# DIGITAL UNIX

# Writing a Graphics Device Driver and DDX for the DIGITAL UNIX X Server

Part Number: AA-R5NHA-TE

**June 1997**

**Product Version:** DIGITAL UNIX Version 4.0 or higher

This manual describes how to add support for a graphics device to the DIGITAL UNIX X Window System.

© Digital Equipment Corporation 1997 All rights reserved.

The following are trademarks of Digital Equipment Corporation: ALL–IN–1, Alpha AXP, AlphaGeneration, AXP, Bookreader, CDA, DDIS, DEC, DEC Ada, DEC Fortran, DEC FUSE, DECnet, DECstation, DECsystem, DECterm, DECUS, DECwindows, DTIF, Massbus, MicroVAX, OpenVMS, POLYCENTER, Q–bus, TruCluster, ULTRIX, ULTRIX Mail Connection, ULTRIX Worksystem Software, UNIBUS, VAX, VAXstation, VMS, XUI, and the DIGITAL logo.

UNIX is a registered trademark in the United States and other countries, licensed exclusively through X/Open Company, Ltd.

X Window System is a trademark of the Massachusetts Institute of Technology.

# **Contents**

# **About This Book**

#### **1 Introduction** 1.1 DIGITAL UNIX X Server ........................................... 1–3 1.1.1 Server Components .............................................. 1–3 1.1.2 Configuring the Loadable Server .............................. 1–6 1.2 Workstation Subsystem ............................................. 1–7 1.3 Graphics Display Device Drivers .................................. 1–9 1.4 Adding Support for a New Graphics Board ...................... 1–12 1.4.1 Adding a Device Driver ......................................... 1–13 1.4.2 Adding a DDX .................................................... 1–14 1.4.3 Packaging the Driver and DDX ............................... 1–15 **2 Writing a Display Device Driver** 2.1 Data Structure Declarations ........................................ 2–3 2.1.1 Defining the Characteristics of the Graphics Board ....... 2–3 2.1.2 Defining I/O Handles and Macros ............................. 2–9 2.2 Configuring the Graphics Board ................................... 2–11 2.2.1 The configure Interface ......................................... 2–11 2.2.2 Configuration Callback Routine ............................... 2–12 2.3 Performing Device Autoconfiguration ............................. 2–13 2.3.1 The probe Interface .............................................. 2–14 2.3.1.1 Allocating the softc Structure ............................. 2–14 2.3.1.2 Initializing I/O Handles .................................... 2–15 2.3.1.3 Testing the Graphics Board ............................... 2–16 2.3.1.4 Allocating Device-Specific Data Structures ............. 2–16 2.3.1.5 Initializing the softc Structure ............................ 2–17 2.3.1.6 Registering with the Workstation Subsystem .......... 2–20 2.3.1.7 Setting the Global Display Type for sizer ............... 2–20 2.3.1.8 Enabling Interrupt Handlers ............................. 2–20 2.3.2 The attach Interface ............................................. 2–21 2.4 Supporting the VGA Console Device .............................. 2–22 2.5 Handling Interrupts .................................................. 2–23

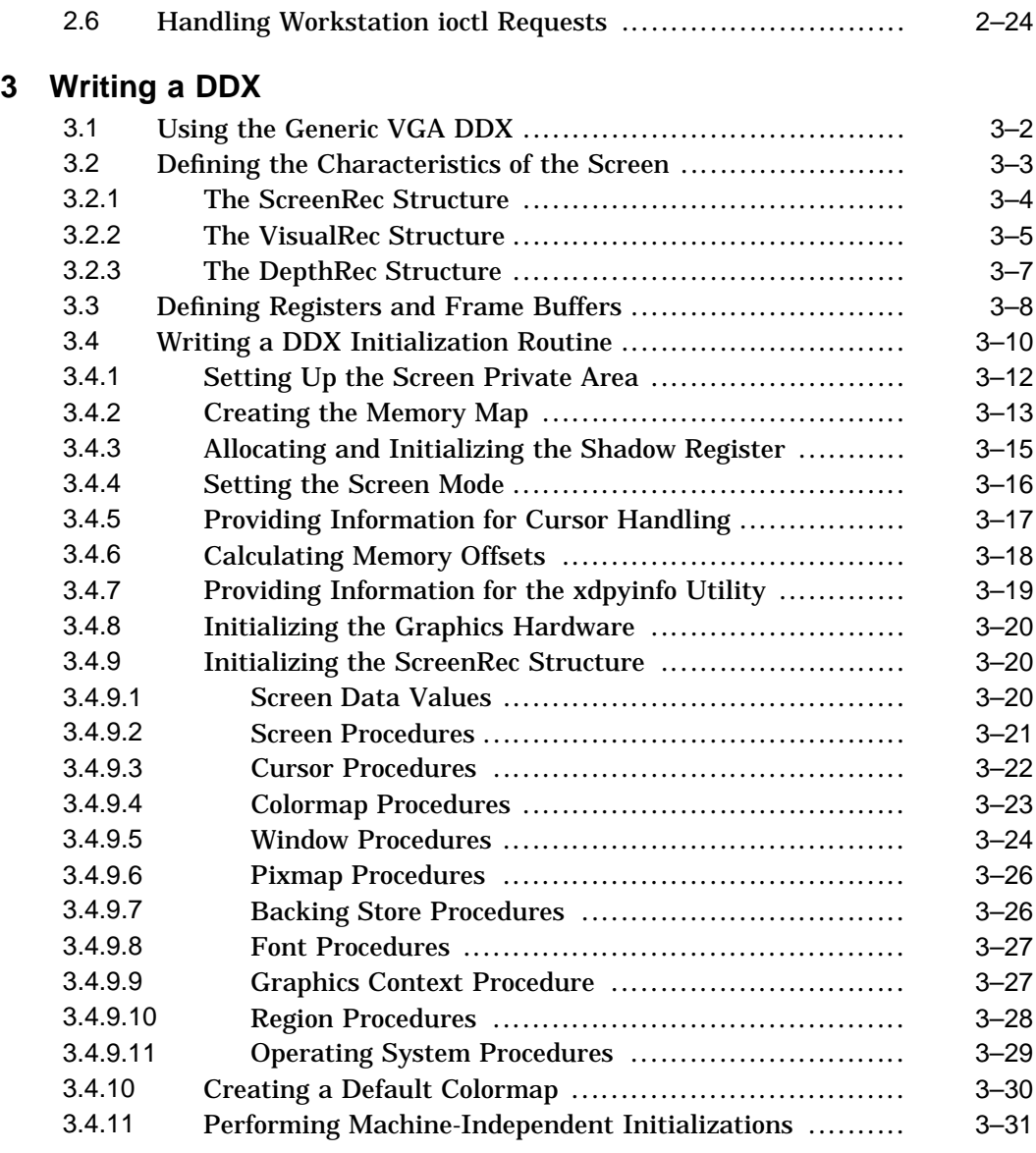

# **4 Writing Xserver Configuration File Entries**

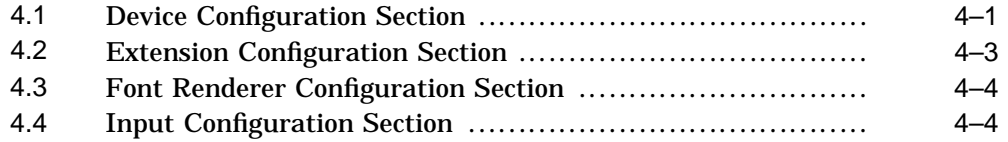

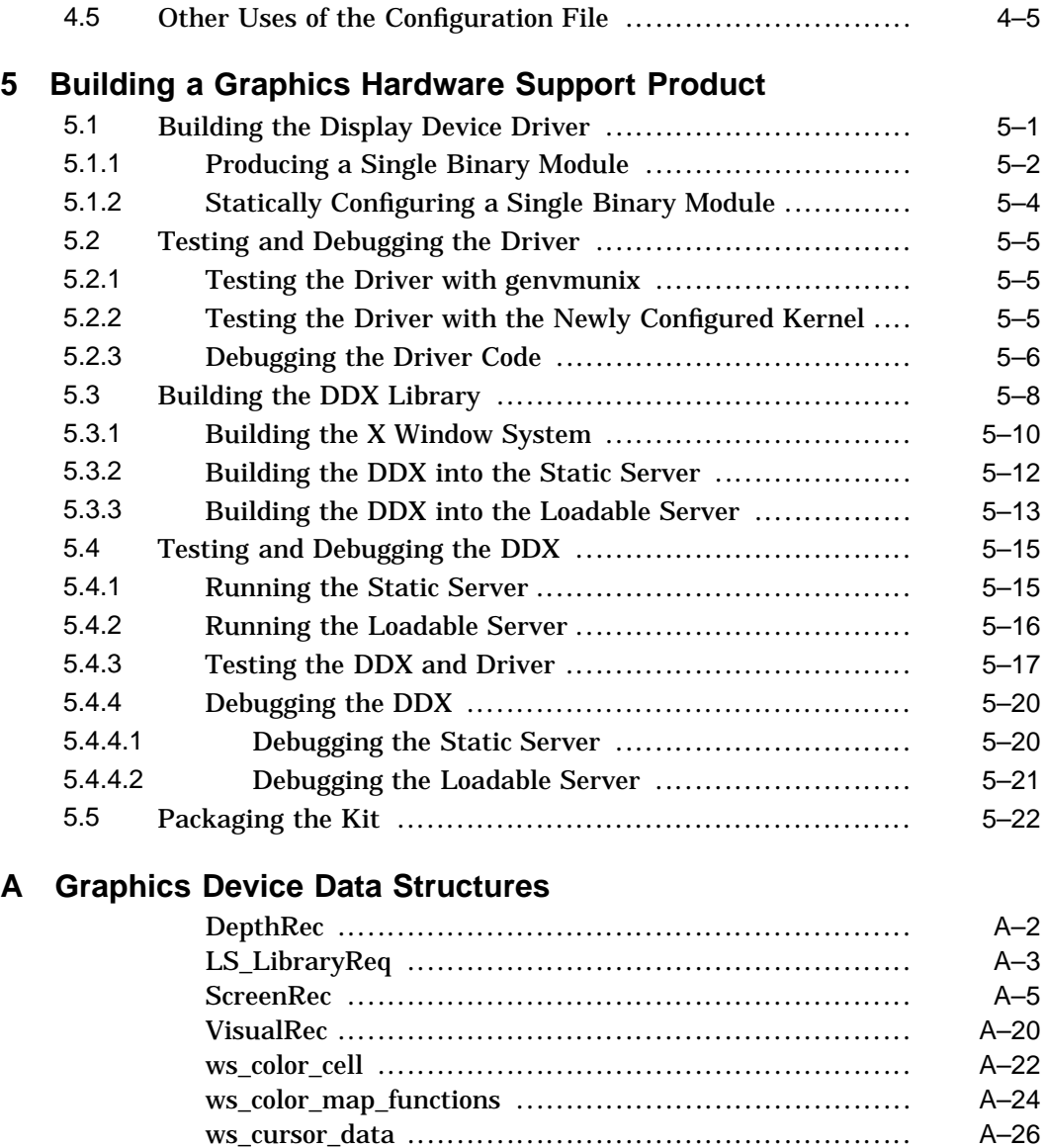

ws\_cursor\_functions ............................................. A–28 ws\_depth\_descriptor ............................................. A–30 ws\_map\_control .................................................. A–32 ws\_screen\_descriptor ............................................ A–33 ws\_screen\_functions ............................................. A–36 ws\_screens ........................................................ A–39

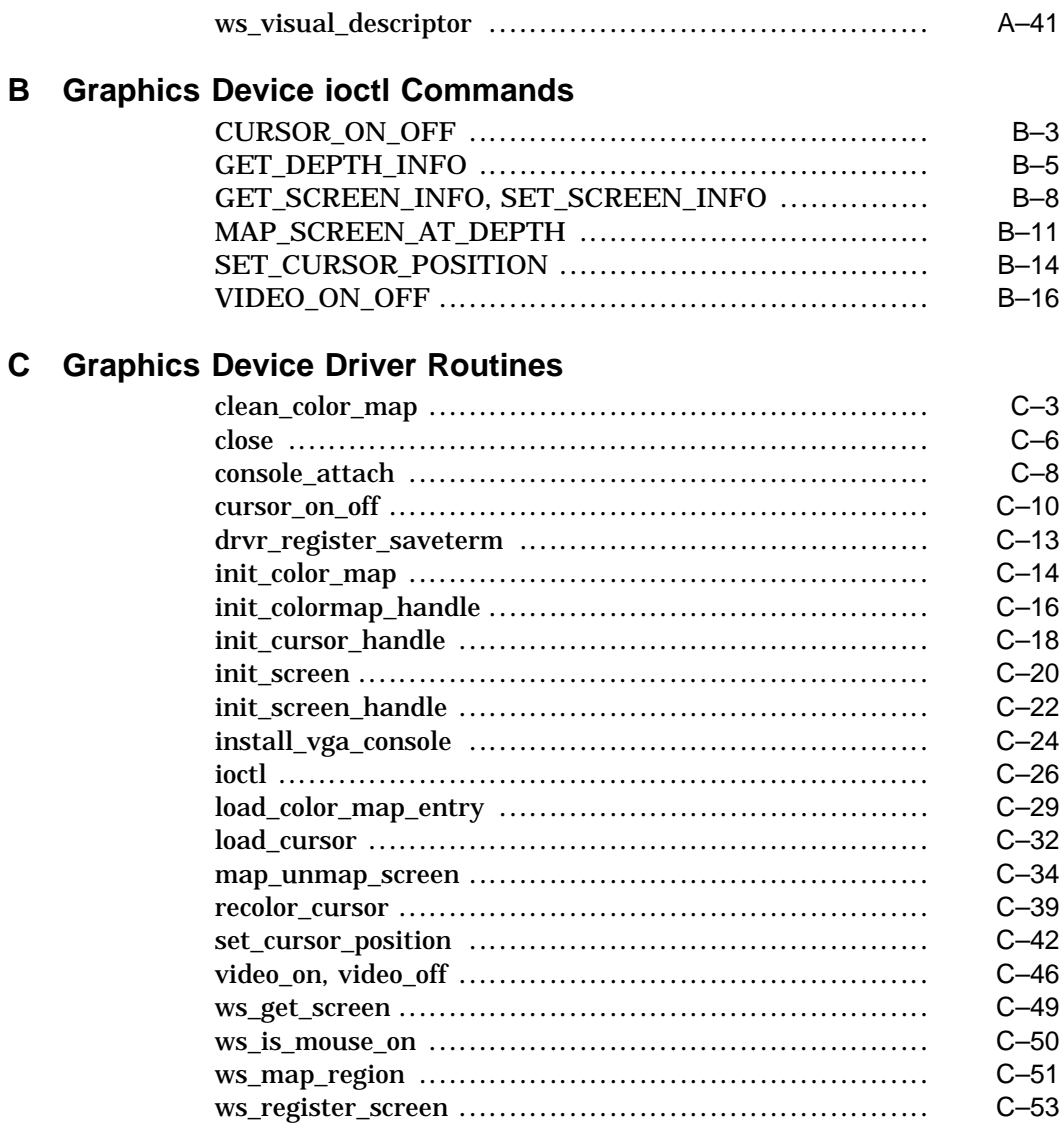

# **D** DDX Loadable Services Routines

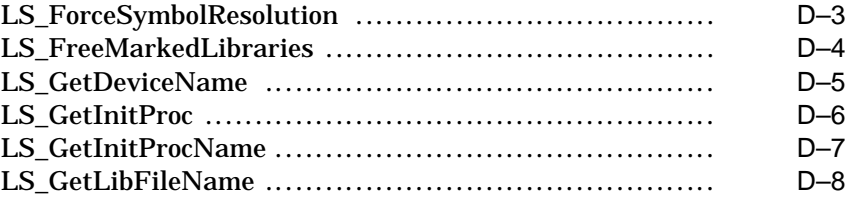

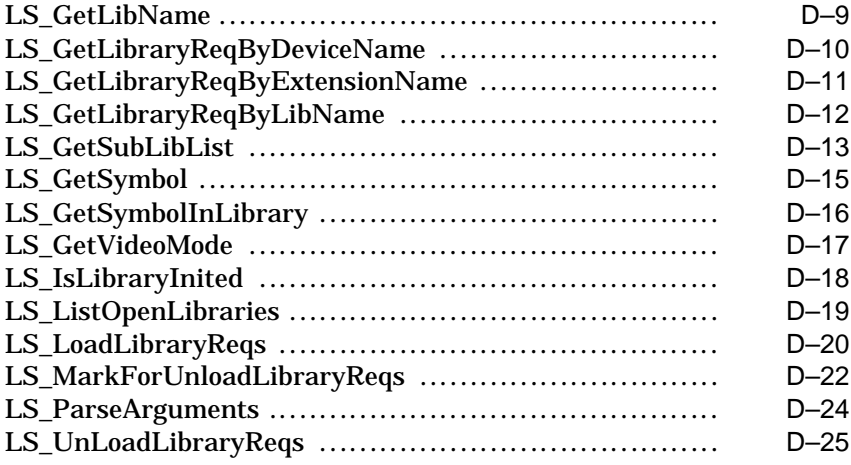

# **E DIGITAL UNIX X Server Components**

## **Index**

# **Figures**

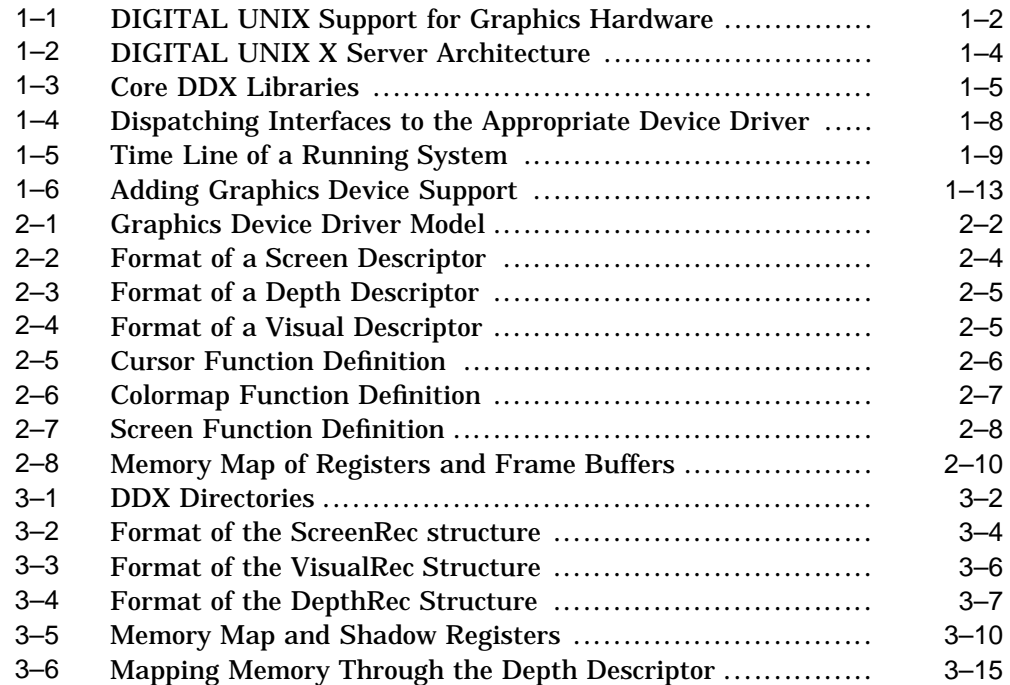

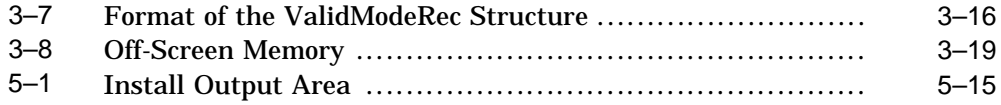

## **Tables**

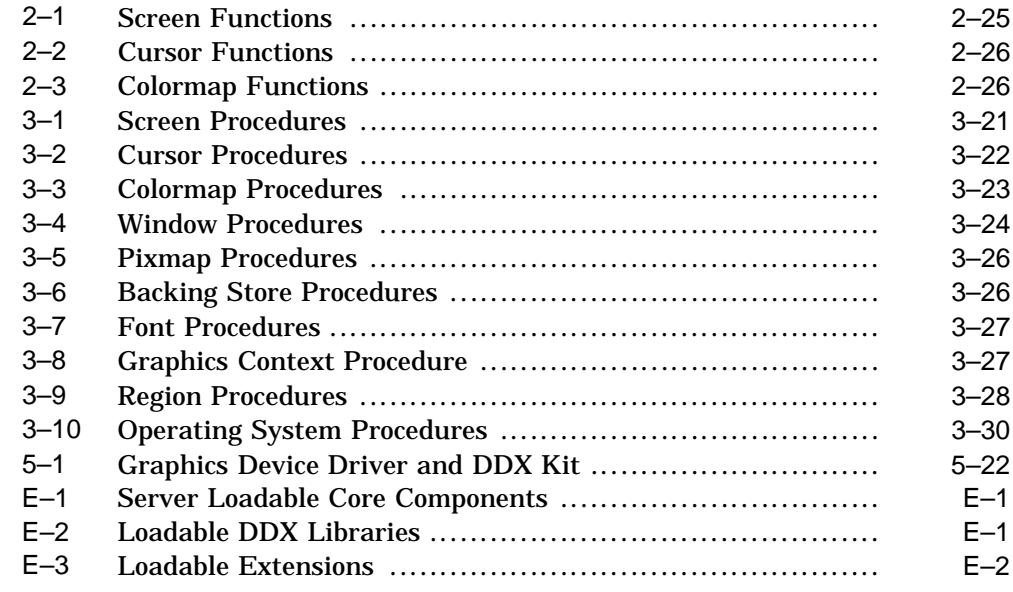

# **About This Book**

This book accompanies the X Server Developers Kit (XDK), a subset of the Device Driver Kit (DDK). This book describes the components of the DIGITAL UNIX graphics hardware architecture. It explains how to add support for a new graphics display and how to package the resulting product.

This book does not describe how to write generic X Window System device-specific code or generic  $UNIX^{\otimes}$  device drivers. You should have this knowledge, or access to this information, before using this kit.

**\_\_\_\_\_\_\_\_\_\_\_\_\_\_\_\_\_\_\_\_\_\_\_ Note \_\_\_\_\_\_\_\_\_\_\_\_\_\_\_\_\_\_\_\_\_\_\_**

DIGITAL UNIX does not provide interfaces to BIOS instructions. Therefore, your hardware specifications must provide information on initializing the graphics hardware and other device-specific operations. If it does not contain this information, or if you cannot obtain this information from the hardware manufacturer, DIGITAL UNIX will not be able to support your graphics device.

The DIGITAL UNIX X Server is based on the Open Group's sample X Server (formerly distributed by the X Consortium). As the X Window System continues to evolve, interfaces between internal DIGITAL UNIX X Server components will also change. While DIGITAL makes every effort to minimize the impact of these changes, occasionally a choice needs to be made between functionality and stability. To provide customers with a full-featured product, DIGITAL may change the interfaces in future releases of DIGITAL UNIX.

# **Audience**

This manual is for systems programmers who:

- Have a good working knowledge of the X Window System, including both conceptual and technical information
- Have a strong background in systems programming and general hardware operation

• Are familiar with graphics hardware operation, and especially with the device you want to support

# **Organization**

This book is organized as follows:

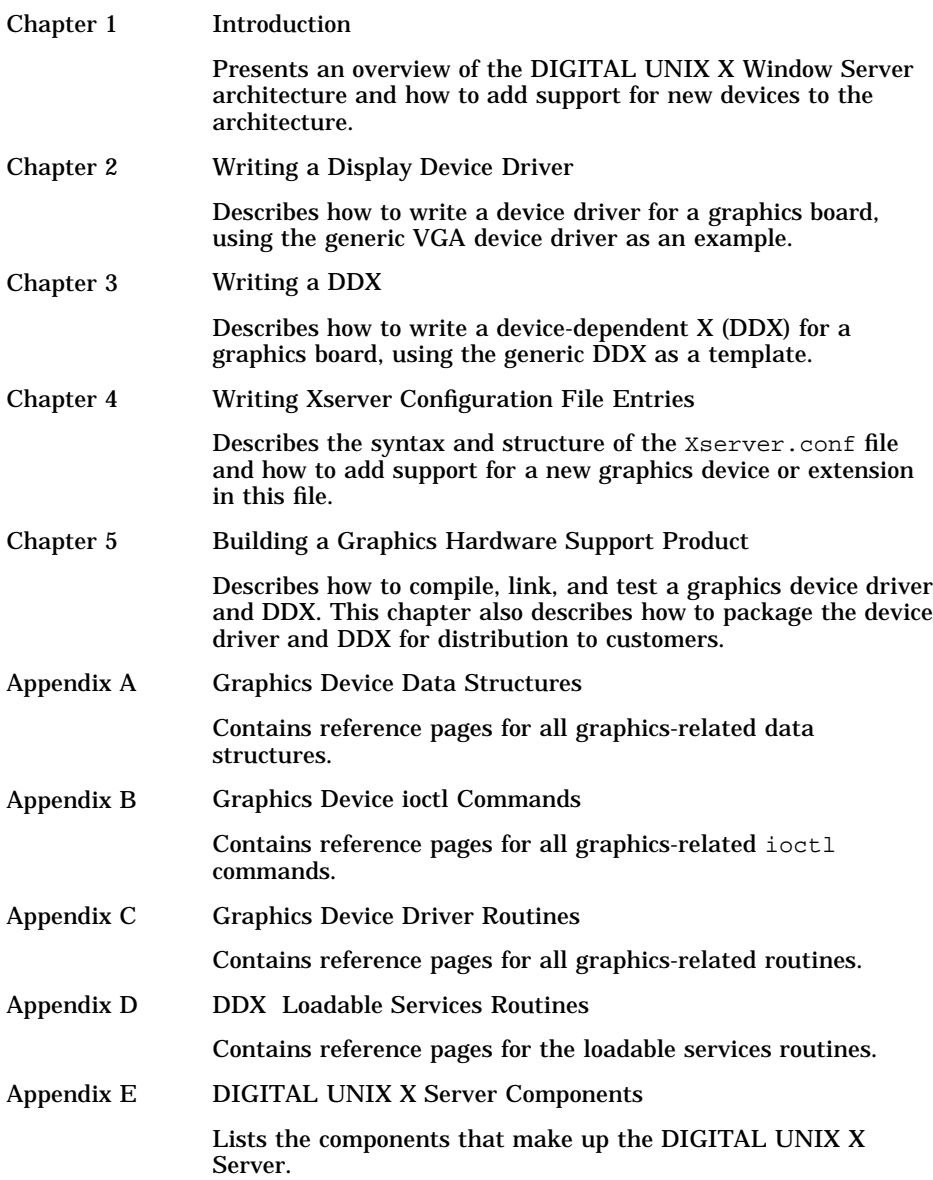

# **Related Documentation**

The printed version of the DIGITAL UNIX documentation set is color coded to help specific audiences quickly find the books that meet their needs. (You can order the printed documentation from DIGITAL.) This color coding is reinforced with the use of an icon on the spines of books. The following list describes this convention:

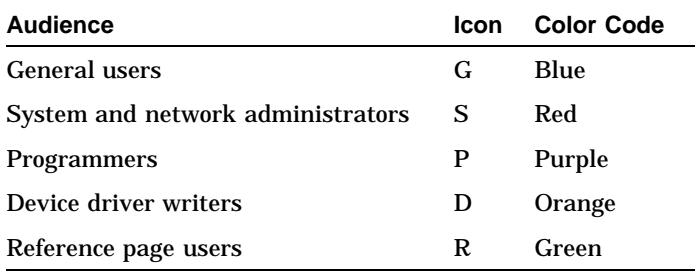

Some books in the documentation set help meet the needs of several audiences. For example, the information in some system books is also used by programmers. Keep this in mind when searching for information on specific topics.

The *Documentation Overview, Glossary, and Master Index* provides information on all of the books in the DIGITAL UNIX documentation set.

Readers of this guide should be familiar with the following documents that are not part of the DIGITAL UNIX documentation set:

- Israel and Fortune, *The X Window System Server*, X Version 11, Release 5, Digital Press, 1992
- The hardware specifications for the device you want to support

The following documents contain information that pertains to writing device drivers:

• *Writing Device Drivers: Tutorial*

This manual provides information for systems engineers who write device drivers for hardware that runs the DIGITAL UNIX operating system. Systems engineers can find information on driver concepts, device driver interfaces, kernel interfaces used by device drivers, kernel data structures, configuration of device drivers, and header files related to device drivers.

• *Writing Device Drivers: Reference*

This manual contains descriptions of the header files, kernel support interfaces, ioctl commands, global variables, data structures, device driver interfaces, and bus configuration interfaces associated with device drivers. The descriptions are formatted similarly to the DIGITAL UNIX reference pages.

• *Writing Device Drivers: Advanced Topics*

This manual provides information on topics that are beyond the scope of the core tutorial. Systems engineers can find information on such advanced topics as kernel threads and writing device drivers in a symmetric multiprocessing (SMP) environment. The manual also contains information about writing disk device drivers.

• *System Administration*

This manual describes how to configure, use, and maintain the DIGITAL UNIX operating system. It includes information on general day-to-day activities and tasks, changing your system configuration, and locating and eliminating sources of trouble.

This manual is for system administrators responsible for managing the operating system. It assumes a knowledge of operating system concepts, commands, and configurations.

• *Kernel Debugging*

This manual provides information about debugging kernels. The manual describes using the dbx, kdbx, and kdebug debuggers to find problems in kernel code. It also describes how to write a kdbx utility extension and how to create and analyze a crash dump file.

This manual is for system administrators responsible for modifying, rebuilding, and debugging the kernel configuration. It is also for system programmers who need to debug their kernel space programs.

• *Guide to Preparing Product Kits*

This manual describes the DIGITAL UNIX procedures for creating, installing, and managing software kits.

This manual is intended for third-party kit developers who create software kits that can be installed using the setld command.

# **Reader's Comments**

DIGITAL welcomes any comments and suggestions you have on this and other DIGITAL UNIX manuals.

You can send your comments in the following ways:

- Fax: 603-881-0120 Attn: UEG Publications, ZK03-3/Y32
- Internet electronic mail: readers\_comment@zk3.dec.com

#### A Reader's Comment form is located on your system in the following location:

/usr/doc/readers\_comment.txt

• Mail:

Digital Equipment Corporation UEG Publications Manager ZK03-3/Y32 110 Spit Brook Road Nashua, NH 03062-9987

A Reader's Comment form is located in the back of each printed manual. The form is postage paid if you mail it in the United States.

Please include the following information along with your comments:

- The full title of the book and the order number. (The order number is printed on the title page of this book and on its back cover.)
- The section numbers and page numbers of the information on which you are commenting.
- The version of DIGITAL UNIX that you are using.
- If known, the type of processor that is running the DIGITAL UNIX software.

The DIGITAL UNIX Publications group cannot respond to system problems or technical support inquiries. Please address technical questions to your local system vendor or to the appropriate DIGITAL technical support office. Information provided with the software media explains how to send problem reports to DIGITAL.

# **Conventions**

This document uses the following conventions:

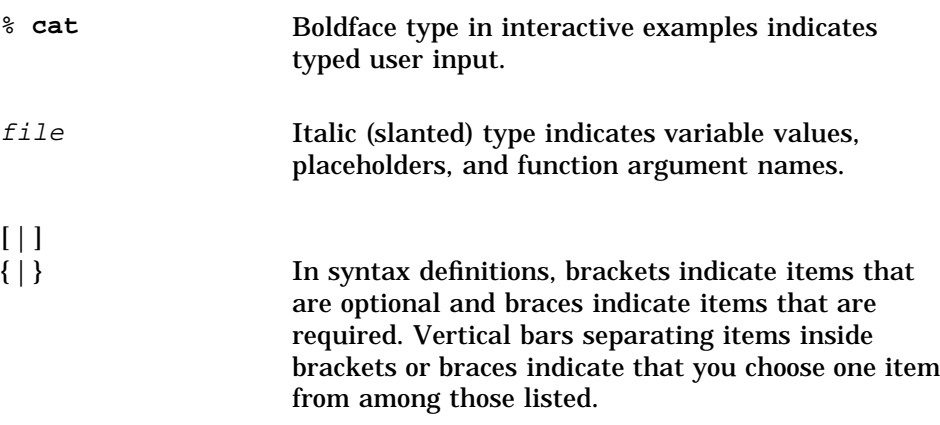

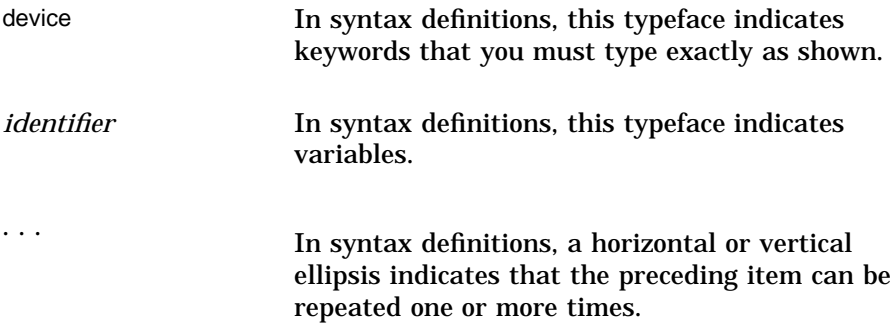

# **1 Introduction**

The X Server Developers Kit (XDK) is designed to help you add support for new graphics hardware to the DIGITAL UNIX X Server. The kit provides a full build environment so you can produce shared libraries and kernel code that interoperate with the DIGITAL UNIX X Window System.

DIGITAL UNIX uses a client/server architecture for communicating between an X Window System application (the client) and a graphics device connected to the system (the server). Figure 1–1 shows the client/server architecture for graphics hardware support. The Open Group defines much of this architecture — client, server, and network protocol — and the DIGITAL UNIX X Server is based on the Open Group's implementation. However, differences do exist.

Until recently, servers built from the Open Group source code (formerly distributed by the X Consortium) have provided support for specific graphics boards and preselected extensions. When building such a server, you needed to know in advance what features the server would support. You needed to decide which graphics boards to target, what extensions the server needed, and even what font renderers to use. Having selected all of these components, you would then build a single server image for a particular application. This resulted in a server that was either larger than necessary or that had limited capabilities.

The DIGITAL UNIX X Server is referred to as a loadable server because it makes use of replaceable, shared objects. Virtually all components are replaceable. The server can adapt to different hardware configurations and user needs by loading only those components that are needed, and only when they are needed.

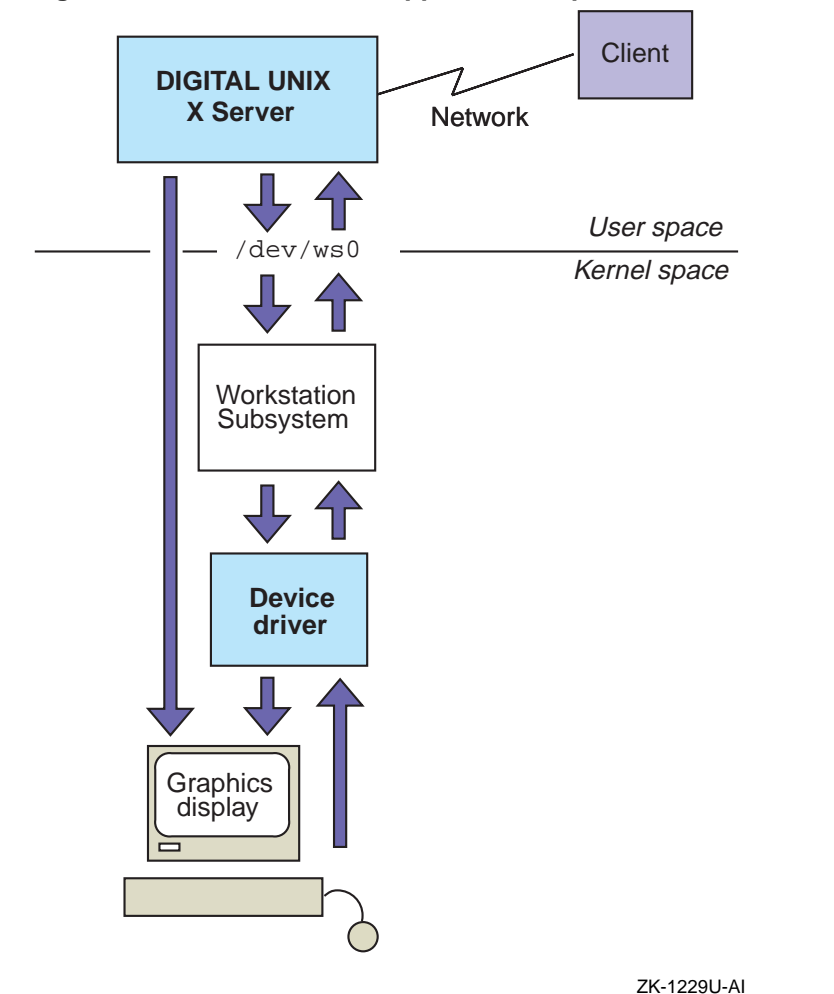

**Figure 1–1: DIGITAL UNIX Support for Graphics Hardware**

The architecture handles requests to send output to the graphics board, as follows:

• In user space, an X Window System application (the client) initiates the request from the user. For example, the user may want to draw a line or fill a polygon. All requests to the server go through a network interface, even if the client resides on the same physical system as the server. The network protocol defines how requests are packaged and passed between the client and server. The server unpacks the request and sends it to the appropriate device. For frame buffer devices, drawing requests usually access the frame buffer (video memory) and registers on the graphics board directly. A memory map makes

registers and memory available to the server. When the server accesses an address in the memory map, it goes through main memory to the graphics board. Some requests — such as requests to turn the screen on and off or to change the cursor shape or the color of windows — do not go directly to the device because they are not usually optimized by the hardware. These requests are handled by a common software interface. That is, they are sent to the Workstation Subsystem as ioctl system calls to the /dev/ws0 device.

• In kernel space, the Workstation Subsystem invokes the appropriate device driver interface to perform the requested operation.

The architecture handles requests to accept input from the system pointer, keyboard, or other device, as follows:

- The input device notifies the device driver that an event has occurred. For example, the user has pressed a key or clicked a mouse button.
- The device driver sends the event notification to the Workstation Subsystem, which puts the event on a queue.
- The server continuously checks the queue. When it finds an event, it sends the event to the appropriate client.
- The client handles the event.

The architecture in Figure 1–1 shows how all of the components work together, but each is more complex than the figure implies. Before adding support for a new graphics device, you need to understand the DIGITAL UNIX X Server, Workstation Subsystem, and graphics display drivers in more detail.

# **1.1 DIGITAL UNIX X Server**

The DIGITAL UNIX X Server is dynamically configured at startup. Some components are always loaded into the server; others are loaded only when needed. This keeps the server size as small as possible.

This section describes the components of the DIGITAL UNIX X Server and how the server is dynamically configured at startup.

#### **1.1.1 Server Components**

The DIGITAL UNIX X Server is made up of several components, as shown in Figure 1–2. Each represents one or more shared libraries of routines. Most of these components also exist in the server that the Open Group distributes, and serve the same purpose as described in *The X Window System Server* (Digital Press).

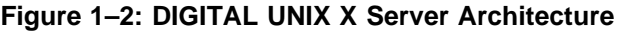

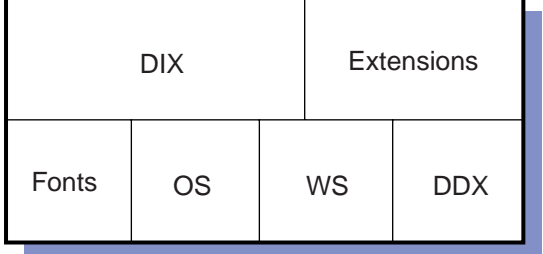

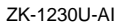

Each component performs a particular function within the architecture, as follows:

- The device-independent X (DIX) component makes up the portable portion of the server. It is responsible for sending requests to the appropriate DDX or extension, or it may handle the request itself.
- Extensions add functionality to the server. Default extensions are always available in the server; deferred extensions are made available only when a client needs them. The DIGITAL UNIX X Server provides extensions for keyboard and pointer input devices.
- The fonts component retrieves fonts from font libraries. It provides the interface to the font server, which resides outside of the DIGITAL UNIX X Server.
- The operating system (OS) component performs operating system functions, such as setting up connections between the client and the server, transporting requests from the client to the server, or allocating and deallocating memory.
- The workstation subsystem component (WS) communicates with the Workstation Subsystem through the /dev/ws0 device special file to perform common graphics operations.
- Device-dependent X (DDX) components support particular graphics devices. The library routines in a DDX handle pixmaps, regions, cursors, colormaps, screens, fonts, and graphics contexts for one type of graphics device. You add a DDX to add support for a new graphics board. DIGITAL supplies a number of core DDX libraries as shown in Figure 1–3. These libraries support all graphics devices. Other DDX libraries, such as the Video Graphics Adapter (VGA) library and the libraries that you create, call the routines in the core libraries. DIGITAL also supplies a DDX to handle input requests from the keyboard and pointer.

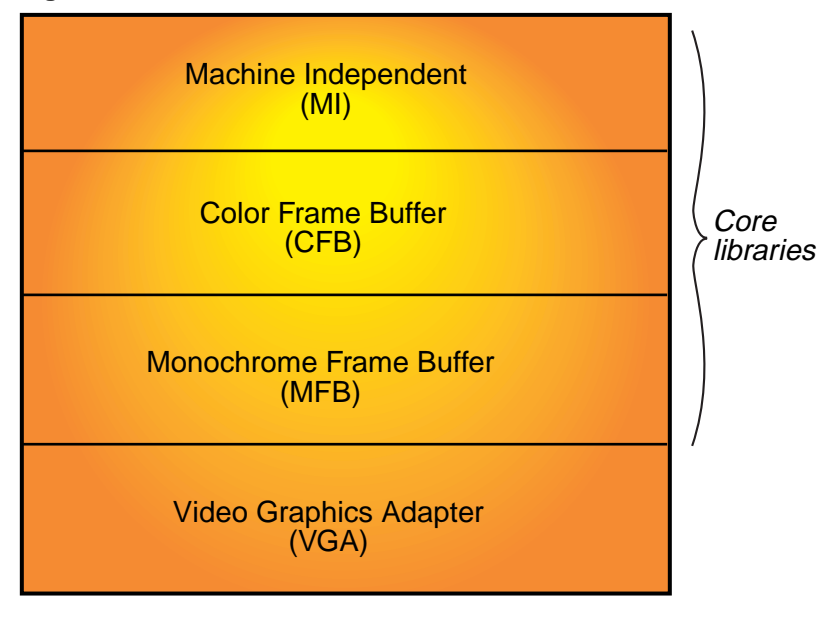

#### **Figure 1–3: Core DDX Libraries**

ZK-1265U-AI

The core DDX libraries contain the following graphics functions:

- The machine-independent (MI) library contains graphics functions in their most generic form. This library implements many of the complicated algorithms associated with drawing lines and arcs. Unless your hardware provides specific support for these operations, you should call the routines in this library rather than reimplementing them yourself.
- The color frame buffer (CFB) library contains graphics functions that support color and gray-scale frame buffers (8, 16, and 32 bits/pixel).
- The monochrome frame buffer (MFB) library contains graphics functions that support black-and-white buffers (1 bit/pixel).

These library routines are not tuned to any particular graphics board, so they may not always perform as efficiently as possible. However, you can use them to quickly implement support for a new graphics device and replace them later with more efficient routines that take advantage of the hardware capabilities. The VGA library is an additional library that the DIGITAL UNIX X Server provides. It is not a core library, but it can help you provide support for a VGA graphics board.

#### **1.1.2 Configuring the Loadable Server**

Unlike the X Server that the Open Group distributes, which is a monolithic server, the DIGITAL UNIX X Server is dynamically configured at startup. Only those components that the client needs are loaded into the server. This means that the server does not take up resources that it does not need and will not use, making the DIGITAL UNIX X Server considerably smaller than its monolithic counterpart.

When the server starts up, it configures itself as follows:

- 1. It builds a table of all shared components that are available on the system. It uses two files to determine the components that go into the table.
	- The loadable.c file contains executable code that is part of the server. This code loads the DIGITAL core components, including the DIX, OS, fonts, and WS components, plus the core DDX libraries (MI, CFB, and MFB).
	- The Xserver.conf file is a data file that specifies all the additional components available on the system. When you add support for a new graphics board or extension, you must make an entry in the Xserver.conf file to define your component.
- 2. It loads the core components.
- 3. It opens the  $/$ dev $/$ ws0 device and queries the Workstation Subsystem for all graphics boards, loads the DDX libraries for each of those boards, and initializes them.
- 4. It loads the DDX libraries for the default input extensions (for the keyboard and pointer) and initializes them.
- 5. It loads the default extensions specified in Xserver.conf and initializes them. At this point, the server has the minimum number of components it needs to run. The minimum size of a server, however, can differ from one system to another, depending on its hardware configuration.
- 6. The server now enters its main loop and waits for requests from clients. It loads deferred extensions only if and when a client needs them. Therefore, before a client can make use of an extension, it needs to query the server. The server looks at its table of extensions. If it finds the extension, the server checks to see if the extension has been loaded. If not, it loads the extension. When the server resets, it deallocates all memory for deferred extensions. The extension is not loaded again until a client requests it.

The number of components that are loaded into the server can vary from one instance of the server to another. For example, consider a student workstation group at a university. One student may want to use a workstation for an MCAD application, using the OpenGL or PEX extension. The next student may need to do desktop publishing, using the Display Postscript extension. Yet another student may need to work with multimedia. A monolithic server could perform all of these tasks, but it would require much forethought by the programmer and a significant amount of system memory to build all of the necessary extensions into the server.

The DIGITAL UNIX X Server minimizes the server size by loading deferred extensions only when they are needed. If a student logs onto the system and runs a desktop publishing application, the server loads the Display PostScript extension. When the student logs out, the server relinquishes the memory for the extension. The next student logging onto the workstation may run a multimedia application. The server loads only the multimedia extension and relinquishes that memory when the student logs out. In this way, the server is always as small as it can be and still satisfy the needs of client applications.

The XDK supplies a collection of routines that perform loadable services. These routines form an application programming interface to the DIGITAL UNIX X Server loadable subsystem. Appendix D contains reference pages for all of the loadable services routines.

# **1.2 Workstation Subsystem**

The Workstation Subsystem is a kernel subsystem with a device driver interface. It is not associated with any particular type of graphics hardware device, but rather provides a single interface to all graphics boards and input devices.

From user space, the server sends requests to the Workstation Subsystem by making an ioctl system call. The use of ioctl requests provides a hardware-independent interface. Adding a new hardware device does not change the interface. Using its knowledge of the devices connected to the system, the Workstation Subsystem ioctl interface dispatches the request to the appropriate device driver.

For example, Figure 1–4 shows a system in which three SVGA display devices are registered with the Workstation Subsystem. These three displays share the same pointer and keyboard (forming a multiheaded system). When the Workstation Subsystem receives a request for one of these displays, it calls the appropriate driver interface in the SVGA device driver.

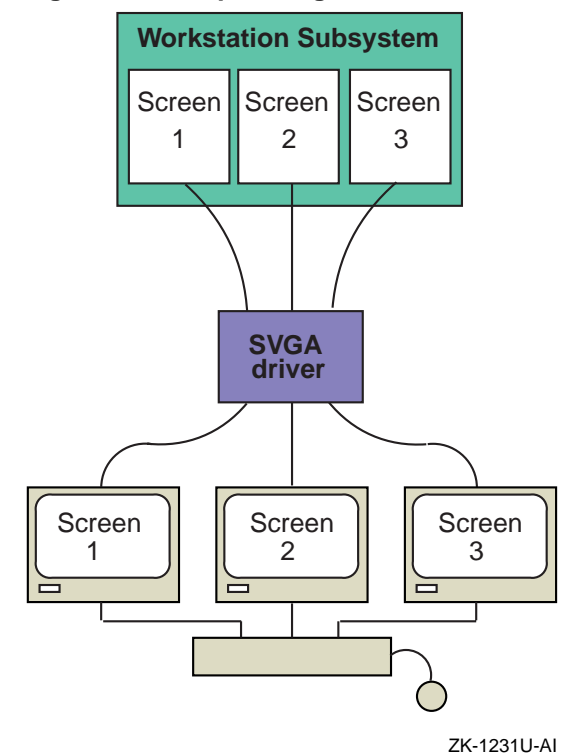

**Figure 1–4: Dispatching Interfaces to the Appropriate Device Driver**

The Workstation Subsystem also handles input events from the system pointer and keyboard. It places input requests on an event queue. The server takes events from the queue and passes them to the appropriate client.

Because the Workstation Subsystem is a device driver in kernel space, it resides in the kernel even when the server is not running. Therefore, any graphics board can operate in console mode by tying into the Workstation Subsystem's console interface. An application can access a graphics display as a console terminal by issuing system calls to the Workstation Subsystem through the /dev/console device special file. The Workstation Subsystem dispatches the request to the appropriate device driver.

Although many requests go through the Workstation Subsystem's ioctl interface, other requests go directly to the device, bypassing the device driver. In this case, the DDX accesses the hardware registers and frame buffers to perform the graphics operation.

# **1.3 Graphics Display Device Drivers**

A device driver communicates with a hardware device. For example, it sends commands to the device and returns state information from the device. Operation of a display device driver occurs in two phases. During the autoconfiguration phase, the driver configures the hardware into the operating system and provides console support. During the server operation phase, it provides support for X Window System operations and returns the graphics device to console mode when the server stops. Figure 1–5 shows the events that occur during each phase. The highlighted events show actions that the display device driver takes.

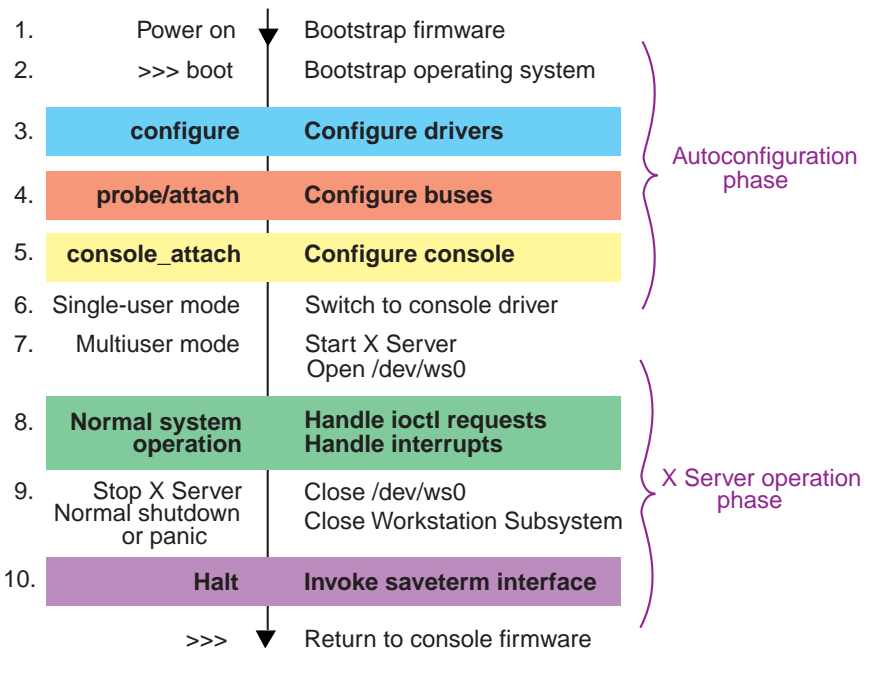

#### **Figure 1–5: Time Line of a Running System**

ZK-1232U-AI

The following list describes the events shown in the figure:

1. Power on

When the user powers up the system, the console firmware performs basic initialization. The system displays the console prompt (>>>) and can accept some primitive commands. Console firmware code is specific to the system platform and contained on the system board, typically in a flash ROM. Using a VGA-based console card, the console firmware executes BIOS init and set text mode 3 commands, which use an

internal Intel emulation facility that is not currently exported to the operating system.

2. >>> boot

At the console prompt, the user issues a boot command, and the operating system begins the bootstrap procedure. The system uses console callbacks to render characters to the screen. Console callbacks are available only at startup to perform simple I/O operations on primary system devices.

3. Configure

The platform code calls the driver's configure interface. The configure interface registers a callback routine to create the driver's controller structure and supply tunable parameters to the /etc/sysconfigtab database.

4. Probe/attach

The bus code begins searching the bus for devices and calls the probe interface for each device driver. The driver's probe interface determines what devices are present on the system and whether they are able to accept requests from the user. It initializes the driver's softc structure  $-$  the global device driver structure. It may also initialize the driver's controller structure with the name of the driver's console attach interface. If probe is successful and a graphics device is found, control returns to the bus code. The bus code calls the driver's attach interface for all drivers that are successfully probed. The attach interface can perform any noncritical configuration tasks. The attach interface is optional.

5. Console attach

If the graphics console is also the system console, the kernel calls the driver's console attach interface specified in the controller structure. For VGA-class cards or compound cards, DIGITAL provides a common VGA console driver. The console\_attach routine for a VGA-based card need only call the install\_vga\_console routine, which registers the DIGITAL VGA console driver with the Workstation Subsystem.

**\_\_\_\_\_\_\_\_\_\_\_\_\_\_\_\_\_\_\_\_\_ Note \_\_\_\_\_\_\_\_\_\_\_\_\_\_\_\_\_\_\_\_\_**

A serial-line console may be configured into your system, especially if you are doing initial development for a graphics card. If so, the kernel selects the serial-line driver and not the display device driver as the system console.

6. Single-user mode

When it enters single-user mode, the system switches from console callbacks to the DIGITAL UNIX console driver. The system bootstrap procedure then either continues to multiuser mode or stays in single-user mode at the console terminal.

7. Multiuser mode

In multiuser mode, operation of the display driver enters the second phase. This transition between the driver and the server is important because it must switch the device from console terminal operation to graphics operation, as follows:

- When the server starts, the display driver disables output through the console driver. For example, kernel printf output does not go directly to the screen; it is available only from the log file in /var/adm/messages or through an application that redirects /dev/console output to a window, such as dxconsole.
- The server accesses the Workstation Subsystem by opening the /dev/ws0 device special file. If open is successful, the Workstation Subsystem calls the driver to initialize the hardware for graphics operations. For example, the driver initializes the device for cursor and colormap operations, and may disable the console chip or console mode. The driver's init\_screen interface performs these initializations before the corresponding DDX executes its own initialization routines.
- The Workstation Subsystem sets up the screen as follows:
	- Initializes the board with colormap entries.
	- Initializes the cursor.
	- Positions the cursor on the screen.
	- Turns on DPMS support, if necessary.
- 8. Normal system operation

When the server starts up, the DDX creates the memory map for the server to use when directly accessing frame buffers and registers on the graphics board. While the server is running, the DDX issues ioctl system calls to the Workstation Subsystem for any common hardware-specific work that does not depend on the display memory. Screen, colormap, and cursor functions are usually performed by ioctl system calls.

9. Server stops

The Workstation Subsystem performs several operations when the server shuts down or crashes, or when the operating system panics. The transition from the server to the Workstation Subsystem is important because the graphics board must switch from graphics operation to console terminal operation, as follows:

- Resets all graphics screens by calling the following functions that the driver has registered with the Workstation Subsystem:
	- The init screen function saves the device registers and resets the registers to their initial values.
	- The clear\_screen function removes all graphics output from the screen.
	- The cursor\_on\_off(off) function removes the cursor from the screen.
	- The video\_off function accesses the board to turn the screen off.
	- The close function returns the board to a state where it can resume console operation.
- Resets the console screen.
- 10. Halt

When the user presses the hardware system halt button (for example, to stop a system hang and force a crash dump), usually no action is needed. However, if a separate chip is used for console text (as is the case for many of DIGITAL's Open3D controllers), some action may be required to reenable the console chip. The driver can register a saveterm function, which the kernel calls at this time to perform the necessary operations.

# **1.4 Adding Support for a New Graphics Board**

Adding support for a new graphics board is not a trivial undertaking, although the DIGITAL UNIX X Server provides many libraries of routines to make the job easier. You must add code to the architecture at two points in the architecture, as shown in Figure 1–6. You add a device driver in kernel space, and you add a DDX in user space. When you are satisfied with your device driver and DDX, you can package them onto a diskette, CD−ROM, or tape, and ship this product kit to your customers.

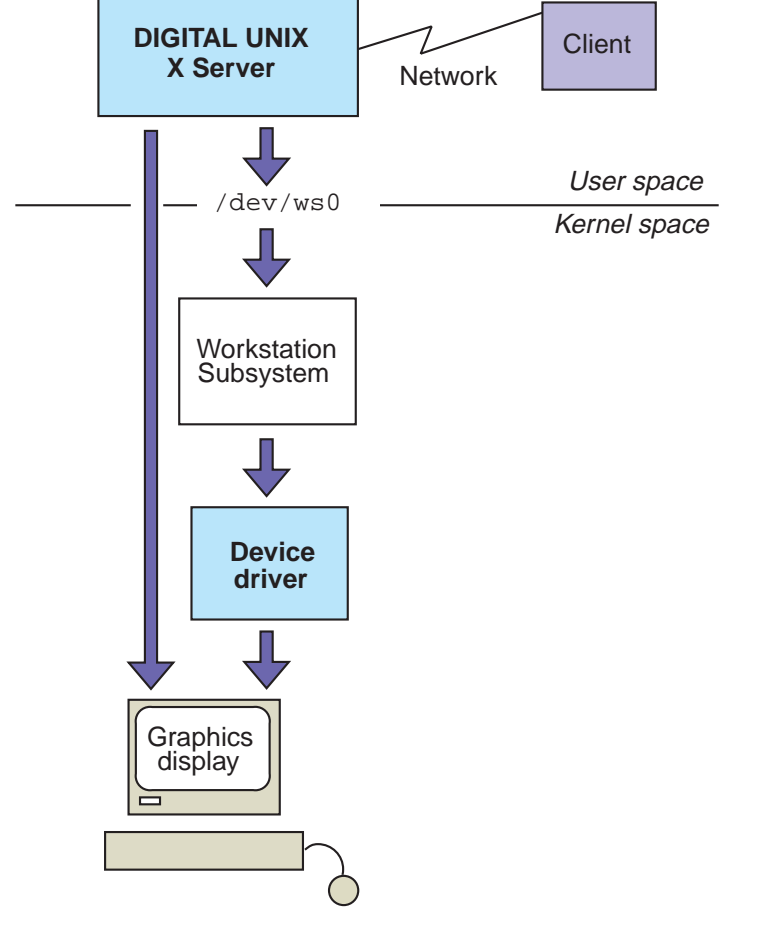

#### **Figure 1–6: Adding Graphics Device Support**

ZK-1228U-AI

## **1.4.1 Adding a Device Driver**

In kernel space, you write a device driver, which consists of the following interfaces:

- The configure interface is called during system configuration to register controller and device information associated with the device driver. DIGITAL has made the configure interface as standard as read, write, open, and close.
- The probe and attach interfaces are called at autoconfiguration time after the configure interface has completed. These interfaces determine what devices are connected to the system. In addition, they set up the addresses and data structures needed for performing

memory mapping. They register each device with the Workstation Subsystem and set up any interrupt handlers that the device driver needs. If any of these operations must succeed for the device to operate, the probe interface must perform them. The attach interface does not cause device initialization to succeed or fail.

- Interrupt-handler interfaces are called whenever an interrupt event occurs. Interrupt-handlers are optional for graphics devices, depending on the hardware. For example, the vertical retrace interrupt needs to be used on some hardware to change the cursor shape or the colormap with no visible side-effects. Most VGA boards, however, do not need to use this interrupt because they buffer such events and perform them at an appropriate time.
- Interfaces registered with the Workstation Subsystem to handle ioctl requests perform screen, cursor, and colormap functions. If you are providing support for special hardware that performs functions beyond the ioctl requests defined by DIGITAL UNIX, you can either implement device-specific ioctl interfaces or support these functions through the DDX and memory map.

You compile and link the device driver as a kernel subsystem and make it known to the kernel through the /etc/sysconfigtab database.

#### **1.4.2 Adding a DDX**

In user space, you add a DDX to the server to perform device-dependent operations, such as drawing a line or filling a polygon. At a minimum, you must write an initialization routine. The initalization routine creates a data structure to represent the display and name the DDX routines that perform display functions.

You can use routines in the core DDX libraries to implement these functions. If the device you want to add is a VGA device, you can use the VGA library routines to implement most or all of these functions. However, to take advantage of your hardware capabilities, you will want to write your own routines to perform some graphics functions.

All hardware devices have strengths and weaknesses. The routines that DIGITAL UNIX supplies will work on most or all graphics boards. However, as a DDX writer, you must look at the hardware and its capabilities, then write routines that take advantage of those capabilities, replacing as many routines as necessary to get the best performance. The DDX for the example VGA board implements device-specific routines to create and destroy windows, but it uses machine-independent routines in the MI library to create and destroy regions.

You compile and link the DDX routines into a shared library, then add the library to the Xserver.conf file so that the server can load it at startup.

## **1.4.3 Packaging the Driver and DDX**

When you are satisfied with the performance of your display device driver and DDX, you can create a kit on tape, CD−ROM, or diskette, as described in *Guide to Preparing Product Kits*.

# **2**

# **Writing a Display Device Driver**

Graphics devices are supported by two components in kernel space:

- The Workstation Subsystem provides a single common interface between the client and all graphics devices. It is a device driver that follows the model described in *Writing Device Drivers: Tutorial*. The Workstation Subsystem registers its open, close, read, write, and ioctl interfaces with the kernel. All requests to graphics devices go through the Workstation Subsystem.
- The device driver provides routines to perform graphics functions for a specific graphics board. The Workstation Subsystem calls these routines when it receives an ioctl request. The graphics device driver does not register these routines with the kernel; it registers them with the Workstation Subsystem. In addition to these registered routines, the device driver provides interfaces to configure the driver into the system, probe the buses for the devices it manages, and attach the devices to the hardware topology. These interfaces get called during system startup. During driver configuration, the graphics device driver defines the memory map, which makes the device registers and frame buffers available directly to the DDX. If necessary, it can define interrupt-handling interfaces, though this is uncommon for SVGA graphics drivers. A display device driver does not need to contain support for the mouse and keyboard. The Workstation Subsystem and DIGITAL-supplied input graphics drivers provide support for primary input devices.

Figure 2–1 shows the model used for implementing graphics device drivers.

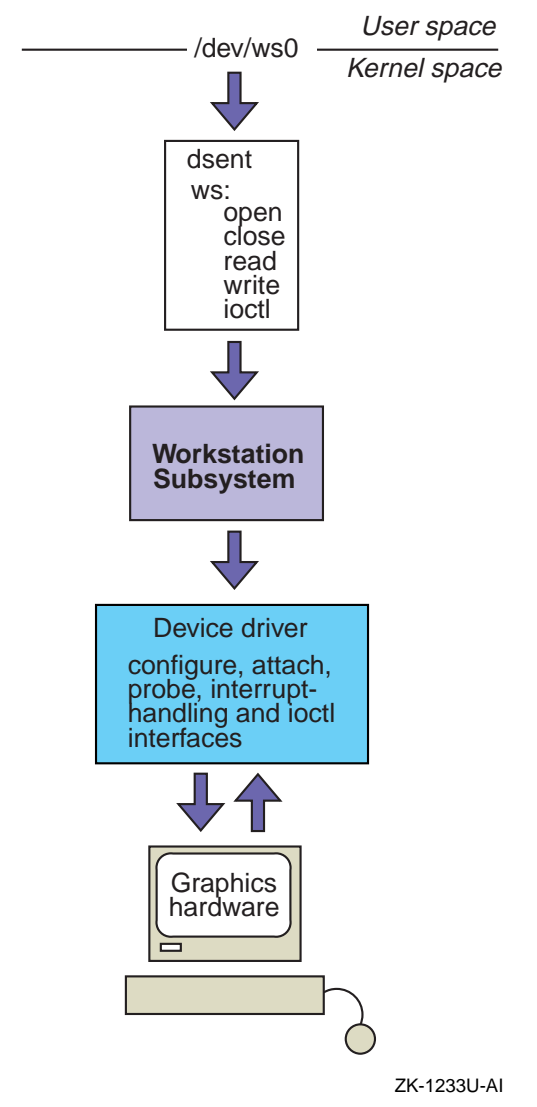

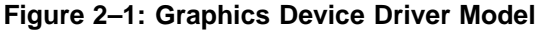

Writing a graphics device driver involves the following tasks:

- Declaring data structures to describe the graphics board and to hold I/O handles for memory mapping
- Implementing a configure interface and a configuration callback routine to configure the driver into the system
- Implementing a probe and, optionally, an attach interface to configure the graphics board into the system
- Implementing a console\_attach interface, if the graphics device can also act as the console terminal when the X Window System is not running
- Implementing routines to handle interrupts, if necessary
- Implementing routines to perform graphics functions when the Workstation Subsystem receives an ioctl request

This chapter describes how to perform each of these tasks, using a sample graphics device driver called myvga. The sample driver is included with the X Developers Kit. If this is the first time you have implemented a graphics device driver, you can use the myvga driver as the basis for your VGA-compliant driver.

**\_\_\_\_\_\_\_\_\_\_\_\_\_\_\_\_\_\_\_\_\_\_\_ Note \_\_\_\_\_\_\_\_\_\_\_\_\_\_\_\_\_\_\_\_\_\_\_**

In this release, the Workstation Subsystem uses a funnel to force execution of the device driver onto a single CPU. This means that the device driver does not have to lock any resources to function in a multiprocessor environment. However, to be compatible with future releases of the DIGITAL UNIX X Server, you should make your driver SMP safe, as described in *Writing Device Drivers: Advanced Topics*.

## **2.1 Data Structure Declarations**

A graphics device driver must declare the following kinds of data structures:

- Data structures to describe the characteristics of the graphics board. The Workstation Subsystem defines the format of these data structures, which the device driver includes in its own device-specific data structure.
- I/O handles to allow the DDX to access the graphics hardware through memory mapping. The kernel defines the format of I/O handles, which the device driver includes in its own device-specific data structure.

#### **2.1.1 Defining the Characteristics of the Graphics Board**

The Workstation Subsystem defines the following data structures for screen, depth, and visual descriptors, and structures for screen, colormap, and cursor functions:

• Screen descriptor

The ws\_screen\_descriptor data structure defines characteristics of the screen display, such as the monitor type, height and width of the

display, and the current coordinates of the cursor. This data structure is defined in /usr/sys/include/sys/workstation.h and included in the driver's device-specific data structure. Figure 2–2 shows the format of this data structure.

| Screen                         |
|--------------------------------|
| Monitor type                   |
| Graphics module                |
| Width                          |
| Height                         |
| Depth of root                  |
| Number of depths               |
| Number of visuals              |
| Current pointer position       |
| Current text position          |
| Maximum rows/columns           |
| Console font size              |
| Cursor width                   |
| Cursor height                  |
| Number of visual types         |
| Maximum number of visual types |

**Figure 2–2: Format of a Screen Descriptor**

ZK-1235U-AI

#### • Depth descriptor

The ws\_depth\_descriptor data structure defines the depth of the root window, including charactistics such as the frame buffer width and height in pixels. This data structure is defined in

/sys/workstation.h and included in the driver's device-specific data structure. Figure 2–3 shows the format of this data structure.

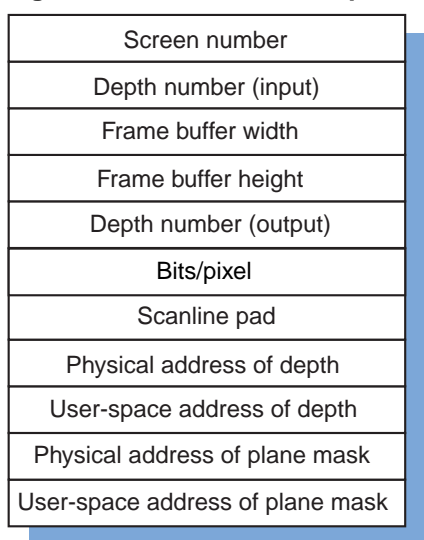

#### **Figure 2–3: Format of a Depth Descriptor**

ZK-1237U-AI

• Visual descriptor

The ws\_visual\_descriptor data structure defines the visual characteristics of the display, such as the visual class and the number of colormap entries. This data structure is defined in /sys/workstation.h and included in the driver's device-specific data structure. Figure 2–4 shows the format of this data structure.

| Screen                     |
|----------------------------|
| Visual number              |
| Visual class               |
| Bits per pixel             |
| Red mask                   |
| Green mask                 |
| Blue mask                  |
| <b>Bits per RGB</b>        |
| Number of colormap entries |
|                            |

**Figure 2–4: Format of a Visual Descriptor**

ZK-1238U-AI

• Cursor functions

The device driver must define routines to initialize and load the cursor, to set the cursor color and position, and to turn the cursor on and off. You initialize the ws\_cursor\_functions data structure with the names of these routines so that the Workstation Subsystem can dispatch ioctl requests to them when necessary. The Workstation Subsystem defines the ws\_cursor\_functions data structure in /sys/wsdevice.h, and the driver includes it in the device-specific data structure. Figure 2–5 shows the format of this data structure.

#### **Figure 2–5: Cursor Function Definition**

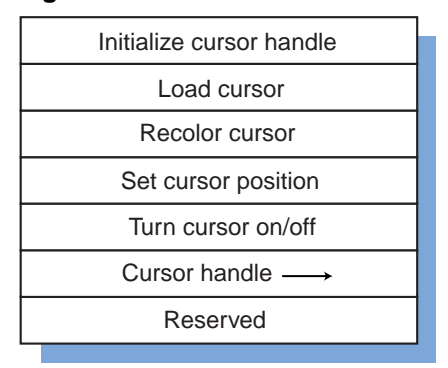

ZK-1239U-AI

• Colormap functions

The device driver must define routines to manage the colormap, such as initializing and loading the colormap, and turning the video on and off. You initialize the ws\_color\_map\_functions data structure with the names of these routines so that the Workstation Subsystem can dispatch ioctl requests to them when necessary. The Workstation Subsystem defines the ws\_color\_map\_functions data structure in /sys/wsdevice.h, and the driver includes it in the device-specific data structure. Figure 2–6 shows the format of this data structure.
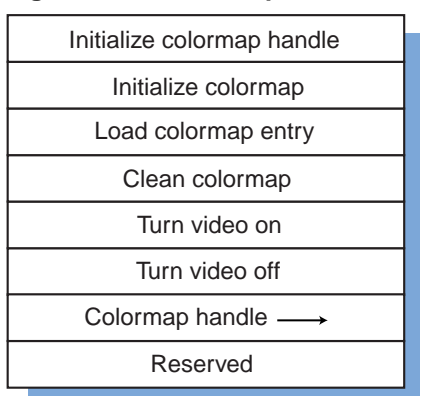

#### **Figure 2–6: Colormap Function Definition**

ZK-1240U-AI

• Screen functions

The device driver must define routines to manage the screen, such as scrolling, clearing, and mapping the screen. You initialize the ws\_screen\_functions data structure with the names of these routines so that the Workstation Subsystem can dispatch ioctl requests to them when necessary. The Workstation Subsystem defines the ws\_screen\_functions data structure in

/usr/sys/include/sys/workstation.h, and the driver includes it in the device-specific data structure. Figure 2–7 show the format of this data structure.

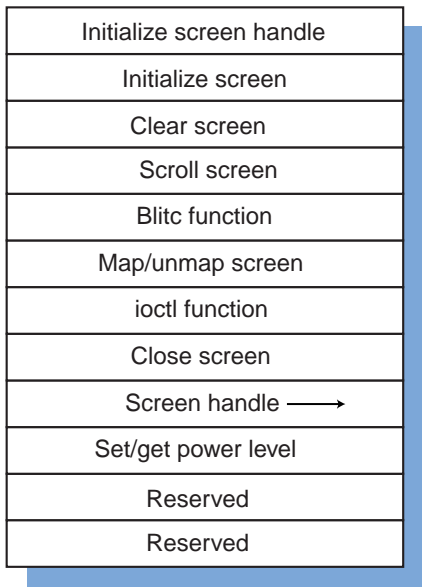

#### **Figure 2–7: Screen Function Definition**

ZK-1241U-AI

The display device driver includes these structures in a device-specific data structure that describes the particular graphics board. For example, the myvga device driver defines a myvga\_type data structure that includes the Workstation Subsystem structures plus additional information about the graphics board, as follows:

```
struct myvga_type {
  ws_screen_descriptor screen;
  ws_depth_descriptor depth[MYVGA_NDEPTHS];
  ws_visual_descriptor visual[MYVGA_NVISUALS];
  ws_screen_functions sf;
  ws_color_map_functions cmf;
  ws_cursor_functions cf;
  unsigned int state;
  short ctlr_type;
  short bus_type;
  pid_t mapped_pid;
  unsigned short attribute;
  unsigned short unit;
  unsigned short board_id;
  short min_dirty;
  short max_dirty;
  short x_hot;
  short y_hot;
  ws_color_cell cursor_fg;
  ws_color_cell cursor_bg;
```

```
unsigned long mem_phys;
  io_handle_t mem_handle;
  unsigned long cursor_offset;
  unsigned int mem_size;
  u_int bits[256];
  struct myvga color cell cells[256];
  ihandler_id_t *intr_handle;
  io_handle_t iobase;
  io_handle_t membase;
  void *orig_state;
  void *new_state;
};
```
The driver's probe interface creates and initializes these structures as described in Section 2.3.1.

## **2.1.2 Defining I/O Handles and Macros**

An I/O handle is a data structure of type io handle  $t$ , which the driver uses to access the frame buffer (video memory) and control status registers on the graphics board. The driver declares one I/O handle to contain the base address of the hardware I/O registers, and one to contain the base address of the hardware memory. The driver's probe interface initializes these handles.

The myvga device driver declares I/O handles as part of the myvga\_type structure, as follows:

```
struct myvga_type {
..
.
   io_handle_t iobase;
   io_handle_t membase; .
.
.
};
```
Using the read and write macros that DIGITAL provides, a driver usually defines macros to read and write data to and from I/O handles at a specified offset from their base addresses. For example, the myvga driver defines an INB macro to read a byte, an OUTB macro to write a byte, and an OUTW macro to write a word at the specified offset:

```
#define INB(a) READ_BUS_D8((a)+scp->iobase)
#define OUTB(a,v) {WRITE_BUS_D8((a)+scp->iobase, (v)); mb();}
#define OUTW(a,v) {WRITE_BUS_D16((a)+scp->iobase, (v)); mb();}
```
Defining similar macros for your graphics board can make it easier to read and write to and from the hardware. In Section 2.3.1, the probe interface uses these macros to test whether the hardware is operating correctly.

To access specific offsets within the I/O registers and memory, the driver can define constants for each hardware offset that it requires. The myvga driver defines the following offsets:

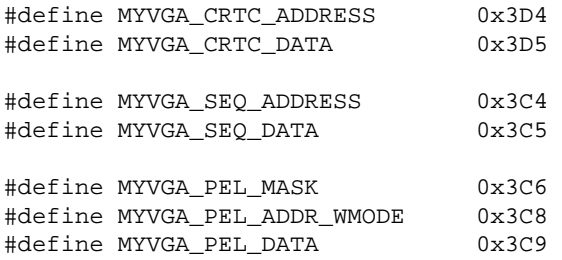

You need to consult your hardware specification to determine the correct offsets for the registers and memory locations on your graphics board.

You may also want to let the DDX access hardware registers and memory directly. This is often more efficient than sending ioctl requests through the Workstation Subsystem, especially for operations that the hardware optimizes.

To make registers and memory available to the DDX code, you create a memory map that places the I/O handle addresses in main memory. When the DDX accesses an address in the memory map, it goes through main memory to the hardware. Figure 2–8 shows a memory map that maps the addresses of hardware registers and video memory into system memory.

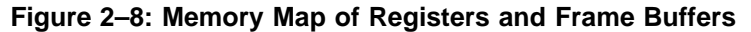

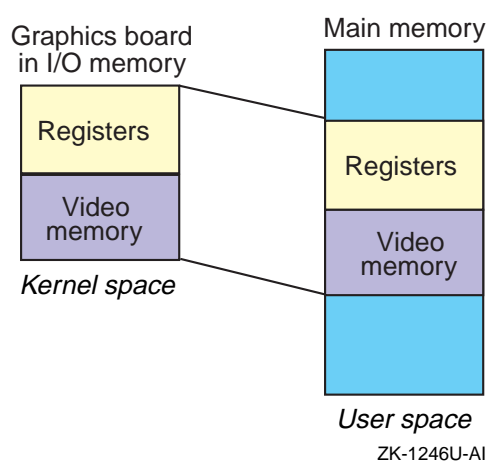

The driver's map\_unmap\_screen routine initializes the memory map. The DDX calls this routine by making a MAP\_SCREEN\_AT\_DEPTH ioctl request during its initialization routine.

# **2.2 Configuring the Graphics Board**

During system startup, the kernel calls the driver's configure interface to configure the driver into the system. However, the system may not be ready to configure the driver at that time. For example, virtual memory or the file system may not be available until later in the startup procedure. If the driver needs these resources, it must register a configuration callback routine to be called later in the startup procedure.

Therefore, to configure a display driver into the system, you supply both a configure interface and a configuration callback routine.

## **2.2.1 The configure Interface**

The startup procedure is divided into stages, and a device driver can register to have its configuration callback routine get called at any of those stages. A display device driver should be configured after virtual memory becomes available, at the CFG\_PT\_PRECONFIG configuration callback point. For example:

```
int
myvga_configure(cfg_op_t op,
               caddr_t indata,
               ulong indatalen,
                caddr_t outdata,
                ulong outdatalen)
{
  int ret = -1;
.
  switch (op) {
   case CFG_OP_CONFIGURE: .
.
.
     ret = register_callback(myvga_do_configuration,
                             CFG_PT_PRECONFIG,
                              CFG_ORD_NOMINAL,
                              0L);
```
break;

Prior to calling register\_callback, the driver may need to perform other operations, such as checking the device attributes table. You must determine what other configuration operations the driver needs to perform.

At run time, the sysconfig utility can call the driver's configure interface to query attributes from the device attribute table, or to reconfigure or unconfigure the driver. If the driver performs no special process for these configuration options, simply provide an empty case statement for each option. For example:

```
case CFG_OP_QUERY:
   break;
  case CFG_OP_RECONFIGURE:
   break;
  case CFG_OP_UNCONFIGURE:
    break;
  default:
    return EINVAL;
 }
return 0;
```
Unless the user specifies an invalid configuration option, the configure interface should always succeed.

For more information on writing a configure interface, see *Writing Device Drivers: Tutorial*.

## **2.2.2 Configuration Callback Routine**

}

The configuration callback routine is responsible for configuring the driver into the system. The device driver is represented in the hardware topology by a controller structure. To create a controller structure for the device driver, you create a controller\_config structure and pass this structure to the create controller structure kernel routine.

The configuration callback routine should initialize one controller\_config structure for each controller installed on the system. The driver supplies the subsystem name, the types of bus that it can support, and the name of the device driver. For example:

```
void
myvga_do_configuration()
{
  extern struct driver myvgadriver;
  struct controller_config tmp_ctlr_register;
  int status = -1, i;
   for(i = 0; i < myvga_num_installed; i++) {
     tmp_ctlr_register.revision = CTLR_CONFIG_REVISION;
     strcpy(tmp_ctlr_register.subsystem_name, MYVGA_NAME);
     strcpy(tmp_ctlr_reqister.bus_name, DRIVER_WILDNAME);
     tmp_ctlr_register.devdriver = &myvgadriver;
```
The routine then passes the initialized structure to the create\_controller\_struct routine, which creates the controller structure with the information that the configuration callback routine supplies, plus information known internally to the system. For example:

status = create controller struct( $\&$ tmp ctlr register);

If create\_controller\_struct cannot create the structure, the callback routine sets a flag to indicate the failure, then it exits.

```
if(status != ESUCCESS) {
      if(status != ESUCCESS) {
        printf("myvga_do_configuration: Unable to link ctlr\n");
         (void)cfgmgr_set_status(MYVGA_NAME);
        myvga_failed_config = TRUE;
        break;
      }
   }
}
```
The configuration callback routine does not need to create device structures, as described in *Writing Device Drivers: Tutorial*, because the Workstation Subsystem creates them.

# **2.3 Performing Device Autoconfiguration**

The driver's probe and attach interfaces perform device autoconfiguration. That is, they determine what devices are present on the system and whether the devices are able to accept requests from the user.

When deciding which tasks the probe interface should perform and which tasks the attach interface should perform, keep in mind that autoconfiguration fails if the probe interface fails, but autoconfiguration does not fail if the attach interface fails. Therefore, you should put critical operations in the probe interface and noncritical operations in the attach interface. For example, you cannot access a device's I/O registers if the I/O handles were not created during system startup. Because this operation determines whether the device is successfully autoconfigured into the system, you should always place it in the probe interface.

The version of the myvga device driver described in this chapter performs noncritical tasks in the attach interface. The version of the driver shipped on the XDK places all of the autoconfiguration code in the probe interface and provides no attach interface. Both are acceptable coding practices.

#### **2.3.1 The probe Interface**

The kernel calls the driver's probe interface during system startup to determine what devices are connected to the system. The probe interface for a graphics board performs the following tasks:

- Allocates an array of device-specific structures. This array, called a softc structure, becomes part of the hardware topology  $-$  a representation of the system hardware, which the system keeps in memory while it is up and running.
- Initializes I/O handles to the base addresses of the I/O registers and frame buffer on the graphics board.
- Tests the device to make sure it is operating correctly.
- Allocates device-specific data structures, if necessary.
- Initializes the softc structure.
- Registers all graphics display devices with the Workstation Subsystem.
- Enables interrupts, if the device is interrupt-driven. (Most DIGITAL VGA drivers do not use interrupts.)

The sections that follow describe these tasks.

#### **2.3.1.1 Allocating the softc Structure**

The softc structure is an array of structures that define the graphics boards configured into the system. For example, the myvga softc structure is an array of myvga\_type structures, one for each graphics controller configured on the system. The myvgaprobe interface allocates memory for the softc structure by calling the MALLOC macro. For example:

```
struct myvga_type *myvga_softc[MAX_MYVGA_CONTROLLERS];
int
myvgaprobe(vm_offset_t addr,
          register struct controller *ctlr)
{
  register struct myvga_type *scp; .
.
.
  MALLOC(myvga_softc[ctlr->ctlr_num],
          struct myvga_type *,
          sizeof(struct myvga_type),
         NULL, NULL);
   if (myvga_softc[ctlr->ctlr_num] ==
         (struct myvga_type *)NULL) {
     printf("myvgaprobe: Unable to MALLOC softc[%d]\n",
```

```
ctlr->ctlr_num);
  return 0;
}
scp = myvga_softc[ctlr->ctlr_num];
```
The scp variable contains the current myvga\_type structure so that probe can access the information in that structure more easily.

#### **2.3.1.2 Initializing I/O Handles**

The probe interface is responsible for creating the I/O handles that access the hardware registers and frame buffers. To obtain the addresses of the bus I/O address space and memory space, call the busphys to iohandle kernel interface and specify the bus physical address, the address space type (register or memory), and the controller structure associated with the graphics board. (The kernel passes the controller structure as an argument to the probe interface.)

Creating I/O handles for registers and frame buffers is different for different bus types. For example, some controllers allow registers to be mapped to bus memory space. (The VGA standard does not use this capability.) If your graphics display device driver can operate on multiple buses, you can place the code that creates I/O handles in a switch statement. For example:

```
switch(ctlr->bus_hd->bus_type){
   case BUS_PCI: .
.
.
   case BUS_ISA: .
.
.
   case BUS_EISA:
..
   default:
     printf("myvgaprobe: Unsupported bus type: %d\n",
             ctlr->bus_hd->bus_type);
     FREE(scp, M_DEVBUF);
     return 0;
   }
```
If you are going to provide VGA console support, you must also create the following I/O handles:

```
VGA io base handle = busphys to iohandle(0, BUS IO, ctlr);
VGA_mem_base_handle = busphys_to_iohandle(0, BUS_MEMORY, ctlr);
```
#### **2.3.1.3 Testing the Graphics Board**

The probe interface is responsible for making sure the graphics board is operating correctly. For any graphics board, you can perform a simple read/write test to make sure you can access the I/O registers and memory. The myvga device driver calls its INB and OUTB macros defined in Section 2.1.2 to test whether it can read and write to the board, as follows:

```
OUTB(MYVGA_CRTC_ADDRESS, 0x0a); start = INB(MYVGA_CRTC_DATA);
OUTB(MYVGA CRTC ADDRESS, 0x0b); end = INB(MYVGA CRTC DATA);
OUTB(MYVGA_CRTC_ADDRESS, 0x0a); OUTB(MYVGA_CRTC_DATA, VAL1);
OUTB(MYVGA_CRTC_ADDRESS, 0x0b); OUTB(MYVGA_CRTC_DATA, VAL2);
OUTB(MYVGA_CRTC_ADDRESS, 0x0a); data1 = INB(MYVGA_CRTC_DATA);
OUTB(MYVGA_CRTC_ADDRESS, 0x0b); data2 = INB(MYVGA_CRTC_DATA);
OUTB(MYVGA_CRTC_ADDRESS, 0x0a); OUTB(MYVGA_CRTC_DATA, start);
OUTB(MYVGA CRTC ADDRESS, 0x0b); OUTB(MYVGA CRTC DATA, end);
```
If the driver reads invalid data from the board, it clears a flag to indicate that probe failed.

```
if (data1 != VAL1 || data2 != VAL2) {
   myvga_softc[ctlr->ctlr_num]->ctlr_type = -1;
   printf("myvga0: generic vga probe failed\n");
   FREE(scp, M_DEVBUF);
   return(0);
```
}

Your driver may need to perform special tests in its probe routine to ensure that the device operates correctly, depending on the hardware requirements. For a PCI bus, for example, you might read the vendor ID and device ID from the board or check that the base class code and subclass codes are correct. You would also place these tests within a case statement, as described in Section 2.3.1.2.

#### **2.3.1.4 Allocating Device-Specific Data Structures**

A driver may need to define additional data structures for its own use. For example, the driver may need to save the graphics state — the contents of registers and other information — before changing from graphics mode to console mode. Using the information in the data structure, the driver can restore the board to its original state when it returns to graphics mode. For example:

```
MALLOC(scp->orig_state, vgaHWRec *, sizeof (vgaHWRec),
      M_HWINTR, (M_NOWAIT | M_ZERO));
if (!scp->orig_state) {
```

```
printf("myvgaprobe: failed malloc of register structs\n");
  FREE(scp,M_DEVBUF);
  return(0);
}
MALLOC(scp->new_state, vgaHWRec *, sizeof (vgaHWRec),
       M_HWINTR, (M_NOWAIT | M_ZERO));
if (!scp->new_state) {
  printf("myvgaprobe: failed malloc of register structs\n");
  FREE(scp,M_DEVBUF);
  return(0);
}
```
Your driver may require different data structures. If the success of autoconfiguration depends on these data structures, the driver should allocate them when the probe interface executes.

#### **2.3.1.5 Initializing the softc Structure**

Every driver must register with the Workstation Subsystem so that the Workstation Subsystem can dispatch workstation requests to the appropriate device driver entry point. To do this registration, you need to supply information to the Workstation Subsystem about the graphics board and the routines that perform graphics functions. Section 2.1.1 shows the data structures that contain this information.

The myvga device driver's probe routine calls a subroutine to initialize the data structure, as follows:

• ws\_screen\_descriptor

The device driver intializes the ws\_screen\_descriptor data structure with the characteristics of the screen.

```
int myvga_fill_softc(register struct
                    myvga_type *scp,
                     struct controller *ctlr)
{
.
..
  scp->screen.screen = ctlr->ctlr_num;
  scp->screen.monitor_type = tmp_monitor_type;
  strcpy(scp->screen.moduleID, "VGA ");
  scp->screen.width = 640;
  scp->screen.height = 480;
  scp->screen.root_depth = 0;
  scp->screen.allowed_depths = 1;
  scp->screen.nvisuals = 1;
  scp->screen.x = 0;
  scp->screen.y = 0;
  scp->screen.row = 0;
```

```
scp->screen.col =0;
scp->screen.max_row = 24;
scp->screen.max_col = 80;
scp->screen.f_width = 8;
scp->screen.f_height = 16;
scp->screen.cursor_width = 32;
scp->screen.cursor_height = 32;
scp->screen.min_installed_maps = 1;
scp->screen.max_installed_maps = 1;
```
• ws\_depth\_descriptor

The device driver initializes this data structure with the characteristics of the screen depth.

```
scp->depth[0].screen = 0;
scp->depth[0].which_depth = 0;
scp - > depth[0].fb_width = 640;
scp->depth[0].fb_height = 480;
scp->depth[0].depth = 8;
scp->depth[0].bits_per_pixel = 8;
scp->depth[0].scanline_pad = 32;
scp->depth[0].physaddr = 0;
scp->depth[0].pixmap = 0;
scp->depth[0].plane_mask_phys = 0;
scp->depth[0].plane_mask = 0;
```
• ws\_visual\_descriptor

The device driver initializes this data structure with the characteristics of the screen visuals.

```
scp->visual[0].screen = 0;
scp->visual[0].which_visual = 0;
scp->visual[0].screen_class = PseudoColor;
scp->visual[0].depth = 8;
scp->visual[0].red_mask = 0;
scp->visual[0].green_mask = 0;
scp->visual[0].blue_mask = 0;
scp->visual[0].bits\_per\_rgb = 8;scp->visual[0].color_map_entries = 256;
```
• ws\_cursor\_functions

The display device driver initializes this data structure with the names of its cursor routines.

```
scp->cf.init_cursor_handle = myvga_init_cursor_handle;
scp->cf.load_cursor = myvga_load_cursor;
scp->cf.recolor_cursor = myvga_recolor_cursor;
scp->cf.set_cursor_position = myvga_set_cursor_position;
scp->cf.cursor_on_off = myvga_cursor_on_off;
scp->cf.cursor private = NULL;
```
• ws\_color\_map\_functions

The display device driver initializes this data structure with the names of its colormap routines.

```
scp->cmf.init_colormap_handle =
       myvga_init_color_map_handle;
scp->cmf.init_color_map = myvga_init_color_map;
scp->cmf.load_color_map_entry =
       myvga_load_color_map_entry_6bit;
scp->cmf.clean_color_map = myvga_clean_color_map;
scp->cmf.video_on = myvga_video_on;
scp->cmf.video_off = myvga_video_off;
scp->cmf.cmap_private = NULL;
```
• ws\_screen\_functions

The display device driver initializes this data structure with the names of its screen routines.

```
scp->sf.init_screen_handle = myvga_init_screen_handle;
scp->sf.init screen = myvga init screen;
scp->sf.clear_screen = myvga_clear_screen;
scp->sf.scroll_screen = myvga_scroll_screen;
scp->sf.blitc = myvga_blitc;
scp->sf.map_unmap_screen = myvga_map_unmap_screen;
scp->sf.ioctl = myvga_ioctl;
scp->sf.close = myvga_close;
scp->sf.set_get_power_level = NULL;
scp->sf.screen_private = NULL;
scp->sf.screen_private2 = NULL;
```
The driver's probe interface must also initialize the structure with pointers to screen, cursor, and colormap handles. These are internal pointers that the Workstation Subsystem passes to the graphics functions. They speed the performance of graphics operations and let you write and use chip-specific drivers for those functions. For example, you could write a module for a common cursor chip and use it with several different graphics board drivers.

The driver intializes the structure with these handles, as follows:

```
scp->sf.screen_handle =
  (*(scp->sf.init_screen_handle))
   ((caddr_t)myvga_softc, ctlr->physaddr, ctlr->ctlr_num, 0);
scp->cf.cursor_handle =
  (*(scp->cf.init_cursor_handle))
  ((caddr_t)myvga_softc, ctlr->physaddr, ctlr->ctlr_num, 0);
scp->cmf.colormap_handle =
  (*(scp->cmf.init_colormap_handle))
   ((caddr_t)myvga_softc, ctlr->physaddr, ctlr->ctlr_num, 0);
```
#### **2.3.1.6 Registering with the Workstation Subsystem**

The driver registers with the Workstation Subsystem by calling the ws\_register\_screen routine and passing pointers to the initialized Workstation Subsystem structures. For example:

```
status = ws_register_screen(&scp->screen,
                            scp->visual,
                            scp->depth,
                            &scp->sf,
                            &scp->cmf,
                            &scp->cf,
                            ctlr);
if (status == -1) {
  printf("myvga driver: could not register screen\n");
  FREE(scp, M_DEVBUF);
  return 0;
}
```
The driver cannot continue the autoconfiguration process for this device if it cannot register with the Workstation Subsystem. The driver checks the return value from ws\_register\_screen and exits with an error status if the registration fails.

#### **2.3.1.7 Setting the Global Display Type for sizer**

The sizer utility displays information about the system, including information about the devices connected to it. To make information about your graphics board available to sizer, you need to initialize global variables with the workstation display units and display type that the −wu and −wt options return. For example:

```
if (ws_display_units < 8) {
    ws\_display\_type = (ws\_display\_type << 8) | WS\_DTYPE;
    ws_display_units = (ws_display_units \leq 1) | 1;}
```
See sizer(8) for more information about the sizer utility.

#### **2.3.1.8 Enabling Interrupt Handlers**

The probe interface registers interrupts by first initializing handler\_intr\_info and ihandler\_t structures. The handler\_intr\_info structure contains information about the interrupt handlers for the device controllers connected to a bus, such as the controller number, interrupt handler name, and driver type (controller or bus adapter). The ihandler\_t structure contains information associated with device driver interrupt handling.

```
struct handler_intr_info handler_info;
ihandler_t handler;
   .
if (myvga_intr_enable) {
  handler.ih bus = ctlr->bus hd;
  handler info.configuration st = (caddr t)ctlr;
  handler_info.config_type = CONTROLLER_CONFIG_TYPE;
  handler_info.intr = myvgaintr;
  handler_info.param = (caddr_t)ctlr->ctlr_num;
  handler.ih_bus_info = (char *)&handler_info;
```
The driver then calls the handler\_add interface, passing the address of the ihandler t structure, as follows:

```
scp->intr_handle = handler_add(&handler);
```
This interface registers a device driver's interrupt handler with the bus that dispatches the interrupt.

If the handler\_add interface is unsuccessful, the driver unregisters the handler. If the interface is successful, the driver calls the handler enable interface. If handler\_enable fails, the driver deletes the interrupt handler and exits. For example:

```
if (scp\text{-}sintr\_handle == NULL) {
  FREE(scp,M_DEVBUF);
  return 0;
}
if (handler_enable(scp->intr_handle) != 0) {
  handler_del(scp->intr_handle);
  FREE(scp, M_DEVBUF);
  return 0;
}
```
Interrupts are optional for many graphics boards. If that is the case for your board, you do not need to exit if handler\_add or handler\_enable fails. Instead, you may want to set a flag to indicate that interrupts are not enabled, then continue with the autoconfiguration procedure.

For further information on interrupt-handler data structures and interfaces, see *Writing Device Drivers: Tutorial*.

## **2.3.2 The attach Interface**

}

The device driver can perform any noncritical autoconfiguration tasks when the attach interface executes. For example, if the VGA graphics display can also be used as the console terminal when the X Window System is not running, the driver needs to set the console\_attach member of the

controller structure to the name of the driver's console attach interface. You can do this in the attach interface, as follows:

```
ctlr->console_attach = (caddr_t)myvga_console_attach;
```
Section 2.4 describes how to write the console\_attach interface for VGA drivers.

Before autoconfiguration of the device ends, the driver should display information about the graphics board. For example:

```
printf(" %dx%d %s\n", scp->screen.width,
       scp->screen.height,
       scp->screen.moduleID);
printf("%s%d: MYVGA example driver - version %s\n",
       ctlr->ctlr_name, ctlr->ctlr_num, myvga_version);
```
These messages can be important for identifying the board if problems occur. The myvga device driver displays the screen height, width, and module ID, plus the controller name and number. Without this information, there may be no way to track down a graphics board that has not been properly configured.

# **2.4 Supporting the VGA Console Device**

When a VGA graphics monitor is the system terminal and the X Window System is not running, console support allows a user to log in as root on the graphics monitor. User programs needing console support open /dev/console. For the graphics console, this device sends requests to the Workstation Subsystem, which dispatches the request to the appropriate driver interface.

DIGITAL supplies a VGA console driver that any VGA display driver can use for console support. To make this driver available to a graphics board, the display driver supplies a console\_attach interface that calls the install vga console routine. The install vga console routine registers the VGA console driver interfaces with the Workstation Subsystem for this graphics board.

The following example shows the console attach interface for the myvga device driver. The vga use orig state flag indicates that the driver should use the current board VGA register state to set text mode 3. This overrides the default mode 3 settings.

```
int myvga_console_attach(struct controller *ctlr)
{
 int status = -1; /* Failure */
```

```
vga_use_orig_state = 1;
 status = install_vga_console(ctlr);
 if (status == -1) {
   printf("myvga: could not install vga console support\n");
 }
 return(status);
}
```
If the driver needs to reinitialize the graphics adapter when the user presses the hardware system halt button, the console\_attach interface should also register a saveterm interface. This action is not usually needed unless the graphics board has a separate chip for console text.

The display driver registers a saveterm interface by calling the drvr\_register\_saveterm routine from its console\_attach interface. For example, if the myvga device driver needs to provide a saveterm interface, it can register the interface as follows:

```
int myvga_console_attach(struct controller *ctlr)
{
 int status = -1;
 vga_use_orig_state = 1;
 status = install_vga_console(ctlr);
 if (status != -1) {
     drvr_register_saveterm(enable_vga,
                             (caddr_t)vgap->sf.screen_handle,
                             DRVR_REGISTER);
 }
 if (status == -1) {
     printf("myvga: could not install console support\n");
 }
 return(status);
}
```
The kernel calls the saveterm interface before it halts the system so that the driver can reenable the console (system firmware).

## **2.5 Handling Interrupts**

Interrupt-handler interfaces are called whenever an interrupt event occurs. Interrupt handlers are optional for graphics devices, depending on the hardware. For example, on some boards the vertical retrace interrupt is the best time to change the cursor shape or the colormap with no visible side

effects. Most VGA boards do not need to use this interrupt because they buffer such events and perform them at an appropriate time.

Interrupt-handling interfaces for graphics boards are no different from the interrupt-handling interfaces described in *Writing Device Drivers: Tutorial*. Refer to that book for information on how to write them.

# **2.6 Handling Workstation ioctl Requests**

User programs send commands to a device in one of two ways:

- As direct requests to the hardware registers and memory
- As ioctl requests that are dispatched to the driver through the Workstation Subsystem

When designing a display device driver, you need to determine which operations the DDX can perform directly and which operations the ioctl requests and driver routines can perform. For example, the DDX can perform most cursor and colormap operations if they do not need to be serviced by interrupts.

While it is faster and more convenient to access the graphics board through the DDX, there is more risk to I/O space. Requests from user space do not use kernel routines. If a problem occurs, such as a machine check, it is not easy to debug. Furthermore, a device driver is more likely to maintain binary and source compatibility from one release to the next because DIGITAL defines the interfaces, not the Open Group. You must weigh the tradeoffs between speed, risks to I/O space, and compatibility of binary and source code when deciding whether to provide graphics support through the DDX or through the device driver.

DIGITAL defines ioctl commands for common graphics functions, such as screen, cursor, and colormap functions. You need to supply routines to respond to these commands and register them with the Workstation Subsystem when the driver's probe interface executes. The routine can be a stub if the DDX or the console driver handles the function. That is, the routine can simply exit with a success status.

Table 2-1, Table 2-2, and Table 2-3 list the graphics functions that ioctl commands handle.

| <b>Function</b>     | <b>Description</b>                                                                                                    |
|---------------------|----------------------------------------------------------------------------------------------------|
| clear_screen        | Clears the screen when running in<br>console mode. The display driver should<br>implement this function as a stub.                                                                                                    |
| close               | Puts the board into a state where the<br>console driver can resume operation<br>when the server closes or the system<br>panics. The VGA console driver restores<br>the graphics display to text mode, but<br>you must implement any board-specific<br>steps that your driver should take. If you<br>need to reset the board when the user<br>presses the halt button, you need to<br>provide a saveterm interface in addition<br>to a close interface. This is often<br>necessary when the board uses a<br>separate chip for console operation. |
| get_set_power_level | Gets or sets the power level for the<br><b>Digital Power Management System</b><br>(DPMS).                                                                                                    |
| init_screen         | Initializes the graphics board for<br>graphics operations.                                                                                                    |
| init screen handle  | Initializes a driver-specific pointer, which<br>the Workstation Subsystem passes to the<br>driver's screen functions.                                                                                                    |
| ioctl               | Supports an optional adapter ioctl<br>command. The display driver should<br>implement this function as a stub if it<br>does not define an optional ioctl<br>command.                                                                                                    |
| map_unmap_screen    | Maps the hardware frame buffer and I/O<br>registers to user address space, which<br>makes them directly accessible by the<br>DDX. The driver should call the<br>ws_map_region routine to map these<br>physical addresses to user space.                                                                                                    |
| scroll_screen       | Scrolls the console screen. The display<br>driver should implement this function as<br>a stub.                                                                                                    |

**Table 2–1: Screen Functions**

| Command             | <b>Description</b>                                                                                                    |
|---------------------|----------------------------------------------------------------------------------------------------|
| cursor_on_off       | Turns the cursor on and off.                                                                                                    |
| init cursor handle  | Initializes a pointer to the cursor for a<br>particular graphics board. The Workstation<br>Subsystem passes this pointer to the driver's<br>cursor functions. |
| load cursor         | Loads the specified cursor and sets the cursor<br>position on the display screen.                                                                             |
| recolor_cursor      | Recolors the foreground and background of the<br>cursor.                                                                                                    |
| set cursor position | Moves the cursor to a specified location on the<br>screen.                                                                                                    |

**Table 2–2: Cursor Functions**

| Command              | <b>Description</b>                                                                                                    |
|----------------------|----------------------------------------------------------------------------------------------------|
| clean color map      | Fixes any "dirty" colormap entries.                                                                                                    |
| init_color_map       | Sets the colormap to a state so that<br>console output can be read on the<br>screen.                                                                               |
| init_colormap_handle | Initializes a pointer to a colormap for<br>the specified graphics board. The<br>Workstation Subsystem passes this<br>handle to the driver's colormap<br>functions. |
| load color map entry | Loads colormap entries into the<br>graphics board memory.                                                                                                    |
| video off            | Turns video off. The screen saver uses<br>this function.                                                                                                    |
| video_on             | Turns video on. The screen saver uses<br>this function.                                                                                                    |

**Table 2–3: Colormap Functions**

# **3 Writing a DDX**

A DDX is a shared library that adds server support for a graphics device. Each type of graphics device needs its own DDX. However, DDXs can share routines, making implementation of a new DDX simpler than implementing a complete set of routines for each type of device. At first, you can supply only an initialization routine to get a new device up and running.

DDX routines can access hardware I/O registers and memory directly, if the driver provides access to them. The DDX uses this method for operations that the hardware optimizes, such as writing pixels on the screen. DDX routines can also issue ioctl system calls through the Workstation Subsystem to the graphics device driver. The DDX uses this method for common graphics operations, such as changing the shape of the cursor.

The following shared libraries are available with the DIGITAL UNIX X Server. Any DDX can call routines in these libraries.

- The machine-independent (MI) library contains graphics functions in their most generic form. This library implements many of the complicated algorithms associated with drawing lines and arcs. Unless your hardware provides specific support for these operations, you should call the routines in this library, or similar routines in the CFB and MFB libraries, rather than reimplementing them yourself.
- The color frame buffer (CFB) library contains graphics functions that support color and gray-scale frame buffers (8 bits/pixel). This library is also compiled for 16 and 32 bits/pixel.
- The monochrome frame buffer (MFB) library contains graphics functions that support black-and-white frame buffers (1 bit/pixel).
- The VGA library contains VGA graphical functions that are not performance intensive and, therefore, not frequently optimized by accelerated graphics adapters. DIGITAL UNIX supports VGA-compliant graphics adapters through the use of standard VGA registers. By using the routines in this library, most VGA cards can run at least minimally.

A complete generic VGA DDX is also available that makes use of the VGA library to support a VGA-compliant graphics display device. If this is the first time you have implemented a DDX for a VGA device, you can use the generic VGA DDX as a template and modify it to support your device's particular hardware specifications. Often, you can use the generic VGA

DDX with little modification to quickly get a new VGA device up and running, then customize it to optimize performance. For example, if your hardware provides special support for high-performance stippling, you would write stippling code that takes advantage of this feature by accessing registers beyond those defined by the VGA DDX.

A DDX consists of the following components:

- Include files that define device-specific data structures and macros for screens, visuals, depths, and registers
- An initialization routine that allocates storage for the device-specific data structures and initializes those structures to default values
- Routines for each special-purpose graphics procedure, that is, procedures that are not handled by existing DDX routines

This chapter describes how to write a VGA-compliant DDX that is based on the generic VGA DDX.

## **3.1 Using the Generic VGA DDX**

Figure 3–1 shows the portion of the Xserver directory hierarchy that you access when writing a DDX, including the shared libraries and the DDXs for the graphics devices that DIGITAL UNIX supports. The generic VGA DDX, which you use as a template, is also stored in this directory hierarchy. All directories in this hierarchy contain both source (.c and .h) files and object (.o) modules.

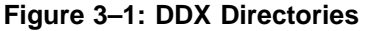

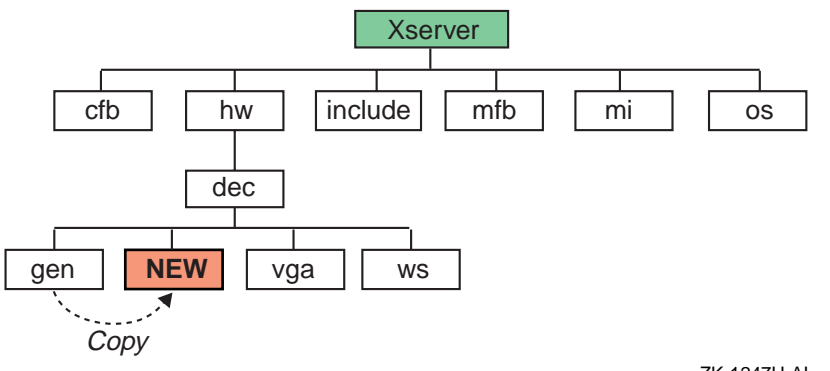

ZK-1247U-AI

The DDX directories are organized under the Xserver directory, as follows:

• ./Xserver/cfb

Contains the color frame buffer (CFB) library. Your DDX can call routines in this library to perform color graphics operations.

• ./Xserver/hw/dec

Contains the DIGITAL DDX code for all of the graphics cards that DIGITAL UNIX supports, including:

- ./Xserver/hw/dec/gen, which contains the routines and include files specific to the generic VGA DDX
- ./Xserver/hw/dec/vga, which contains the routines and include files that all VGA devices can use
- ./Xserver/hw/dec/ws, which contains the routines and include files that interface with the Workstation Subsystem in kernel space
- ./Xserver/include

Contains generic include files that all DDXs require. These include files define common data structures for objects such as screens, visuals, and depths.

• ./Xserver/mfb

Contains the monochrome frame buffer (MFB) library. Your DDX can call routines in this library to perform single plane (black-and-white) graphics operations.

• ./Xserver/mi

Contains the machine-independent (MI) library. Your DDX can call routines in this library to perform drawing operations that are not optimized by the hardware, the CFB library, or the MFB library.

• ./Xserver/os

Contains the operating system-specific (OS) library. Your DDX can call routines in this library to perform operations specific to DIGITAL UNIX.

To use the generic VGA DDX as a template for a new VGA DDX:

- 1. Create a directory for your new DDX. Place this directory under ./Xserver/hw/dec. Figure 3–1 shows this directory as NEW.
- 2. Copy the source files from ./Xserver/hw/dec/gen to the directory dedicated to your DDX.
- 3. Change the prefixes of all source files, device-specific data structures, and routines to reflect the name of your DDX. The generic VGA DDX uses the prefix gen. You can use a global search and replace operation.

# **3.2 Defining the Characteristics of the Screen**

Three data structures describe the characteristics of any graphics display device:

- The ScreenRec structure defines the screen itself, including the screen size and the routines that perform graphics functions.
- The VisualRec structure defines the range of colors available on the screen.
- The DepthRec structure describes the depths supported by the screen, including the number of bits/pixel that represent a color on the screen.

The following sections describe these structures in more detail. For a complete description, see *The X Window System Server*.

## **3.2.1 The ScreenRec Structure**

The ScreenRec structure defines the screen itself, including the screen size and the routines that perform graphics operations. This structure is similar in content and purpose to the ws\_screen\_descriptor that the display device driver defines. The DDX dynamically allocates one ScreenRec structure for each of its screens when the server starts up, and initializes the structure as described in Section 3.4. Figure 3–2 shows the basic format of this structure.

| Screen data values          |  |
|-----------------------------|--|
| Screen procedures           |  |
| Window procedures           |  |
| Pixmap procedures           |  |
| Backing store procedures    |  |
| Font procedures             |  |
| Cursor procedures           |  |
| Graphics context procedures |  |
| Colormap procedures         |  |
| Region procedures           |  |
| Operating system procedures |  |
| Device-private area         |  |
|                             |  |

**Figure 3–2: Format of the ScreenRec structure**

ZK-1242U-AI

The ScreenRec structure contains the following information:

- Screen data values define the screen height and width, default colormap, the number of depths and visuals, and other characteristcs of the screen.
- Screen procedures specify the routines that perform screen operations, such as turning the screen saver on and off or freeing the resources used by the screen.
- Window procedures specify the routines that perform window operations such as creating and destroying or setting the position of a window.
- Pixmap procedures specify the routines that create and destroy graphics objects, or pixmaps.
- Backing store procedures specify the routines that restore, clear, and expose different areas of a window.
- Font procedures specify the routines that manage fonts.
- Cursor procedures specify the routines that perform cursor functions, such as displaying the cursor and setting its position on the screen.
- Graphics context procedures specify the routines that store information for graphics output.
- Colormap procedures specify the routines that install and destroy the arrays of colors that are available on a screen.
- Region procedures specify the routines that create, copy, destroy, and perform set operations on areas of a screen.
- Operating system procedures specify the routines that perform operations that are specific to the DIGITAL UNIX operating system.
- Device-private area is space that the DDX can use for its own purpose.

## **3.2.2 The VisualRec Structure**

Visuals define the range of colors that can be displayed on the screen. There are several visual classes:

- StaticGray uses 1 bit/pixel to represent black and white.
- GrayScale and StaticColor represent colors or shades of gray in 4 bits/pixel. These visual classes can define up to 16 colors or shades of gray, which are stored in a colormap in graphics hardware memory.
- PseudoColor represents colors in 8 bits/pixel. This visual class can define up to 256 colors, which are stored in a colormap in the graphics hardware memory.
- TrueColor represents colors in three 24-bit masks one each for red, green, and blue primary color. Using this visual class, you can display

over 16,000,000 colors. The colors are not stored in a colormap; they are mixed when graphics objects are displayed.

The VisualRec structure defines the characteristics of a single visual class. Figure 3–3 shows the format of this structure.

| Visual ID           |
|---------------------|
| Visual class        |
| <b>Bits per RGB</b> |
| Colormap entries    |
| Number of planes    |
| Red mask            |
| Green mask          |
| Blue mask           |
| Red offset          |
| Green offset        |
| <b>Blue offset</b>  |
|                     |

**Figure 3–3: Format of the VisualRec Structure**

ZK-1243U-AI

The VisualRec structure contains the following information:

- The visual ID contains the client ID for the colormap associated with the visual class. The X Window System initializes this structure member to the next available ID.
- The visual class identifies the type of visual, either StaticGray, GrayScale, StaticColor, PseudoColor, or TrueColor.
- The bits per RGB indicate how many significant bits in a color cell are used to store the red, green, and blue primary colors.
- Colormap entries are used only for GrayScale, StaticColor, and PseudoColor visual classes. This structure member indicates the number of entries in a colormap for this visual class.
- Number of planes indicates the number of bits per pixel.
- The PseudoColor visual class uses the red, green, and blue masks to indicate the valid bits that can appear in the red, green, and blue fields of a pixel value.

• The TrueColor visual class uses the red, green, and blue offsets to indicate the range within the 24-bit address that contains the color and intensity for a pixel.

If a structure member is not used for a particular visual class, you should set it to zero.

The DDX defines each visual class that it can support in an array of VisualRec structures. For example, the generic VGA DDX can support static gray, static gray scale, static color, and pseudocolor. It defines a static array of VisualRec structures, as follows:

```
static VisualRec proto visuals4[] = {
    {0, 5}taticGray, 6, 16, 4, 0, 0, 0, 0, 0, 0},
    {0, GrayScale, 6, 16, 4, 0, 0, 0, 0, 0}{0, StaticColor, 6, 16, 4, 0xe0, 0x1c, 0x03, 5, 2, 0},
   {0, PseudoColor, 6, 16, 4, 0, 0, 0, 0, 0, 0}
};
```
The generic VGA DDX uses the proto\_visuals array to set up a static structure for each visual class that it can support. When the server starts up, the DDX picks one visual class and uses the prototype structure for that class to initialize a dynamic visual structure.

## **3.2.3 The DepthRec Structure**

The depth of a screen or pixmap is defined as the number of bits/pixel. The depth is defined in a DepthRec structure. Figure 3–4 shows the format of this structure.

**Figure 3–4: Format of the DepthRec Structure**

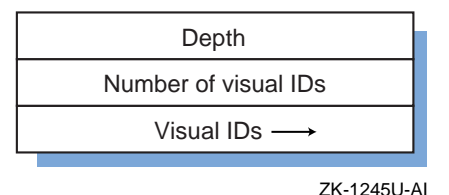

The DepthRec structure contains the following information:

- The depth is the number of bits per pixel value.
- The number of visual IDs corresponds to the number of visual classes supported by the depth.
- The visual ID pointer is the address of an array that contains the client ID of each visual class that the depth supports.

The following array defines two DepthRec structures. The first is for a black-and-white screen with a depth of 1; no visual IDs are needed in this case. The second structure is for a depth of 4, with the NUMVISUALS constant defining the number of colors supported by that depth, and VIDs defining a pointer to an array of visual IDs for those colors.

static DepthRec depths4[] = {  $\begin{array}{llll} \text{\hspace{0.5cm}/} \ast \text{ depth} & \text{numVid} & \text{vids} \ \ast / \\ \{1, & 0, & \text{NULL}\} \, . \end{array}$  ${1,$  0,  $\nonumber$  NULL},  ${4, \hspace{1cm} \texttt{NUMVISUALS}, \hspace{1cm} \texttt{VIDs}}$ };

# **3.3 Defining Registers and Frame Buffers**

When a display device driver is initialized during system startup, it creates I/O handles to the base addresses of registers and memory on the graphics board. It defines individual registers and frame buffers as offsets from those base addresses. The DDX defines a similar set of objects to describe the registers and memory that it needs to access on the graphics board.

Section 2.1.2 shows how the myvga device driver defines two registers as offsets from the base address of an I/O handle. The DDX defines these registers also, supplying the same offsets, as follows:

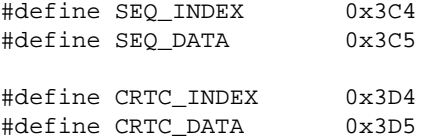

A graphics device can have many registers. Consult your hardware specification to determine the correct offsets for the registers and memory locations on your graphics board.

Often, the DDX needs to initialize a register to some predefined set of values, for example, to set graphics modes. The DDX may be able to define an array that contains those values and write the array to the register in a single step, if the hardware allows. For example, the DDX for the generic VGA device can initialize the CRTC register to the following values by writing the VGA CRTC array to the register:

```
#define CRTC_COUNT 25
unsigned char VGA_CRTC[CRTC_COUNT] =
               {0x5f, 0x4f, 0x50, 0x82, 0x54, 0x80, 0x0b, 0x3e,
               0x00, 0x40, 0x00, 0x00, 0x00, 0x00, 0x00, 0x59,
               0xea, 0x8c, 0xdf, 0x28, 0x00, 0xe7, 0x04, 0xe3,
               0xff;
```
You must be careful when initializing registers in this way, especially on accelerated boards. The DDX may not be able to access a register until vertical refresh (vsync) occurs or it may need to wait until bus activity or direct memory access (DMA) stops. Consult your hardware specification for information on how to access registers.

When the Alpha processor detects two write operations in a row to the same location, it optimizes the sequence by ignoring the first write. This optimization is called "merging writes." In normal system memory, this is fine as only the second value is usually needed. However, when the memory represents a hardware register, this is not a desirable optimization. If the two writes represent two commands to the graphics board, only the second command will reach the board.

To prevent the Alpha processor from doing this optimization, you must perform a memory barrier after every write or before every read, or both, to make sure all the registers on the board are flushed and all commands are executed. For more information on memory barriers, see the *Alpha Architecture Manual*.

Memory barriers are expensive as they lock up the CPU while each register is written and all write buffers are flushed. This may be unavoidable when performing writes, though some optimization may be possible. For example, if you know that you need to set registers 1, 2, and 3 with data, and that the instruction starts when you touch register 4, you do not need to perform a memory barrier until all four registers are set.

When reading register values, you can avoid memory barriers altogether by using a shadow register. A shadow register contains the current values stored in each register. Whenever you need to read the value of a register, read it from the shadow register to avoid going to the hardware and locking up the CPU.

The generic VGA DDX defines a shadow register as follows:

```
typedef struct _genShadowReg {
   unsigned int map_mask;
   unsigned int sr_reg;
   unsigned int enable_sr;
   unsigned int func_sel;
   unsigned int read_map;
   unsigned int rw_mode;
   unsigned int bitmask;
   unsigned long FrameBufferAddress;
   unsigned int MemorySize;
   unsigned int OffScreenLines;
   unsigned int VideoMode;
   void (* InstallColormap)();
} genShadowRegRec, *genShadowRegPtr;
```
Figure 3–5 shows the memory map that the display driver creates during system startup, and the shadow register that the DDX creates in system memory. Every time the DDX writes a value to the hardware, it also writes the value to the shadow register.

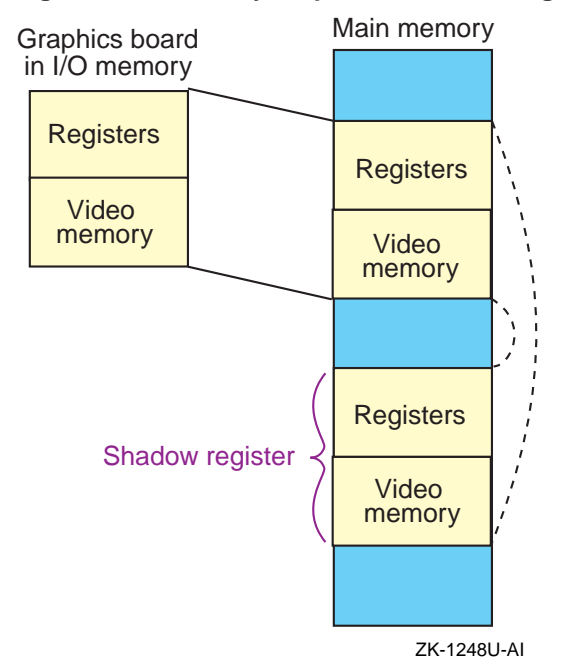

**Figure 3–5: Memory Map and Shadow Registers**

A DDX usually defines macros to write data to hardware registers and their corresponding members of a shadow register. Using a macro ensures that both the register and the shadow register always contain the same information. For example, the following macro writes a value to the SEQ register:

```
#define MAP_MASK(a) { \
   unsigned char value = 0x0f & (a);
   if (value != pShadow->map_mask) { \
       OUTP(SEQ_INDEX, 0x02); \
       OUTP(SEQ_DATA, (value)); \
       pShadow->map_mask = (value); \
    } \qquad \qquad \backslash}
```
# **3.4 Writing a DDX Initialization Routine**

A static server is a single, monolithic server in which all modules are always loaded, regardless of whether the user needs them during any server invocation. DIGITAL UNIX uses a static server for debugging purposes only. Your DDX may also need to operate within a static server environment.

A loadable server is made up of shared libraries that get loaded based on the devices connected to the system and on information in the Xserver.conf file. This makes the server as small as possible for any server invocation. DIGITAL UNIX usually uses the loadable server.

To operate within a static server environment, the DDX needs to provide a ScreenInit routine to perform initialization when the server starts up. To operate within a loadable server environment, the DDX needs to provide a ScreenInit\_base routine. Both routines take the following arguments:

• index

Specifies the screen number. The server assigns a screen number to the screen as it encounters screens at startup, starting at 0.

• pScreen

Specifies a pointer to a ScreenRec structure for this graphics display. The initialization routine allocates and initializes this structure.

• argc

Specifies the number of arguments the user included in the command line to start the server.

• argv

Specifies a pointer to an array that contains the command line arguments. The DDX can read this array but cannot modify it.

The difference between ScreenInit and ScreenInit\_base is in how they are invoked:

- In a static server environment, the DDX does not need to be loaded; it is part of the server image. When the server detects a graphics device on the system, it calls the ScreenInit routine for that device. This routine is responsible for performing initializations required by the particular device type. A VGA-compliant DDX, for example, can call vgaScreenInit base to perform common VGA initializations, then call its own ScreenInit base routine to perform any device-specific initializations that it requires.
- In a loadable server environment, the vgaScreenInit\_base is invoked during server startup because it is specified in the Xserver.conf file. The vgaScreenInit\_base routine performs the common VGA initializations, then calls the ScreenInit\_base routine for each type of VGA device detected on the system. The device-specific

ScreenInit\_base routine needs to perform only device-specific initializations.

For example, the generic VGA DDX defines a ScreenInit routine that performs common VGA initializations by calling vgaScreenInit base, then performs DDX-specific initializations by calling genScreenInit\_base, as follows:

```
Bool genScreenInit(int index,
     ScreenPtr pScreen,
                  int argc,
                  char **argv)
{
    int status;
    status = vgaScreenInit_base(index, pScreen, argc, argv);
    if (status == FALSE)
       return status;
    return genScreenInit base(index, pScreen, argc, argv);
}
```
The following sections describe the DDX-specific initializations that the ScreenInit\_base routine performs.

## **3.4.1 Setting Up the Screen Private Area**

Every DDX has a private area within the ScreenRec structure in which to store any information it needs. For example, the generic VGA DDX stores plane mask and depth information. The device-independent portion of the server is unable to access the data within the private area.

The generic DDX can have only one index into its private area, one server generation, and one visual, even if the system consists of multiple screens (as in a multiheaded system). The generic VGA DDX uses the following if statement to ensure that only one instance of each of these objects is created:

```
if (genGeneration != serverGeneration) {
    genScreenPrivateIndex = AllocateScreenPrivateIndex();
    if (genScreenPrivateIndex < 0)
       return FALSE;
    genGeneration = serverGeneration;
  /* Set up visual IDs */
  visuals = proto_visuals4 + StaticColor;
  for (i = 0; i < NUMVISUALS; i++) {
visuals[i].vid = FakeClientID(0);
      VIDs[i] = visuals[i].vid;
  }
}
```
This example uses the StaticColor visual class only. You may want to check the value of the −vclass command line option to see if the user has specified a visual class. The FakeClientID routine assigns a client ID to the visual class. Passing the argument 0 (zero) causes the routine to return the next available ID.

After it has an index and a visual class, the DDX can allocate memory for its private area. The DDX should call xalloc to allocate the memory, then initialize the ScreenRec structure with the address of the private area. For example:

```
genActiveVgaPriv =
   (vgaScreenPrivPtr) xalloc (sizeof (vgaScreenPrivRec));
if (!genActiveVgaPriv)
   return FALSE;
pScreen->devPrivates[genScreenPrivateIndex].ptr =
```

```
(pointer)genActiveVgaPriv;
```
## **3.4.2 Creating the Memory Map**

In kernel space, the display device driver creates I/O handles for the hardware registers and allocates memory when its probe interface executes at system startup. However, it does not map those I/O handles to system memory until the DDX requests it. To create the memory map, the DDX issues ioctl system calls, which get passed through the Workstation Subsystem to the display driver. The genInitScreen base routine invokes the following subroutine to create the memory map, passing its screen index as an argument:

genInitVGA(index);

Within the genInitVGA subroutine, the DDX and the display driver share information in two data structures that the display driver defines:

• ws\_map\_control

The DDX and display driver should coordinate to determine what information they need to share in this data structure. For the generic VGA DDX, this data structure contains the ID of the screen, the depth to which the screen is mapped, and a flag that indicates the current state of the screen.

• ws\_depth\_descriptor

This data structure contains information that describes the depths that the screen supports, including the addresses of memory and registers in both kernel space and user space.

To map memory and registers, the DDX makes a MAP\_SCREEN\_AT\_DEPTH ioctl system call, passing a ws\_map\_control structure to the driver.

This ioctl command is handled by the driver's map\_unmap\_screen routine, which creates the memory map. For example, the geninity  $GA$ routine allocates a ws\_map\_control structure and passes the structure to the display driver, as follows:

```
if (map == NULL)
   map = (ws\_map\_control *) Xcalloc(sizeof(map));if (!init_flags[index]) {
   map->map_unmap = MAP_SCREEN;
    map->screen = index;
    if ((err=ioctl(wsFd, MAP_SCREEN_AT_DEPTH, map))) {
        perror("Failed to map screen at depth");
        exit (1);
    }
    init_flags[index] = 1;
}
```
The init\_flags array contains a flag that indicates whether the memory has been mapped already, in case this routine is called at a later time.

The DDX makes a GET\_DEPTH\_INFO ioctl system call to retrieve depth information from the device, as follows:

```
if (dpth == NULL)
   dpth = (ws_depth descriptor *)Xcalloc(sizeof(ws_depth_descriptor));
dpth->screen = index;
if ((err=ioctl(wsFd, GET_DEPTH_INFO, dpth))) {
   perror("Failed to get depth info");
   exit (1);
}
```
When the genInitVGA subroutine returns, the ws\_depth\_descriptor contains the base addresses of the memory and I/O registers, as shown in Figure 3–6. The DDX initialization routine can save these addresses in its private area. For example:

genActiveVgaPriv->vgaregs = (pointer) dpth->plane\_mask; genActiveVgaPriv->firstScreenMem = (pointer) dpth->pixmap;

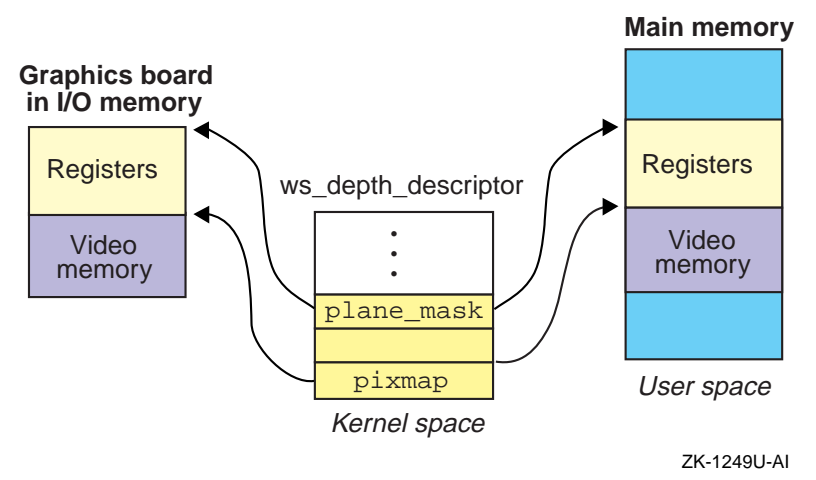

**Figure 3–6: Mapping Memory Through the Depth Descriptor**

## **3.4.3 Allocating and Initializing the Shadow Register**

The shadow register stores the current values of hardware registers so that the DDX can avoid reading from the hardware, which slows performance. If you define a shadow register in the DDX, place a pointer to the shadow register in its private area. The DDX's ScreenInit\_base routine performs this task.

The generic VGA DDX uses xalloc to allocate the shadow register, and it initializes the private area with a pointer to the structure, as follows:

```
pShadow = (genShadowRegPtr) xalloc(sizeof (genShadowRegRec));
if (!pShadow)
   return FALSE;
```
genActiveVgaPriv->avail = (pointer) pShadow;

After it allocates memory for the structure, the generic VGA DDX initializes the shadow register with initial values that ensure that the structure will be updated the first time the DDX writes to the registers. It then calls macros, such as the MAP\_MASK macro defined in Section 3.3, to write initial values to the registers. For example:

```
pShadow->FrameBufferAddress =
             (unsigned long) genActiveVgaPriv->firstScreenMem;
pShadow->map_mask = 0xFF;
pShadow->sr_reg = 0xFF;pShadow->enable_sr = 0xFF;
pShadow->func_sel = 0xFF;
pShadow->read_map = 0xFF;
```

```
pShadow->rw_mode = 0xFF;pShadow->bitmask = 0xFF;
MAP_MASK(0);
SR<sub>REG</sub>(0);
ENABLE SR(0);FUNC_SEL(0);
READ_MAP(0);
WR_MODE(0);
BITMASK(0);
```
## **3.4.4 Setting the Screen Mode**

When users start up the server, they can use command line arguments to specify a resolution, refresh rate, or depth for the screen. These values may or may not be valid for the graphics device. To pick the valid values that are closest to those requested by the user, the DDX should call the LS GetVideoMode routine. This is a convenience routine that DIGITAL UNIX provides as part of the loadable X Server library.

The LS\_GetVideoMode routine compares the values requested by the user against a data structure that specifies all possible resolutions, refresh rates, and depths that are valid for the graphics device. It returns the valid value that is closest to the one the user requested. If the user does not specify command line arguments, it returns default values, which are also defined in the structure.

Before the DDX can call the LS\_GetVideoMode routine, you must define a ValidModeRec structure and initialize it with the appropriate values for the device. Figure 3–7 shows the format of the ValidModeRec structure.

#### **Figure 3–7: Format of the ValidModeRec Structure**

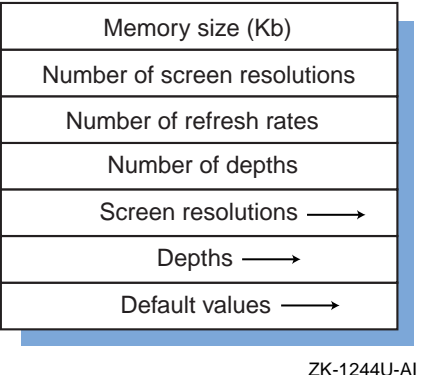

The generic VGA DDX defines the ValidModeRec structure globally along with constants for valid values. The genWidHt array defines the valid
width and height values (the generic VGA DDX supports only 640x480 pixels). The genVsyncs array defines the valid refresh rates (the generic VGA DDX supports a refresh rate of 60). The genDepth array defines the valid depths (the generic VGA DDX supports a depth of four). The genIndices array defines the default values. For example:

```
#define RESOLUTIONS sizeof genWidHt / sizeof genWidHt[0]
#define REFRESHES sizeof genVsyncs / sizeof genVsyncs[0]
#define DEPTHS sizeof genDepth / sizeof genDepth[0]
wid_ht genWidHt[] = {
   {640, 480}};
short genVsyncs[ ] = \{60\};
short genDepth[] = {4};
short genIndices[DEPTHS][RESOLUTIONS][REFRESHES] =
{m640AT60} DEF MODE | DEF VSYNC | DEF DEPTH};ValidModeRec genModes = {0, RESOLUTIONS, REFRESHES, DEPTHS,
       genWidHt, genVsyncs, genDepth, genIndices[0][0]}
```
The one piece of information in this data structure that the DDX does not define globally is the total memory size. The initialization routine must initialize this structure member before calling the LS\_GetVideoMode routine. To determine the total memory size, the DDX should query the graphics board. Because this command is hardware specific, the generic VGA DDX uses a hardcoded value of 512 Kb. You should replace this code with the appropriate command for your graphics board, as described in your hardware specifications.

The generic VGA DDX initializes the total memory size and calls the LS\_GetVideoMode routine as follows.

```
mem_size = QUART_MEG;
genModes.mem_kilos = 512;
pShadow->VideoMode = LS_GetVideoMode(pScreen, &genModes);
```
# **3.4.5 Providing Information for Cursor Handling**

The DDX and the display driver share information in the ws\_screen\_descriptor structure about the screen height and width so that they can manage the cursor. The display device driver initializes the structure when its probe interface executes. However, users may change the screen size when they invoke the server with the −screen option. Therefore, the DDX must initialize the ws\_screen\_descriptor structure with the correct screen information to make sure the driver has the same values.

The DDX issues a SET\_SCREEN\_INFO ioctl command to pass the information to the device driver, which initializes its own copy of the structure in kernel space. For example:

```
void genSetInfo(ScreenPtr pScreen, int index)
{
   ws_screen_descriptor wsd;
   wsd.screen = index;
   wsd.width = pScreen->width;
   wsd.height = pScreen->height;
   ioctl(wsFd, SET_SCREEN_INFO, &wsd);
   screenDesc[index].width = pScreen->width;
   screenDesc[index].height = pScreen->height;
}
```
The sizer utility also uses this structure when it displays information about the system configuration. For example, when the user invokes sizer with the −gr option, the utility displays the size and resolution of each screen on the system. When the user invokes sizer with the −gt option, the utility displays the device driver ID string for each graphics screen.

# **3.4.6 Calculating Memory Offsets**

The DDX can reserve areas of memory on the graphics board for frame buffers and other purposes. Many VGA DDXs also reserve space for the cursor pixmap and font cache. The memory that remains is the off-screen memory, which the DDX can use for any purpose. For example, some DDXs cache pixmaps in off-screen memory, where the pixmaps can be directly updated. Figure 3–8 shows a typical layout of graphics memory, including space for frame buffers, off-screen memory, a font cache, and cursor pixmap.

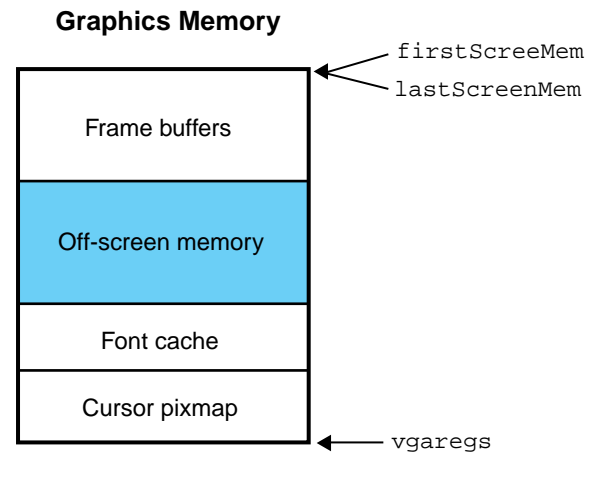

**Figure 3–8: Off-Screen Memory**

ZK-1250U-AI

The generic VGA DDX calculates the size of frame buffers and off-screen memory, then saves these sizes in the shadow register, as follows:

```
mem\_size = 1dexp(262144, mem\_size);
 off_screen = 2 * mem_size / pScreen->width - pScreen->height;
 pShadow->MemorySize = mem_size;
 pShadow->OffScreenLines = off_screen;
```
# **3.4.7 Providing Information for the xdpyinfo Utility**

The xdpyinfo utility displays information about the server and its capabilities, such as the kinds of screens and visuals that are available. The DDX is responsible for providing information to xdpyinfo about the screen width, screen height, and root depth.

For example, the generic VGA DDX provides information to xdpyinfo based on the following calculations:

```
if (screenArgs[screen_num].flags & ARG_DPIX)
   dpix = screenArgs[screen_num].dpix;
else
   dpix = ((pScreen->width * 254) +
            (wsp->screenDesc->monitor_type.mm_width * 5)) /
             (wsp->screenDesc->monitor_type.mm_width * 10);
if (screenArgs[screen_num].flags & ARG_DPIY)
   dpiy = screenArgs[screen_num].dpiy;
else
   dpiy = ((pScreen->height * 254) +
             (wsp->screenDesc->monitor_type.mm_height * 5)) /
```
(wsp->screenDesc->monitor\_type.mm\_height \* 10);

```
pScreen->rootDepth = 4;
```
The generic DDX either finds the screen width in a ScreenArgsRec structure or calculates the width from information in the ScreenRec and ws screen descriptor structure. It returns the screen height in a similar way and hardcodes the root depth to the number 4.

## **3.4.8 Initializing the Graphics Hardware**

The DDX initializes the graphics hardware by performing whatever steps are necessary to make the hardware ready to use. For example, the generic VGA DDX starts the sequencer, sets the color mode, unlocks I/O registers, sets the display modes, and gives the display access to the color palette. When the hardware has been initialized, it is no longer in text mode; it is in graphics mode.

**\_\_\_\_\_\_\_\_\_\_\_\_\_\_\_\_\_\_\_\_\_\_\_ Note \_\_\_\_\_\_\_\_\_\_\_\_\_\_\_\_\_\_\_\_\_\_\_**

On systems that interface to BIOS instructions, not all of these initializations are necessary. A single BIOS instruction can initialize the graphics modes. However, Digital UNIX does not interface to BIOS instructions. You must rely on your hardware specifications for the steps to initialize the hardware.

# **3.4.9 Initializing the ScreenRec Structure**

The vgaScreenInit\_base routine initializes the ScreenRec structure with screen data values and the names of routines to perform VGA-compliant graphics functions. Screen data values define the characteristics of the screen, such as height and width. You will probably want to supply data values that more accurately describe the characteristics of your graphics board. You may also want to replace some of the VGA-compliant routines with routines that optimize performance for your board.

The following sections describe the members of the ScreenRec structure that hold screen data values and routine names.

#### **3.4.9.1 Screen Data Values**

The ScreenRec structure contains members that describe the screen height and width, number of depths, colormap and backing store support, information on visual classes, and the address of device-specific functions. The generic VGA DDX initializes these structure members to values that apply to most VGA-compliant graphics devices. You should set the following structure members to values that more accurately reflect your hardware capabilities:

```
pScreen->mmWidth =
    ((pScreen->width * 254L)+ (dpix * 5)) / (dpix * 10);
pScreen->mmHeight =
    ((pScreen->height * 254L) + (dpiy * 5)) / (dpiy * 10);
pScreen->numDepths = NUMDEPTHS;
pScreen->allowedDepths = depths;
pScreen->minInstalledCmaps = 1;
pScreen->maxInstalledCmaps = 1;
pScreen->backingStoreSupport = Always;
pScreen->saveUnderSupport = Always;
pScreen->numVisuals = NUMVISUALS;
pScreen->visuals = visuals;
pScreen->rootVisual = visuals->vid;
pScreen->devPrivates[vgaScreenPrivateIndex].ptr =
    (pointer) &genDrawFuncs;
```
#### **3.4.9.2 Screen Procedures**

Table 3–1 shows the screen procedures that you need to define in the ScreenRec structure, including the default values that the vgaScreenInit\_base routine supplies.

| <b>Procedure</b> | <b>Description</b>                                                               |
|------------------|----------------------------------------------------------------------------------|
| CloseScreen      | Closes the screen and frees resources that the<br>screen uses.                   |
|                  | VGA default: None. (The DDX must provide this<br>routine.)                       |
| QueryBestSize    | Returns the largest possible size for a cursor,<br>tile, or stipple.             |
|                  | VGA default: mfbOueryBestSize                                                    |
| SaveScreen       | Turns the screen saver on or off, or forces the<br>screen saver to change modes. |
|                  | VGA default: colorSaveScreen                                                     |
| GetImage         | Extracts a portion of a drawable image and<br>stores it in an XImage structure.  |

**Table 3–1: Screen Procedures**

# **Table 3–1: Screen Procedures (cont.)**

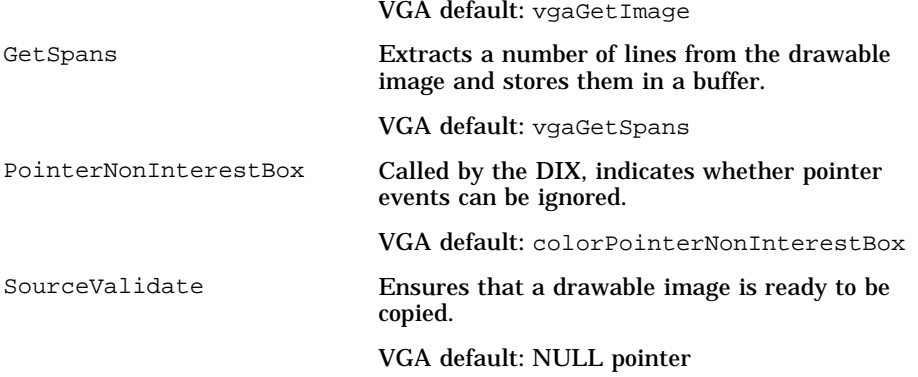

The generic VGA DDX defines only a CloseScreen procedure. All other procedures default to the values that vgaScreenInit\_base provides. For example:

pScreen->CloseScreen = genCloseScreen;

### **3.4.9.3 Cursor Procedures**

Table 3–2 shows the cursor procedures that you need to define in the ScreenRec structure.

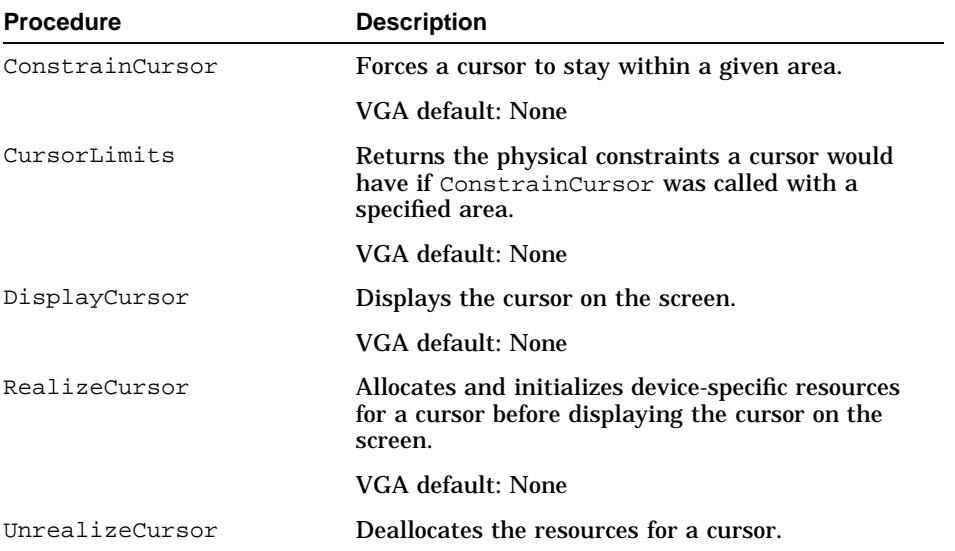

#### **Table 3–2: Cursor Procedures**

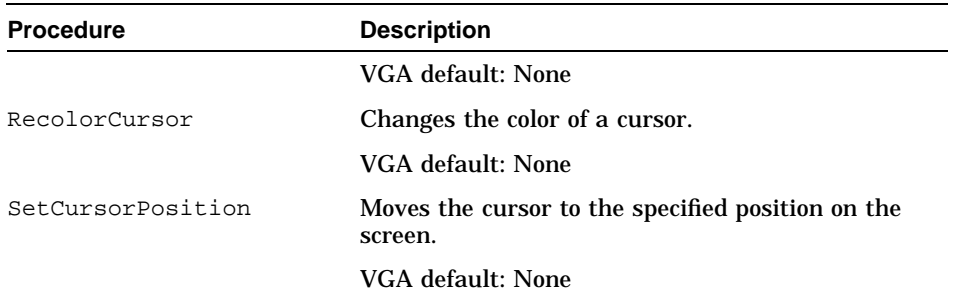

## **Table 3–2: Cursor Procedures (cont.)**

Because the .PN vgaScreenInit\_base routine does not define cursor procedures, the generic VGA DDX must define these procedures, as follows:

```
pScreen->DisplayCursor = colorDisplayCursor;
pScreen->RecolorCursor = colorRecolorCursor;
pScreen->ConstrainCursor = colorConstrainCursor;
pScreen->CursorLimits = colorCursorLimits;
pScreen->RealizeCursor = colorRealizeCursor;
pScreen->UnrealizeCursor = colorUnrealizeCursor;
pScreen->SetCursorPosition = colorSetCursorPosition;
```
#### **3.4.9.4 Colormap Procedures**

Table 3–3 shows the colormap procedures that you need to define in the ScreenRec structure.

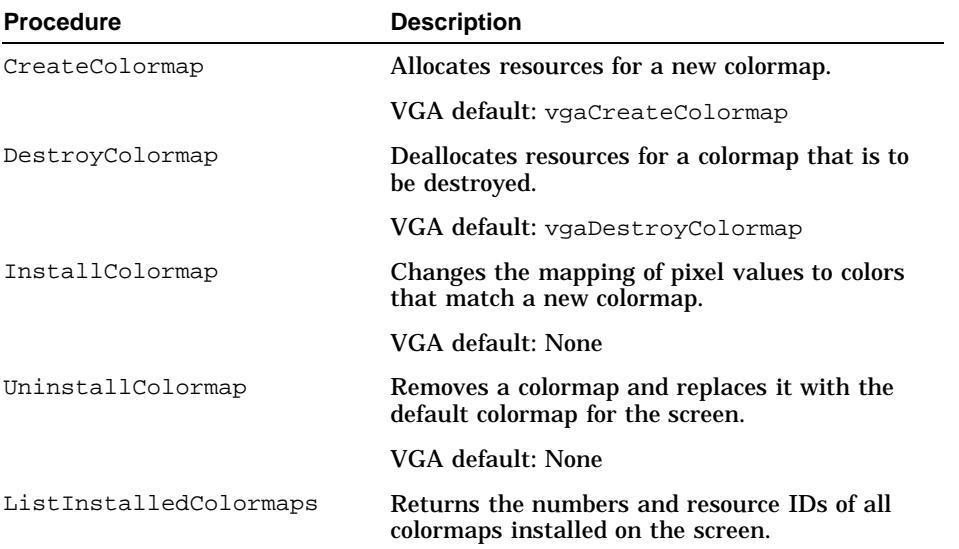

#### **Table 3–3: Colormap Procedures**

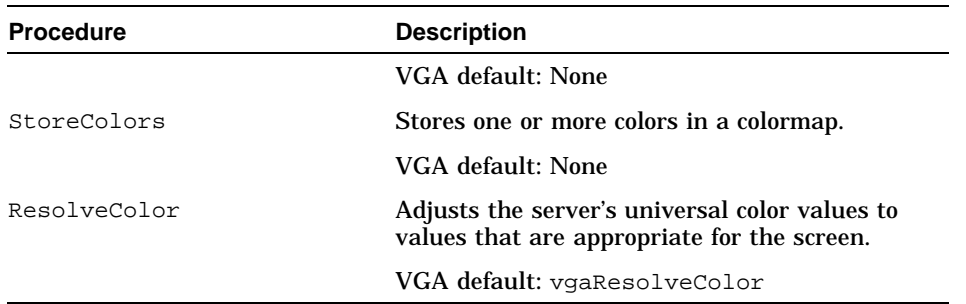

#### **Table 3–3: Colormap Procedures (cont.)**

Although the vgaScreenInit\_base routine defines colormap procedures, the generic VGA DDX defines its own procedures to fill in colormap values. When it initializes the ScreenRec structure with the names of these procedures, it replaces the VGA procedures. For example:

pScreen->CreateColormap = genCreateColormap; pShadow->InstallColormap = pScreen->InstallColormap; pScreen->InstallColormap = genInstallColormap;

#### **3.4.9.5 Window Procedures**

Table 3–4 shows the window procedures that you need to define in the ScreenRec structure.

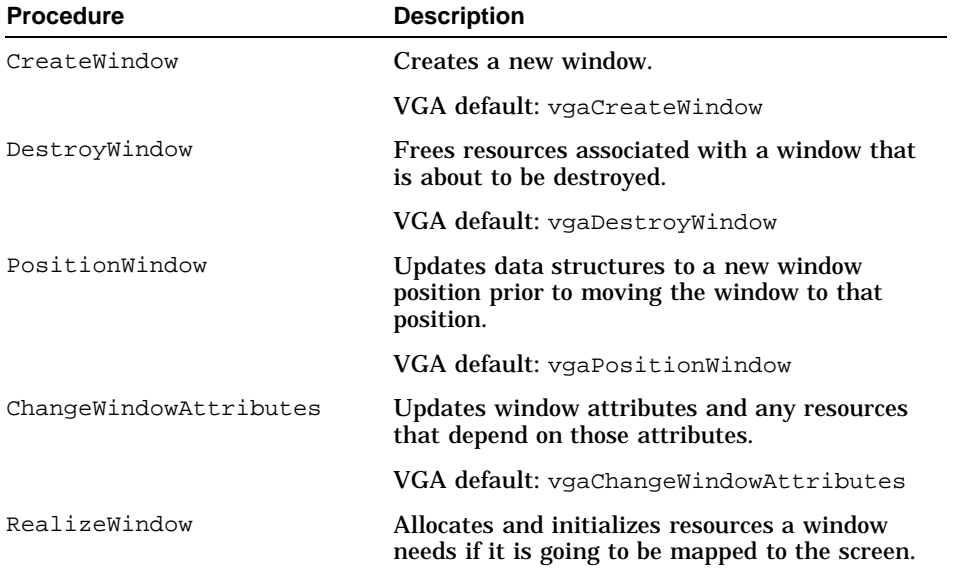

#### **Table 3–4: Window Procedures**

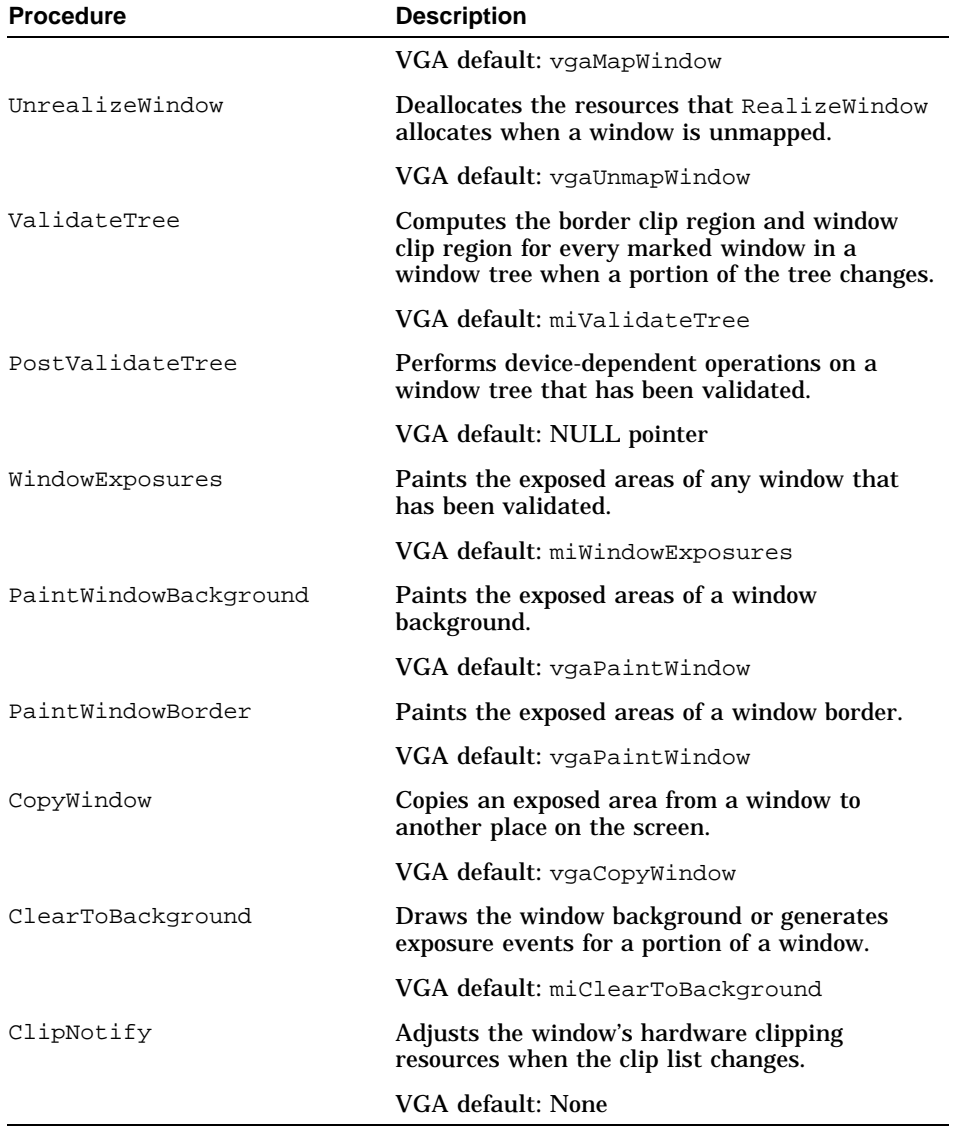

## **Table 3–4: Window Procedures (cont.)**

The generic VGA DDX does not initialize these members of the ScreenRec structure; it accepts the VGA-compliant procedures that vgaScreenInit\_base defines.

#### **3.4.9.6 Pixmap Procedures**

Table 3–5 shows the pixmap procedures that you need to define in the ScreenRec structure.

**Table 3–5: Pixmap Procedures**

| <b>Procedure</b> | <b>Description</b>                                |
|------------------|---------------------------------------------------|
| CreatePixmap     | Allocates a PixmapRec structure for a new pixmap. |
|                  | VGA default: vgaCreatePixmap                      |
| DestroyPixmap    | Deallocates the resources for a pixmap.           |
|                  | VGA default: vgaDestroyPixmap                     |

The generic VGA DDX does not initialize these members of the ScreenRec structure; it accepts the VGA-compliant procedures that vgaScreenInit\_base defines.

## **3.4.9.7 Backing Store Procedures**

Table 3–6 shows the backing store procedures that you need to define in the ScreenRec structure.

| <b>Procedure</b>      | <b>Description</b>                                                                                                    |
|-----------------------|----------------------------------------------------------------------------------------------------|
| SaveDoomedAreas       | Saves a portion of a window that is about to be<br>obscured or moved and places it in a backing<br>store pixmap.                                              |
|                       | VGA default: Null pointer                                                                                                    |
| RestoreAreas          | Recovers an area of a window that was<br>previously saved to a backing store pixmap.                                                                          |
|                       | VGA default: Null pointer                                                                                                    |
| ExposeCopy            | Copies an area from a backing store pixmap,<br>moves it to another place on the screen, and<br>exposes any portion of the area that is no longer<br>obscured. |
|                       | VGA default: Null pointer                                                                                                    |
| TranslateBackingStore | Allocates a new backing store pixmap, if<br>necessary, when a window is resized or moved.                                                                     |
|                       | VGA default: Null pointer                                                                                                    |
| ClearBackingStore     | Clears an area of a backing store pixmap.                                                                                                    |

**Table 3–6: Backing Store Procedures**

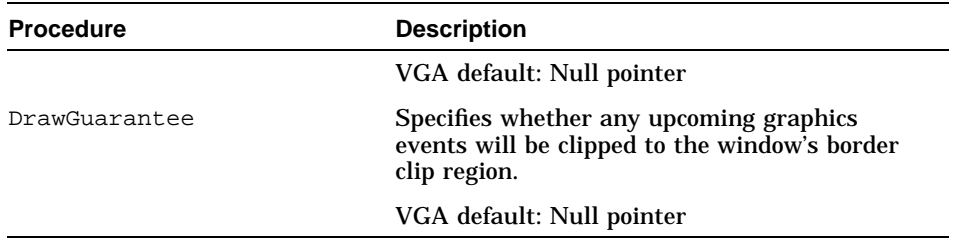

#### **Table 3–6: Backing Store Procedures (cont.)**

The generic VGA DDX does not initialize these members of the ScreenRec structure; it accepts the VGA-compliant procedures that vgaScreenInit\_base defines.

## **3.4.9.8 Font Procedures**

Table 3–7 shows the font procedures that you need to define in the ScreenRec structure.

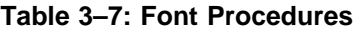

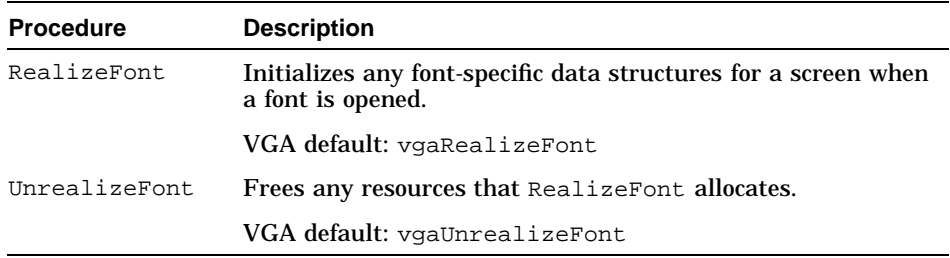

The generic VGA DDX does not initialize these members of the ScreenRec structure; it accepts the VGA-compliant procedures that vgaScreenInit\_base defines.

## **3.4.9.9 Graphics Context Procedure**

Table 3–8 shows the graphics context procedure that you need to define in the ScreenRec structure.

**Table 3–8: Graphics Context Procedure**

| <b>Procedure</b> | <b>Description</b>                                     |
|------------------|--------------------------------------------------------|
| CreateGC         | Allocates resources needed for a new graphics context. |
|                  | VGA default: vgaCreateGC                               |

The generic VGA DDX does not initialize these members of the ScreenRec structure; it accepts the VGA-compliant procedures that vgaScreenInit\_base defines.

## **3.4.9.10 Region Procedures**

Table 3–9 shows the region procedures that you need to define in the ScreenRec structure.

| <b>Procedure</b> | <b>Description</b>                                                                                          |
|------------------|----------------------------------------------------------------------------------------------------|
| RegionCreate     | Allocates and initializes a RegionRec structure for<br>a new region.                                        |
|                  | VGA default: miRegionCreate                                                                                 |
| RegionInit       | Initializes the RegionRec structure for an existing<br>region.                                              |
|                  | VGA default: miRegionInit                                                                                   |
| RegionCopy       | Copies the contents of one region to another.                                                               |
|                  | VGA default: miRegionCopy                                                                                   |
| RegionDestroy    | Deallocates the resources for a region.                                                                     |
|                  | VGA default: miRegionDestroy                                                                                |
| RegionUninit     | Deallocates resources for a statically allocated region<br>but does not deallocate its RegionRec structure. |
|                  | VGA default: miRegionUninit                                                                                 |
| Intersect        | Returns the intersection of two regions.                                                                    |
|                  | VGA default: miIntersect                                                                                    |
| Union            | Returns the union of two regions.                                                                           |
|                  | VGA default: miUnion                                                                                        |
| Subtract         | Returns the difference between two regions.                                                                 |
|                  | VGA default: miSubtract                                                                                     |
| Inverse          | Returns the inverse of a region.                                                                            |
|                  | VGA default: miInverse                                                                                      |
| RegionReset      | Changes the extents of a region.                                                                            |
|                  | VGA default: miRegionReset                                                                                  |
| TranslateRegion  | Moves a region to a new location on the screen.                                                             |
|                  | VGA default: miTranslateRegion                                                                              |

**Table 3–9: Region Procedures**

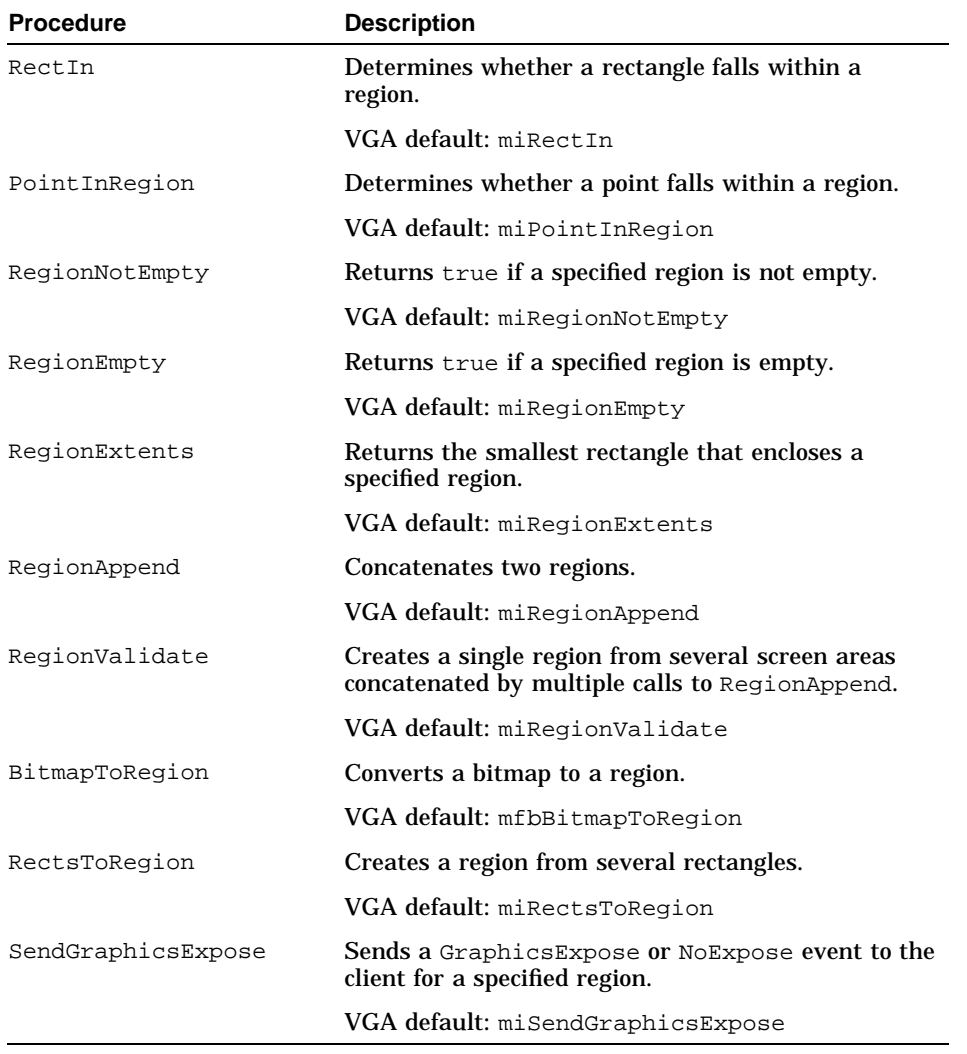

## **Table 3–9: Region Procedures (cont.)**

The generic VGA DDX does not initialize these members of the ScreenRec structure; it accepts the VGA-compliant procedures that vgaScreenInit\_base defines.

## **3.4.9.11 Operating System Procedures**

Table 3–10 shows the operating system procedures that you need to define in the ScreenRec structure. The DDX does not usually replace these routines.

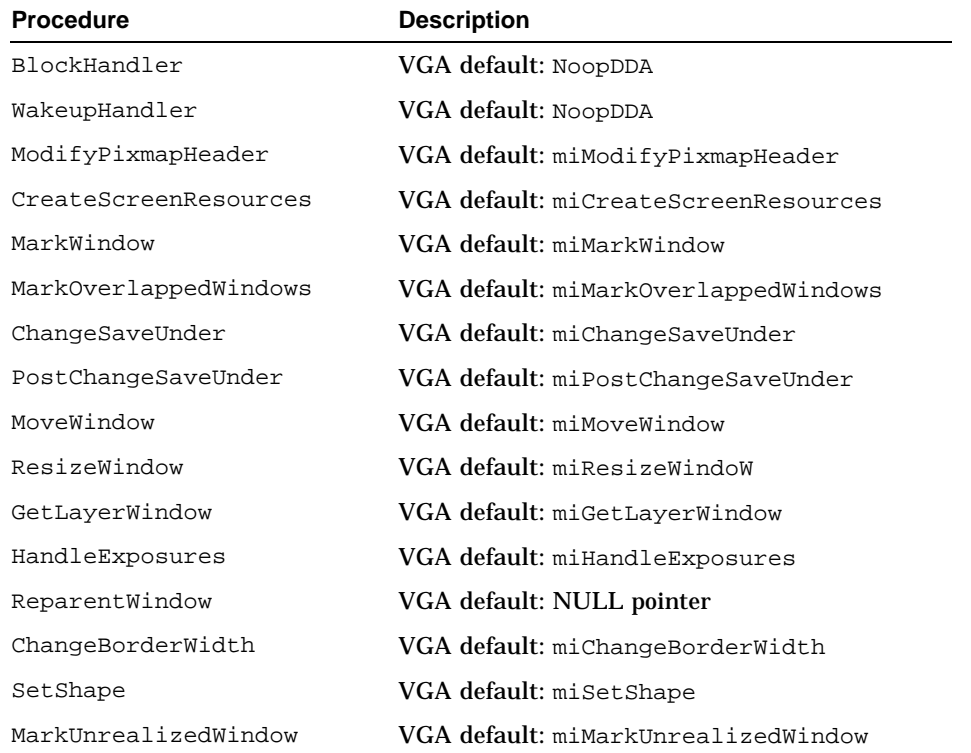

#### **Table 3–10: Operating System Procedures**

The generic VGA DDX does not initialize these members of the ScreenRec structure; it accepts the VGA-compliant procedures that vgaScreenInit\_base defines.

# **3.4.10 Creating a Default Colormap**

Every screen needs a default colormap that defines the colors of the window and its border. (The DDX may create other colormaps, if users request them.) Every colormap is associated with a client ID, which the server assigns. The DDX can call the FakeClientID routine to assign an ID to the colormap. You should store the client ID in the defColormap member of the ScreenRec structure.

A VGA-compliant DDX can then call the vgaCreateColormap routine to allocate and initialize the default colormap for the screen. For example, the generic VGA DDX creates its default colormap as follows:

```
pScreen->defColormap = FakeClientID(0);
```

```
if (!vgaCreateDefColormap(pScreen))
   return FALSE;
```
## **3.4.11 Performing Machine-Independent Initializations**

After the common VGA and DDX-specific initializations have been performed and the hardware has been set to graphics mode, only a few machine-independent initializations remain.

The DDX needs to call the miInitializeBackingStore routine to specify the names of the routines it wants to use for backing store operations. These routines are specified in a miBSFuncRec structure that you define globally. For example, the generic VGA DDX defines the structure as follows:

```
static miBSFuncRec genBSFuncRec = {
 (void (*)()) vgaSaveAreas, SaveAreas
 (void (*)()) vgaRestoreAreas, RestoreAreas
 (void (*)()) 0, SetClipmaskRgn
 (PixmapPtr (*)()) 0, GetImagePixmap
 (PixmapPtr (*)()) 0, GetSpansPixmap
};
```
The DDX passes this data structure and a pointer to its ScreenRec structure to miInitializeBackingStore.

miInitializeBackingStore(pScreen, &genBSFuncRec);

The DDX should perform the following additional machine-independent initializations as well:

```
miScreenDevPrivateInit(pScreen, 0,
                       genActiveVgaPriv->firstScreenMem);
{
extern Bool wsScreenClose();
wsScreenPrivate *wsp = (wsScreenPrivate *)
           pScreen->devPrivates[wsScreenPrivateIndex].ptr;
/* Wrap screen close routine to avoid memory leak */
wsp->CloseScreen = pScreen->CloseScreen;
pScreen->CloseScreen = wsScreenClose;
D_GENERICDrawInit(pScreen, wsp->screenDesc->screen);
}
```
# **4**

# **Writing Xserver Configuration File Entries**

You define all of the devices and extensions that can be configured into the server in the /var/X11/Xserver.conf file. When the server starts up, it uses this file to determine which components to load.

The configuration file is divided into the following sections:

- Device configuration section, which contains entries for all graphics display devices
- Extension configuration section, which contains entries for all default and deferred extensions that are not input extensions
- Font renderer configuration section, which contains entries for all font renderers
- Input configuration section, which contains entries for all input extensions

You can also use the configuration file to define default command line arguments and to specify alternate paths for loadable libraries.

You can make entries in each section recursive so that components are tightly tied to or dependent on other components. For example, a DDX based on the generic DDX is dependent on the VGA DDX. Therefore, it is defined as a sublibrary of VGA. When loading, the server loads the VGA library, then its sublibraries. If it cannot load the VGA library, the server does not load the sublibraries.

This chapter describes the syntax of the entries you make in each section of the /var/X11/Xserver.conf file.

# **4.1 Device Configuration Section**

Display device entries define the name and shared library for each DDX. All entries have the following syntax:

```
device <
  < library_name library_filename init_routine { device_name |
     < sublibrary_name sublibrary_filename init_routine device_name > } .
        .
        .
  >
>
```
You supply the following parameters:

#### *library\_name*

Specifies the name of the library. For example, the library name for the VGA DDX library is \_dec\_vga.

#### *library\_filename*

Specifies the file name of the library, and consists of the lib prefix followed by the *library\_name* parameter and the .so extension. For example, the library file name for the VGA DDX is lib\_dec\_vga.so.

#### *init\_routine*

Specifies the name of the initialization routine to call when this component is loaded into the server.

#### *device\_name*

Specifies the name of the device as it is known to the device driver. The sizer −gt command returns this name.

Individual components may have multiple sublibraries. Each device entry and subentry is searched for matching device names that the system returns. For example, the following device section defines the VGA and related graphics displays — QVision and ATI64:

```
device <
  < _dec_vga lib_dec_vga.so vgaScreenInit
     < _dec_triton lib_dec_triton.so pwgaScreenInit_base QVision >
     < _dec_ati64 lib_dec_ati64.so atiScreenInit_base ATI64 >
 >
>
```
In this example, the VGA device DDX library file is lib\_dec\_vga.so, and the initialization routine is vgaScreenInit. If the server detects a VGA device on the system, it loads lib\_dec\_vga.so and calls vgaScreenInit. The vgaScreenInit initialization routine identifies the specific VGA display device that is present — QVision or ATI64. The routine obtains a list of sublibraries and searches them for the device name. If it finds a match, it loads the library and calls the initialization routine.

# **4.2 Extension Configuration Section**

The extension defines the name and library for all extensions, except input extensions. Entries in this section have the following syntax:

```
extensions <
  < library_name library_filename init_routine [ extension_name ]
     [ <sublibrary_name sublibrary_filename init_routine
     [ extension_name ]> ] .
        .
        .
  >
\overline{ }
```
You supply the following parameters for each extension:

#### *library\_name*

Specifies the name of the library.

*library\_filename*

Specifies the file name for the library, and consists of the lib prefix followed by the *library\_name* parameter and the .so extension.

*init\_routine*

Specifies the name of the initialization routine to call when this component is loaded into the server.

#### *extension\_name*

Specifies the name of the extension. If you do not specify an *extension\_name* parameter, the extension is treated as a default extension; it is loaded whenever the server starts up. If you specify an *extension\_name* parameter, the extension is treated as a deferred extension; it is not loaded until a client requests it.

The following example defines two deferred extensions:

extensions < < extSync libextSync.so SyncExtensionInit SYNC > < extxtest libextxtest.so XTestExtensionInit XTEST >

The following extension lists hardware-specific modules as sublibraries. If this extension does not find a device handler that matches one of the devices available on the system (in this case, PMAG-RO or PMAG-JA), it does not get loaded, and it lets the client know that the extension is not available.

< xv libxv.so XvExtensionInit XVideo < \_dec\_xv\_tx lib\_dec\_xv\_tx.so XvropScreenInit PMAG-RO > < \_dec\_xv\_tx lib\_dec\_xv\_tx.so XvropScreenInit PMAG-JA >

# **4.3 Font Renderer Configuration Section**

Font renderers load fonts into memory and decode font characters for display on the screen. Font renderer definitions have the following syntax:

```
font renderers <
```

```
< library_name library_filename init_routine [ renderer_name ]
    [<sublibrary_name sublibrary_filename init_routine
    [ renderer_name ] > ]
        .
        .
  >
>
```
You supply the following parameters for each font renderer:

*library\_name*

Specifies the name of the library.

```
library_filename
```
Specifies the file name for the library, and consists of the lib prefix followed by the *library\_name* parameter and the .so extension.

#### *init\_routine*

Specifies the name of the initialization routine to call when this component is loaded into the server.

```
extension_name
```
Specifies the name of the font renderer, but no renderers to date take advantage of this parameter.

The following example defines three font renderers:

```
font renderers <
 < fr_fs libfr_fs.so fs_register_fpe_functions >
 < fr_Speedo libfr_Speedo.so SpeedoRegisterFontFileFunctions >
 < fr_Type1 libfr_Type1.so Type1RegisterFontFileFunctions >
>
```
# **4.4 Input Configuration Section**

Input extensions provide support for input devices other than the system pointer and keyboard. For example, input extensions add support for pointers or dial and button boxes.

Input extension definitions have the following syntax:

```
input <
  < library_name library_filename init_routine [ input_name ]
     [ < sublibrary_name sublibrary_filename init_routine
     [ input_name ]>]
        .
.
.
  >
>
```
You supply the following parameters for each input extension:

# *library\_name*

Specifies the name of the library.

*library\_filename*

Specifies the file name for the library, and consists of the lib prefix followed by the *library\_name* parameter and the .so extension.

*init\_routine*

Specifies the name of the initialization routine to call when this component is loaded into the server.

*input\_name*

Specifies the name of the input extension.

The following example specifies a dial and button box on /dev/tty01. When the input extension is initialized, it opens the lib dec  $xi$  pcm.so shared library and calls the XiPcmInit initialization routine.

```
input <
 < _dec_xi_pcm lib_dec_xi_pcm.so XiPcmInit /dev/tty01 >
>
```
# **4.5 Other Uses of the Configuration File**

The configuration file can specify an alternate loadable library path for the server to search during startup. This is especially useful when you want to keep your shared libraries in a directory separate from those shipped with the XDK.

Alternate library path definitions have the following syntax:

library\_path < *path* [ *:path ...* ] >

You supply the following parameters for each library path:

*path*

Specifies the directory path that the server should search. You can specify more than one path by separating the directory specifications with a colon. The directories are searched in the order in which they appear in the entry.

For example, the following entry specifies two paths to search for shared libraries. The server first searches /newserver/fonts/lib/font for shared libraries. If it cannot find the library in that directory, it searches /usr/shlib.

```
library_path < /newserver/fonts/lib/font:/usr/shlib >
```
Finally, you may sometimes need to modify the command line to supply default command line arguments. The args section of the configuration file lets you define default arguments so that the casual user does not need to be concerned with them.

Default command line argument definitions have the following syntax:

```
args < option default_value
         .
         .
         .
>
```
You supply the following parameters for each command line argument:

*option*

Specifies the command line option, including the leading dash if it is part of the syntax.

```
default_value
     Specifies the value assigned to the option.
```
For example, the following entry uses the −vclass0 command line argument to set the default screen visual to static gray by default:

```
args <
  -vclass0 StaticGray
>
```
# **5**

# **Building a Graphics Hardware Support Product**

A graphics hardware support product consists of a device driver in kernel space and a DDX in user space, plus supporting files and file fragments. After you have produced the source code for these components, you must perform several steps to build a fully functional hardware support product:

1. Build the display device driver.

You create file fragments, compile and link the device driver into a single binary module, then configure the driver into the kernel. At this point, you can perform some initial testing to see that the driver operates without the DDX.

2. Compile and link the DDX into a shared library.

The X Server Developers Kit (XDK) provides scripts to help you build the DDX as part of the static server and as a shared library to run with the loadable server. When you have built the DDX, you can test both the DDX and the driver to see that they operate within the X Window System.

3. Package the driver, DDX, and supporting file fragments.

You create subsets of both the DDX and the display driver and copy them onto a kit, which you can distribute to users.

This chapter describes how to build a graphics hardware support product, using the generic VGA display driver and DDX as an example.

# **5.1 Building the Display Device Driver**

A statically configured driver is part of the kernel and loaded along with the kernel at system startup. The driver is configured along the boot path. A dynamically configured driver is loaded into the driver after system startup. It is configured with the sysconfig utility at run time. A graphics display driver must be configured statically.

You can configure a single binary module either statically or dynamically. You create the single binary module for the graphics display driver and configure it into the kernel as described in the following sections. For more information on building device drivers, see *Writing Device Drivers: Tutorial*.

## **5.1.1 Producing a Single Binary Module**

To produce a single binary module:

1. Create a directory to contain the driver product files.

# **mkdir /usr/sys/io/MYVGA100**

2. Copy the driver product files to the new directory.

```
# cd /usr/sys/io/MYVGA100
# cp /usr/sys/dev/myvga.c .
# cp /usr/sys/dev/myvga.h .
```
3. Create a files file fragment.

/usr/sys/io/MYVGA100 # **vi files**

```
# This is the files file fragment for the /dec/myvga driver
# used to produce the single binary module.
#
MODULE/STATIC/myvga standard Binary
io/MYVGA100/myvga.c module myvga
```
ZK-1251U-AI

The files file fragment provides information about the location of the driver, how the driver should be loaded, and the format of the driver files (source or binary). The doconfig utility uses this information to build the driver.

4. Create a BINARY.list file.

```
# cd /usr/sys/conf
# vi BINARY.list
```
/usr/sys/io/MYVGA100:

ZK-1252U-AI

The BINARY.list file specifies rules for building the driver into the BINARY Makefile file. The sourceconfig program uses the information in this file.

5. Create a sysconfigtab file fragment.

# **cd /usr/sys/io/MYVGA100** # **vi sysconfigtab**

```
myvga:
  Subsystem_Description = myvga device driver
  Module_Config_Name = myvga
  MYVGA_Developer_Debug = 1
 Num Units Installed = 1
  Interrupt_Enable = 1
  PCI_Option = PCI_SE_Rev - 0x210, Vendor_Id - 0x1002, Device_Id - 0x4158, 
    Rev - 0, Base - 0, Sub - 0, Pif - 0 Sub_Vid - 0, Sub_Did - 0,
 Vid_Mo_Flag - 1, Did_Mo_Flag - 1, Rev_Mo_Flag - 0, Base_Mo_Flag - 0,
 Sub_Mo_Flag - 0, Pif_Mo_Flag - 0, Sub_Vid_Mo_Flag - 0,
     Sub_Did_Mo_Flag - 0, Driver_Name - myvga, Type - C, Adpt_Config - N
 EISA Option = Board Id - ISA0099, Function Name - Null, Driver Name - myvga,
     Type - C, Adpt_Config - N
  ISA_Option = Board_Id - Null, Function_Name - 'MYVGA' , Driver_Name = myvga,
     Type - C, Adpt_Config - N
```
ZK-1253U-AI

The sysconfigtab file fragment contains device special file information, bus option data, and physical contiguous memory usage information for the driver. The sysconfig utility uses the information in this file when configuring the driver into the system or when returning information to the user about the driver.

6. Run the sourceconfig program.

```
# cd /usr/sys/conf
# ./sourceconfig BINARY
```
The sourceconfig program creates a Makefile file that includes your driver in the kernel. The utility uses the BINARY.list file to locate the files file fragment for your driver. It uses information in the files file fragment to create your driver's entry in the Makefile file.

7. Run the make program.

```
# cd /usr/sys/BINARY
```

```
# make myvga.mod
```
This program compiles the driver source files and produces a binary object (.mod) file.

8. Create a kernel configuration development area.

```
# cd /usr/sys/conf
# doconfig
*** KERNEL CONFIGURATION AND BUILD PROCEDURE ***
```
Enter a name for the kernel configuration file. [ALF]: **MYVGA**

Do you want to edit the configuration file? (y/n) [n] **no**

The doconfig utility creates a configuration area for building a new kernel that includes your display driver. Give this kernel a name other than your current kernel configuration until you have tested that your driver works correctly.

9. Run the sysconfigdb utility.

# **cd /usr/sys/io/MYVGA100**

# **sysconfigdb -a -f sysconfigtab myvga**

This utility adds the sysconfigtab file fragment to the /etc/sysconfigtab database on the system.

## **5.1.2 Statically Configuring a Single Binary Module**

To statically configure a single binary module:

1. Edit or create the NAME.list file, where NAME is the name of the kernel you are building. DIGITAL recommends that you use the name of your driver. For example:

```
# cd /usr/sys/conf
# vi MYVGA.list
```
/usr/sys/io/MYVGA100:

ZK-1252U-AI

2. Run the doconfig program.

```
# cd /usr/sys/conf
# doconfig -c MYVGA
Do you want to edit the configuration file? (y/n) [n] no
```
When used with the −c option, the doconfig utility uses the configuration file that you specify to build the kernel.

3. Copy the new kernel to the root directory.

```
# cd /
# cp /usr/sys/MYVGA/vmunix /vmunix.myvga
```
# **5.2 Testing and Debugging the Driver**

After you build the driver and configure it into the kernel, you can test that it operates as the console terminal. If problems arise, you have several options for debugging the driver.

To test the driver, you either start up the system in single-user mode or disable the X Window System. Either way, the graphics display runs in console mode and does not require the DDX. The examples in this section start up the system in single-user mode.

To disable the X Window System, move the /sbin/rc3.d/S95xlogin file to some other location. (You must have root privileges to do this.) For example:

```
# mv /sbin/rc3.d/S95xlogin /sbin/rc3.d/xS95xlogin
```
When the X Window System is disabled in this way, the startup procedure brings up the system in multiuser mode, but does not start the X Window System. A regular login prompt appears instead of the login window.

## **5.2.1 Testing the Driver with genvmunix**

The generic vmunix kernel contains the VGA device driver that DIGITAL supports. You should test that the VGA console support code operates with your VGA graphics board, as follows:

```
# shutdown -h now
>>> boot -fl s -fi "genvmunix" .
..
>
```
In most cases, the VGA console routines should operate on your graphics board. If the single-user mode prompt does not appear, the VGA console support code that DIGITAL provides is not compatible with your graphics board. To fix this problem, you need to determine why the VGA text cannot display on your graphics board. You may need to change the vga\_orig\_state and replace the VGA console routines that DIGITAL supplies, as needed.

# **5.2.2 Testing the Driver with the Newly Configured Kernel**

When you know that your driver operates with  $q$ envmunix, test the driver with the kernel you created in Section 5.1.2:

```
> shutdown -h now
>>> boot -fl s -fi "vmunix.myvga"
```
As the system starts up, you should see the printf statements from your driver indicating that the device has been probed and attached. If these messages do not appear:

- Check that the driver appears in the list of objects in /usr/sys/BINARY/Makefile. If not, create a new Makefile file, build the single binary module, and reconfigure the driver.
- Check that the driver has been added to the sysconfigtab database. For example, to see if the generic VGA display driver was configured into the database, you would enter the command:

```
> sysconfigdb -l myvga
```
If the utility does not display your driver's entry in the database, you should rerun the sysconfigdb utility and reconfigure the driver.

• Look in the kernel binary file for occurrences of the message strings generated by your driver. For example:

```
> strings /vmunix.myvga | grep "MYVGA"
```
If these strings do not appear, the driver is not configured into the kernel. Repeat the steps in Section 5.1.1 and Section 5.1.2.

When you can successfully start up the system, run the sizer utility to see that the driver returns the appropriate information for your graphics board. For example, the  $-\alpha t$  option returns the graphics board ID; the  $-\alpha r$ option returns the screen size, in pixels:

```
> sizer -gt
VGA
> sizer -gr
640X480
```
In this example, VGA indicates the generic VGA driver. Your driver would return a different board ID.

# **5.2.3 Debugging the Driver Code**

If you discover problems in the driver code, several debugging options are available:

• Analyze the crash dump file.

If the system crashes, reboot the system with the old kernel and examine the core file. You can use the debugger (dbx) to examine the state of the system when the panic occurred. (See *Kernel Debugging*.)

• Add debugging messages to the driver.

Adding a printf statement at every entry and exit point of your driver routines can show you which interfaces are causing the problem. You can turn these statements on and off with compiler definitions. For example:

```
int
myvgaattach(ctlr)
   register struct controller *ctlr;
{
.
..
#ifdef DEBUG_PRINT_ENTRY
   DPRINTF("myvgaattach(0x%lx): entry\n", (u_long)ctlr);
#endif /* DEBUG_PRINT_ENTRY */
..
.
```
Compile the driver with the −DDEBUG\_PRINT\_ENTRY option and reconfigure it into the kernel.

Set a debug attribute in the device attribute table to turn the debugging messages on and off.

Using the device attribute table lets you turn debugging messages on and off without recompiling and reconfiguring the driver into the kernel. For example, the generic VGA driver defines a static variable called myvga\_developer\_debug and inititalizes it to 0 (turning debugging off by default). The variable would then be defined in the device attribute table, as follows:

```
static int myvga_developer_debug = 0;
cfg_subsys_attr_t myvga_attributes[] = {
      .
      .
      .
  {"MYVGA_Developer_Debug", CFG_ATTR_INTTYPE,
     CFG_OP_CONFIGURE | CFG_OP_QUERY | CFG_OP_RECONFIGURE,
      (caddr_t)&myvga_developer_debug, 0, 1, 0}, .
..
};
```
The CFG\_OP\_RECONFIGURE operation code lets you change the value of the variable with the following command;

## > **sysconfig -r myvga debug=1**

The CFG\_OP\_QUERY operation code lets you look at the current value of the variable with the following command:

```
> sysconfig -Q myvga
myvga:
debug - 1
```
Within the driver code, the value of the variable determines whether the driver displays debugging messages. For example:

```
if (myvga_developer_debug) {
   DPRINTF("myvgaattach(0x%lx): entry\n", (u_long)ctlr);
}
```
• Run the driver with the kernel debugger.

If none of the preceding debugging techniques helps you track down the cause of the problem, you can run the kernel debugger as described in *Kernel Debugging*. The kernel debugger lets you set breakpoints, step through the driver code, and examine the values of variables.

When the driver runs successfully in console mode, you build the DDX and test the driver and the DDX with the X Window System.

# **5.3 Building the DDX Library**

The following tools should be installed on your system before you can build a DDX library. You invoke some of these tools directly. Others are called by the Makefile file, which creates the library for you.

• imake (/usr/bin/X11/imake)

You use the imake command extensively within the X source tree to create Makefile files for the entire X Window System as well as for the individual shared libraries that go into the system. The build procedure issues an imake command at the beginning of a full build. This guarantees the imake command will run on the build machine. DIGITAL UNIX provides the appropriate imake rules for creating DDX Makefile files. Reference pages are available on line for more information about the imake command.

• make (/usr/bin/make)

You use the make command to compile and link individual DDXs or the entire X Window System. The make command updates the target based on whether the target's dependencies have been modified since the last build of the target or if the target itself does not exist. For example, the following command creates a Makefile file based on the rules defined in the Imakefile file in the current directory:

% **make Makefile**

The following command removes all the object files previously built using the Makefile file in the current directory:

% **make clean**

The following command creates the include files defined in the current Makefile file:

```
% make includes
```
The following command performs the dependency list commands specified in the current Makefile file:

% **make depend**

• C compiler (/usr/bin/cc)

The Makefile file that you run to build the DDX uses the C compiler extensively for compiling source files. Reference pages are available on line for more information about the C compiler options.

• Link editor (/usr/bin/ld)

The link editor links extended coff object files. The ld command combines several object files into one, performs relocation, resolves external symbols, builds tables and relocation information (for run-time linkage for shared links), and supports symbol table information for symbolic debugging. By default, the link editor uses the −non\_shared option, which produces static executables, and the output object created does not use any shared objects during execution. The −shared option produces a shared object, including all of the tables for run-time linking and for resolving references to other specified shared objects. The object created may be used by the linker to make dynamic executables. For more information about the link editor, refer to the online reference pages.

• yacc (/usr/bin/yacc)

The yacc command converts a context-free grammar specification into a set of tables for a simple automaton that executes an LR(1) parsing algorithm. The build procedure uses yacc to create the grammar rules for the Xserver.conf file.

• lex (/usr/bin/lex)

The lex command uses the rules and actions contained in the grammar file to generate a program,  $l_{ex.}$  yy.c, which can be compiled with the cc command. That program can then receive input, break the input into the logical pieces defined by the grammar rules, and run program fragments contained in the actions in file  $/\text{usr/bin/ar}$ . The ar utility creates and maintains groups of files combined into a single archive file. Generally, you use this utility to create and update library files that the link editor uses. The build procedure uses lex to create the program to parse the Xserver.conf file.

The following sections describe several build procedures  $-$  for the entire  $X$ Window System, for the static server, and for the loadable server.

## **5.3.1 Building the X Window System**

You need to build the entire X Window System when you first install the XDK. You need to build it again any time you upgrade the DIGITAL UNIX operating system or install or patch any of the build tools.

The build procedure described in this section produces two versions of the DIGITAL UNIX X Server:

• Xserver/Xdec

This is the static server. It is a single, monolithic server that contains all DDXs and extensions that are present on the system. This version of the server is built from static libraries.

• Xserver/loadable/Xdec

This is the loadable server, which is substantially smaller than Xserver/Xdec. This version of the server is built from shared libraries. Only the DDXs specified in the Xserver.conf file are loaded into the server at startup; deferred extensions are not loaded until the user needs them.

The Open Group README file is located in the /usr/X11R6/xc/config/cf directory and describes the template files and the default variables that the X Window System uses. There are four types of files in the /usr/X11R6/xc/config/cf directory:

- cf files contain operating system and platform-specific definitions, such as the operating system name. The DIGITAL UNIX cf file is called osf1.cf.
- tmpl files define operating system and platform-specific system build parameters. The DIGITAL UNIX tmpl file is called Dec.tmpl.
- rules files define operating system and platform-specific system build rules. The DIGITAL UNIX rules file is called Dec.rules.
- def files define host-specific customizations. The def file shipped with the XDK is called site.def.

The source tree build uses the rules and definitions defined in these files. All Imakefile files refer to the directories in the source tree by using the TOPDIR and CURDIR environment variables, so that they can refer to directories by their relative pathnames. Therefore, if you move the source tree, you do not have to change the Imakefile files.

To build the X Window System:

- 1. Install the XDK source kit as described in the cover letter.
- 2. Change the site definition file to run within your build environment. You may copy the site.def.installed file, supplied in the config directory, to site.def.

```
% cd /usr/X11R6/xc/config
% cp site.def.installed site.def
```
3. Build the source tree with the following command:

```
% cd /usr/X11R6/xc
% make "-k -f Makefile.ini BOOTSTRAPCFLAGS=-D__alpha" World
```
Because there are no Imakefile files in the xc and contrib directories, you must build both of these directories. You can use the following build script to build all of the source trees for the X Window System. Running this script replaces steps 2 and 3.

```
#!/bin/sh
# Script name: bldXIKit
# Use this script to build the X Implementors Kit
CURRENT_DIR=$1
FLAGS=" -k -f Makefile.ini BOOTSTRAPCFLAGS=-D__alpha"
if [ ! -f $CURRENT_DIR/xc/config/cf/site.def.orig ]
then
    mv $CURRENT_DIR/xc/config/cf/site.def \
        $CURRENT_DIR/xc/config/cf/site.def.orig
    cp $CURRENT_DIR/xc/config/cf/site.def.installed \
        $CURRENT_DIR/xc/config/cf/site.def
fi
for i in xc contrib \mathfrak{i} \setminusdo \
    (cd $CURRENT_DIR/$i ; \
    echo "making World in $CURRENT_DIR/$i..."; \
    make $FLAGS CDEBUGFLAGS= World); \
done
echo " "
echo "==== Make World of X build complete ======"
echo " "
```
To run this script, specify the name of the target directory of the source kit and the name of a log file. For example, if the source kit were installed in the /usr/X11R6 directory and you were running the script on April 18, 1997, you would enter the following command:

% **./bldXIKit /usr/X11R6 > & ./build.log.04-18-97**

This build procedure can take several hours to complete.

# **5.3.2 Building the DDX into the Static Server**

To build the DDX into the static server:

1. Create an Imakefile file, which defines the rules for the build procedure. The simplest way to create an Imakefile file is to copy one and modify it to suit your DDX. For example, to create an Imakefile file for a DDX that is based on the VGA DDX, you would copy the Imakefile file for the VGA DDX, as follows:

```
% cd Xserver/hw/dec/NEW
% cp ../vga/Imakefile .
```
2. Modify the SRCS and OBJS definitions to point to your DDX's source and object files.

```
% vi Imakefile
```
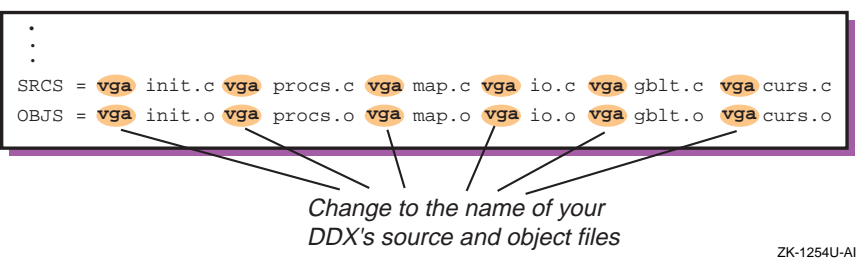

3. Modify the file's NormalLibraryTarget rule to refer to your DDX's object files.

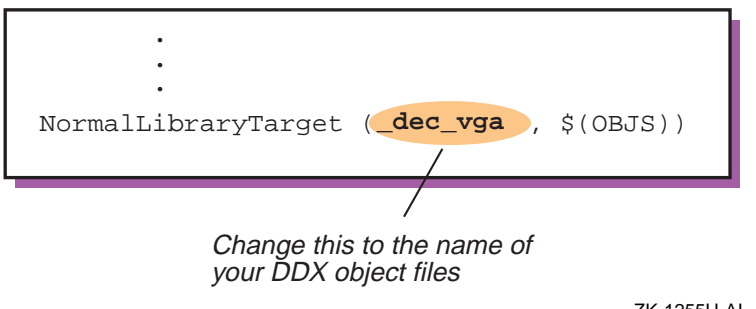

ZK-1255U-AI

4. Create the Makefile file for the DDX.

## % **make Makefile**

5. Build the static DDX library.

% **make**

This make command creates an object file with the .o extension.

6. Move up to the top-level directory and add your DDX directory name to the Imakefile file for the static server.

```
% cd /usr/X11R6/xc
% cd ../../..
% vi Imakefile
```
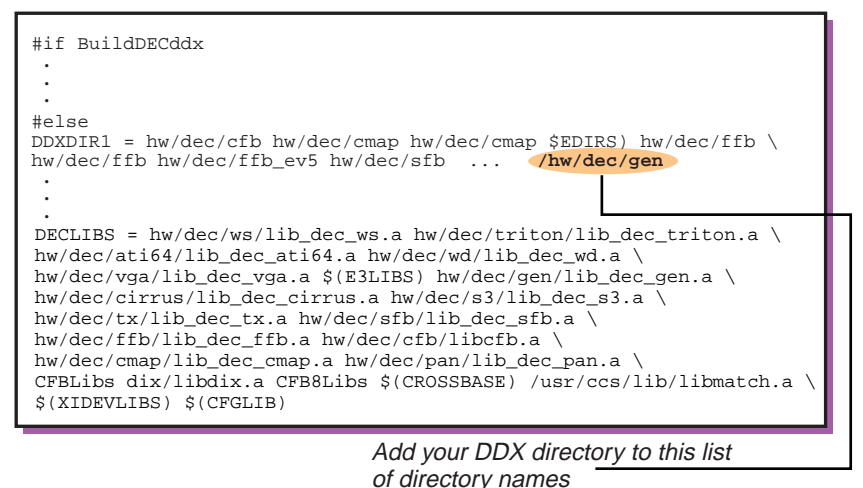

ZK-1256U-AI

Note that BuildDECddx is defined as NO in the site.def file, so be sure to add your directory name to the #else portion of the #if statement.

7. Create the Makefile file for the static server.

```
% make Makefile
```
8. Compile and link the static server.

% **make loadXdec**

## **5.3.3 Building the DDX into the Loadable Server**

To build the DDX into the loadable server:

1. Create an Imakefile file, which defines the rules for the build procedure. The simplest way to create an Imakefile file for your DDX is to copy an existing Imakefile file and modify it to suit your DDX. For example, to create an Imakefile file for a DDX that is based on the VGA DDX, you would copy the Imakefile file for the VGA DDX, as follows:

```
% cd Xserver/hw/dec/NEW
% cp ../vga/Imakefile .
```
2. Modify the SRCS and OBJS definitions to point to your DDX's source and object files.

```
% vi Imakefile
```
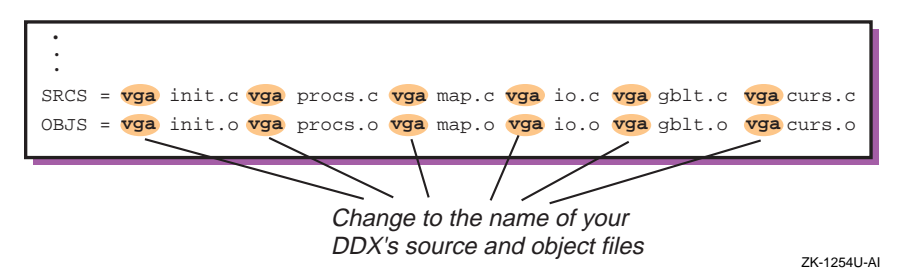

3. Modify the file's SharedLibraryTarget rule to refer to your DDX's object files.

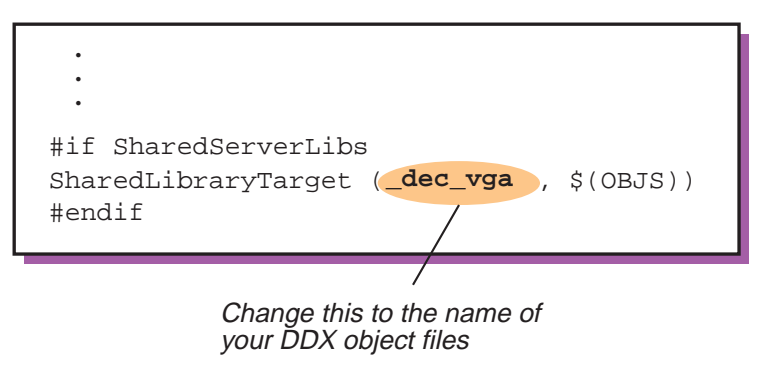

ZK-1257U-AI

Note that SharedServerLibs is defined as YES in /usr/X11R6/xc/config/cf/Project.tmpl.

4. Create the make file for the DDX.

```
% make Makefile
```
5. Build the shared library.

```
% make
```
This make command creates a shared library file with the .so extension.
### **5.4 Testing and Debugging the DDX**

You can run the static server from the build directory. You cannot run the loadable server directly from its build directory because the library search path is not set to the correct directory path. Therefore, after you have successfully built the DDX, you need to install the DDX in an output area and set the library path to search that area, as described in the sections that follow.

Figure 5–1 shows the directory structure of the install output area after you have created the output area.

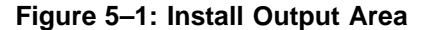

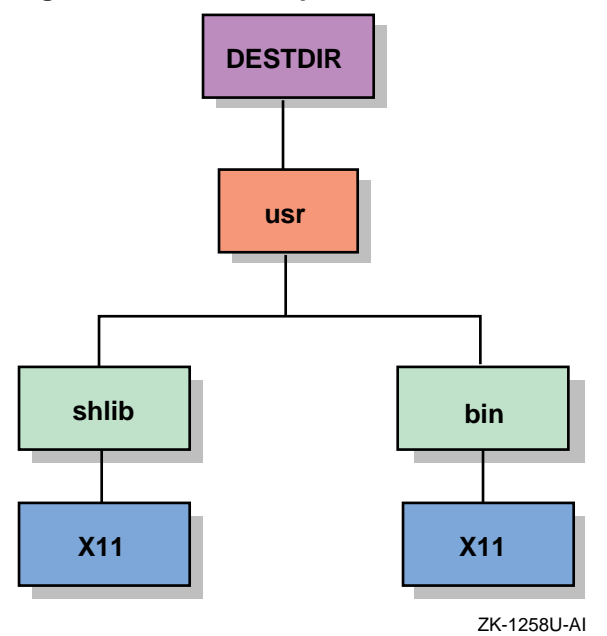

#### The loadable server is located in

/usr/X11R6/install/usr/bin/X11/Xdec, and the link /usr/X11R6/install/usr/bin/X11/X points to it.

### **5.4.1 Running the Static Server**

To run the static server, execute the static server image.

% **/usr/X11R6/xc/programs/Xserver/Xdec**

#### **5.4.2 Running the Loadable Server**

To run the loadable server:

1. Create an output area for your version of the loadable server. For example:

```
% mkdir /usr/X11R6/install
```
2. Run the Makefile files in the contrib and xc directories.

```
% cd contrib
% make -k install DESTDIR=/usr/X11R6/install
% cd xc
% make -k install DESTDIR=/usr/X11R6/install
```
The Makefile files derive the name of the output area based on the value of the DESTDIR variable. If you do not define DESTDIR, they install the DDX in subdirectories of the root directory (/).

**\_\_\_\_\_\_\_\_\_\_\_\_\_\_\_\_\_\_\_ Warning \_\_\_\_\_\_\_\_\_\_\_\_\_\_\_\_\_\_\_**

If you do not define DESTDIR, the Makefile files overwrite the installed DIGITAL UNIX X Window System binary distribution.

3. Edit the Xserver.conf file and modify the LD\_LIBRARY path to search the install output area rather than the default library path,  $\sqrt{u}$ sr/shlib/X11:/usr/shlib. For example, to set the search path to the install output area /usr/X11R6/install, add the following entry to Xserver.conf:

```
% vi Xserver.conf
```

```
library_path <
      /usr/X11R6/install/usr/shlib/X11:/usr/shlib
>
```
ZK-1259U-AI

4. Run the loadable server.

```
% /usr/X11R6/install/usr/bin/X11/Xdec \
-config /usr/X11R6/install/usr/var/X11/Xserver.conf
```
#### **5.4.3 Testing the DDX and Driver**

You should run several tests to determine whether the DDX and the driver run correctly.

- Look for the basketweave pattern on the screen  $-$  a sign that the X Window System is running.
- Bring up an Xterm window.
- Run the Window Manager application.
- Run a simple client application, such as ico.
- Run programs that change the cursor and colormap, such as the Session Manager, to make sure the cursor and colors display properly.
- Test key transition points, such as starting and stopping the server and pressing the halt button.
- Run the xset utility to set various screen parameters, as follows:
	- Use xset −p to set pixel color values.
	- Use xset −s to set screen saver parameters.
	- Use xset +dpms to turn DPMS on, and xset -dpms to turn DPMS off.
- Run the x11perf benchmark program.

```
% xc/programs/x11perf -v1.3 > datafile
```
This program takes 4.5 hours to complete. You then run the Xmark utility against datafile to analyze the results.

% **Xmark datafile**

The numbers that Xmark returns depends on your graphics card. Following are some typical numbers:

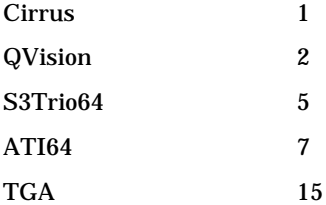

When the DDX and driver pass these initial tests, you should run the test suite that the XDK supplies. The tests in the suite exercise the entire X Window System. When the server you have built passes these tests, with the exception of any DrawArc failures, you can be assured that your hardware support product is fully integrated into the system.

To build and run the test suite:

1. Set up the test suite environment by editing an environment file, such as .cshrc, as follows:

% **vi \$HOME/.cshrc**

```
setenv TET ROOT /usr/X11R6/src/xc/test/xsuite
set path=($TET_ROOT/bin $TET_ROOT/xtest/bin $path)
>
```
ZK-1260U-AI

2. Create a link from the test suite directory to /vsw.

```
% cd /usr/X11R6/src/xc/test/xsuite
% ln -s /usr/X11R6/src/xc/test/xsuite /vsw
```
3. Modify the file

/usr/X11R6/src/xc/test/xsuite/xtest/tetbuild.cfg to specify how to build the test suite on your system.

% **cd xtest** % **vi tetbuild.cfg**

```
TET_ROOT=/vsw
SYSINC=-I/usr/include/X11 -I/usr/include
LDFLAGS=
DEPHEADERS=/usr/include/X11/Xlib.h
XTESTFONTDIR=${TET_ROOT} /xtest
XP_DEFINES=-DUNIXCONN -DDNETCONN
```
ZK-1261U-AI

- 4. Run xdpyinfo and note the values returned for the number of screens, depths, dimensions (in millimeters), vendor release number, and motion buffer size.
- 5. Modify the file

/usr/X11R6/src/xc/test/xsuite/xtest/tetexec.cfg to define the environment on which the tests will run. The following example shows the information returned by xdpyinfo in bold letters. Information that you must provide is shown in bold italic letters.

% **vi tetexec.cfg**

```
TET_EXEC_IN_PLACE=True
XT_ALT_SCREEN=1
XT_FONTPATH=/vsw/xtest/font,/usr/lib/X11/fonts/misc\,/usr/lib/X11
XXT_VISUAL_CLASSES=StaticGray(8) GrayScale(8) StaticColor(8)
                    PseudoColor(8) TrueColor(8) DirectColor(8)
XT_FONTPATH_GOOD=/usr/lib/X11/fonts/100dpi,/usr/lib/X11/fonts/75dpi
XT_SCREEN_COUNT=
2
XT_PIXMAP_DEPTHS=
XT_HEIGHT_MM=
1 8 12 24
254
XT_WIDTH_MM=
325
XT_SERVER_VENDOR=DECWINDOWS Digital Equipment Corporation Digital UNIX V4.0
XT_VENDOR_RELEASE=
1
XT_DISPLAYHOST=
mynode.domain.com
XT_DECNET=No
XT_LOCAL=Yes
XT_FONTDIR=/vsw/xtest/fonts/
XT_DISPLAYMOTIONBUFFERSIZE=
100
```
ZK-1262U-AI

#### 6. Build the test suite.

% **cd fonts**% **make comp\_pcf**% **cd ..**% **make**% **cd xtest**% **tcc b**% **sh build\_Mtests**

7. Run the server and the test suite.

```
% /usr/X11R6/install/usr/bin/X11/Xdec \
-config /usr/X11R6/install/usr/var/X11/Xserver.conf \
-ac -pn
% tcc -e -xtest all &
```
The test suite exercises stippling and drawing code and lets you know if the DDX does not read and write pixmaps correctly. The full test suite can take 1.5 hours to complete. It notifies you of the name and location of the journal file that it creates to log its progress. When the test suite is completed, you should examine the journal file or run the rpt command to produce a summary of the test results. To run rpt, supply the name of the journal file. For example:

% **rpt results/0003/journal**

The following is a typical journal file. You should expect four failures each in the drwarc and drwarcs test areas.

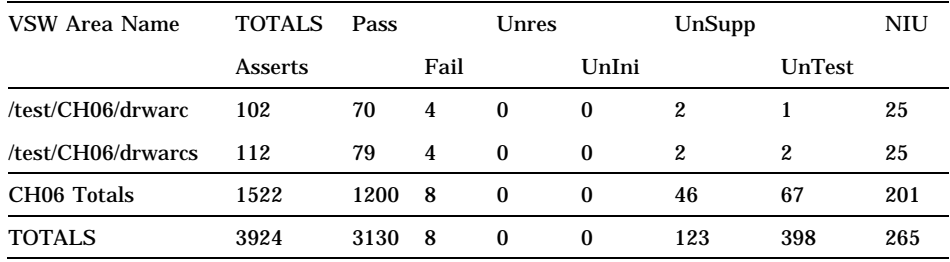

#### **5.4.4 Debugging the DDX**

If you have problems with the DDX, you can run the server with the dbx debugger. The debugger lets you set breakpoints, step through the program code, and examine the contents of variables to pinpoint the cause of the problem. However, the default compiler options for building both the static and loadable servers strip information from the images that is useful to the debugger. Therefore, you must recompile the source files that you want to debug before you run the debugger.

Move to the directory that contains the DDX you want to debug, and recompile the library. For example:

```
% cd /usr/X11R6/xc/programs/Xserver/hw/dec/gen
% make clean
% make CDEBUGFLAGS=−g LDOPTIONS=−warning_unresolved
```
#### **5.4.4.1 Debugging the Static Server**

To debug the static server:

1. Create a /.dbxinit file that lists the source directories for the debugger to place in its search path, sets a breakpoint at the server main loop, and runs the server.

```
% vi /.dbxinit
```

```
use /usr/X11R6/xc/programs/Xserver/dix
/usr/X11R6/xc/programs/mi
/usr/X11R6/xc/programs/Xext
/usr/X11R6/xc/programs/Xserver/hw/dec/gen
/usr/X11R6/xc/programs/Xserver/hw/dec/vga
Stop in main
r -pn
```
ZK-1263U-AI

The −pn option forces the server to continue even if it cannot connect to all of its well-known sockets.

- 2. Start the debugging session for the static server.
	- % **/usr/bin/dbx /usr/X11R6/src/xc/programs/Xserver/Xdec**

#### **5.4.4.2 Debugging the Loadable Server**

The loadable server loads a DDX when it finds a device that matches the DDX. You cannot set a breakpoint for a DDX function until its shared library is loaded and its symbols are resolved.

If the server crashes during startup, it should leave behind a core file, either in the current working directory, in the root directory (/), or in /usr/X11R6/install/usr/shlib/X11. Run dbx on the core file to determine where the segmentation fault occurred.

#### % **/usr/bin/dbx /usr/X11R6/install/usr/bin/X11/X /core**

Use dbx commands to get a traceback of the routines that caused the crash. If you cannot get enough information from the traceback or register dump, you need to debug the DDX code. For example, if the failure is in the genScreenInit\_base routine, you would create the following ./dbxinit file:

% **vi ./dbxinit**

```
use /usr/X11R6/xc/programs/Xserver/dix
/usr/X11R6/xc/programs/mi
/usr/X11R6/xc/programs/Xext
/usr/X11R6/xc/programs/Xserver/hw/dec/gen
/usr/X11R6/xc/programs/Xserver/hw/dec/vga
Stop in main
r -config /usr/X11R6/install/usr/var/X11/Xserver.conf
stop in CallDixMain
c
stop in LoadAndInitDeviceModule
c
stop in AddScreen
\mathbf C
```
ZK-1264U-AI

This dbxinit file sets a breakpoint at LoadAndInitDeviceModule because that routine loads all DDXs and finds their DDX initialization routines. It sets a breakpoint at the AddScreen routine because that routine invokes the DDX initialization routines. After the DDX that you want to debug has been loaded, you can set breakpoints at any of its entry points.

### **5.5 Packaging the Kit**

When you are satisfied with the quality and performance of your display device driver and DDX, you can create a kit on tape, CD−ROM, or diskette, which you can then distribute to customers. The kit consists of two layered products — a kernel product for the display driver and a user product for the DDX. Table 5–1 summarizes the contents of the distribution kit.

**Table 5–1: Graphics Device Driver and DDX Kit**

| <b>Device Driver</b>          | <b>DDX</b>                 |
|-------------------------------|----------------------------|
| Driver . mod file             | $DDX$ . so file            |
| sysconfigtab file fragment    |                            |
| Driver subset control program | DDX subset control program |

The *Guide to Preparing Product Kits* describes how to create subsets and produce distribution media for all layered products, including kits for device drivers and foreign devices.

# **A**

## **Graphics Device Data Structures**

The reference pages in this appendix describe the data structures that a graphics display device driver and a DDX use. Each reference page for a data structure may include the following information:

#### **Name**

This section lists the name of the structure along with a description of its purpose.

#### **Include File**

This section shows the header file, including the path where the structure is defined.

#### **Synopsis**

This section shows one of the following:

• C structure definition

This is shown when you need to understand or initialize all of the members of the structure.

• Structure member table

This is shown when you need to understand or reference some of the members of the structure.

#### **Members**

This section provides a description of each member of the structure.

#### **Description**

This section provides more details about the purpose of the data structure.

#### **Related Information**

This section lists related reference pages where you can find additional information.

#### **DepthRec**

### **NAME**

DepthRec – Used by the DDX to describe one depth that a screen supports

### **INCLUDE FILE**

/usr/X11R6/xc/programs/Xserver/include/scrnintstr.h

### **SYNOPSIS**

```
typedef struct _Depth {
   unsigned char depth;
   short numVids;<br>VisualID *vids;
   VisualID
} DepthRec;
```
### **MEMBERS**

depth

Specifies the number of bits/pixel for the depth.

numVids

Specifies the number of visuals that the depth supports.

vids

Specifies a pointer to an array of client IDs for each visual.

### **DESCRIPTION**

The DepthRec structure defines one depth that a screen supports. The DDX defines an array of DepthRec structures — one for each supported depth.

### **RELATED INFORMATION**

Appendix A, Data Structures: ScreenRec, VisualRec

**LS\_LibraryReq**

### **NAME**

LS\_LibraryReq – May be referenced by the DDX to determine the default and configured libraries

### **INCLUDE FILE**

/usr/X11R6/xc/x11/Xserver/loadable.h

### **SYNOPSIS**

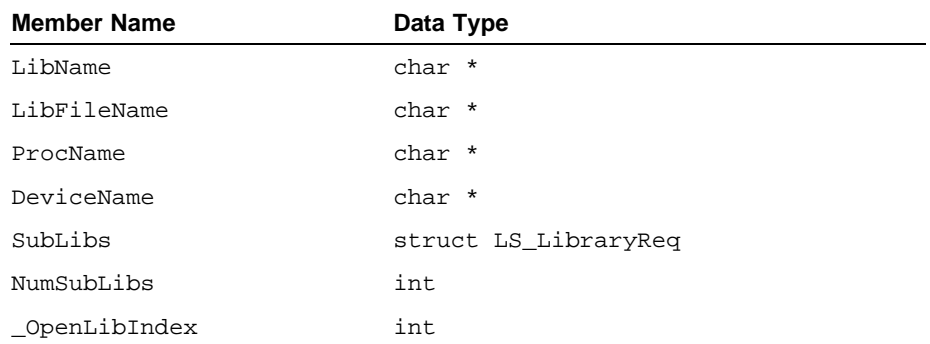

### **MEMBERS**

LibName

Specifies the symbolic name of the library.

#### LibFileName

Specifies the library file name.

ProcName

Specifies the name of the library's initialization procedure.

```
DeviceName
```
Specifies the device module ID.

SubLibs

Specifies the sublibraries of this library.

#### **LS\_LibraryReq**

NumSubLibs Specifies the number of sublibraries in SubLibs.

#### OpenLibIndex

Specifies a quick lookup index to this library in a list of open libraries.

### **DESCRIPTION**

The LS\_LibraryReq structure is an opaque data structure that contains information about the libraries that are loaded, or can be loaded, into the server.

### **RELATED INFORMATION**

Appendix D, Loadable Services Routines: LS\_GetDeviceName, LS\_GetInitProc, LS\_GetInitProcName, LS\_GetLibFileName, LS\_GetLibName, LS\_GetLibraryReqByDeviceName, LS\_GetLibraryReqByExtension, LS\_GetLibraryReqByLibName, LS\_GetSubLibList, LS\_IsLibraryInited, LS\_LoadLibraryReqs, LS\_MarkForUnloadLibraryReqs, LS\_UnLoadLibraryReqs

### **NAME**

ScreenRec – Used by the DDX to describe the graphics display characteristics

### **INCLUDE FILE**

/usr/X11R6/xc/programs/Xserver/include/scrnintstr.h

### **SYNOPSIS**

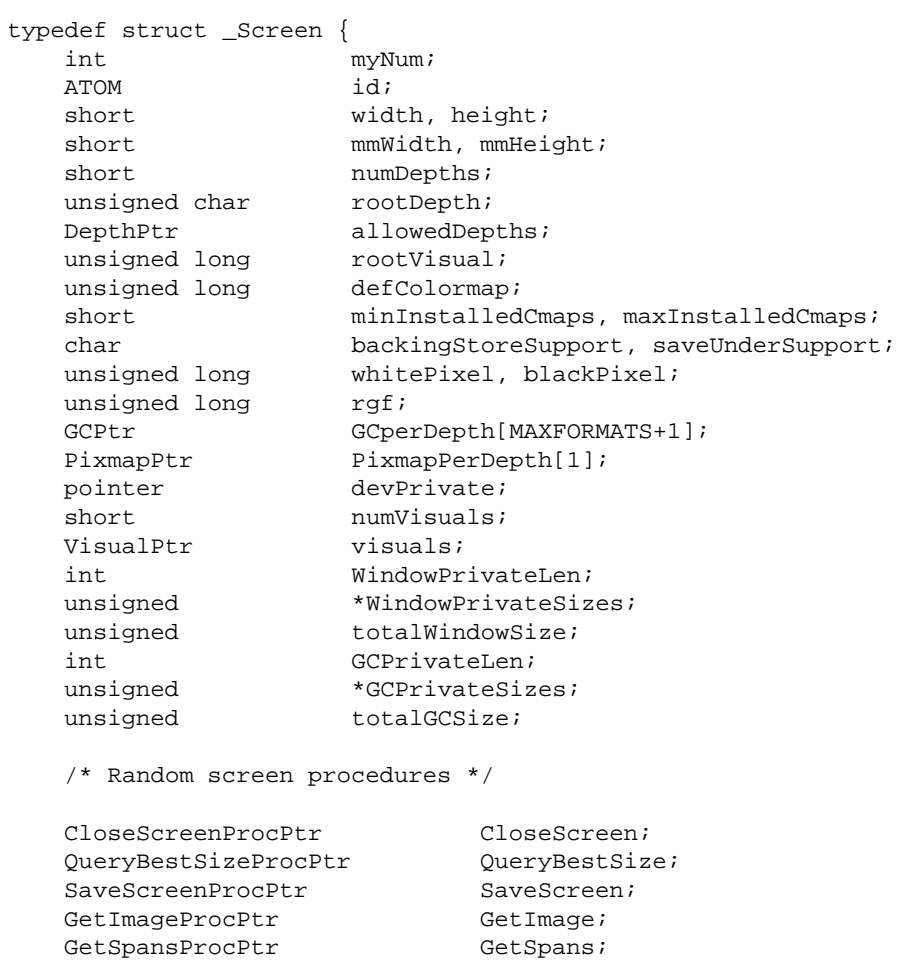

PointerNonInterestBoxProcPtr PointerNonInterestBox; SourceValidateProcPtr SourceValidate; /\* Window Procedures \*/ CreateWindowProcPtr CreateWindow; DestroyWindowProcPtr DestroyWindow; PositionWindowProcPtr PositionWindow; ChangeWindowAttributesProcPtr ChangeWindowAttributes; RealizeWindowProcPtr RealizeWindow; UnrealizeWindowProcPtr UnrealizeWindow; ValidateTreeProcPtr ValidateTree; PostValidateTreeProcPtr PostValidateTree; WindowExposuresProcPtr WindowExposures; PaintWindowBackgroundProcPtr PaintWindowBackground; PaintWindowBorderProcPtr PaintWindowBorder; CopyWindowProcPtr CopyWindow; ClearToBackgroundProcPtr ClearToBackground; ClipNotifyProcPtr ClipNotify; /\* Pixmap procedures \*/ CreatePixmapProcPtr CreatePixmap; DestroyPixmapProcPtr DestroyPixmap; /\* Backing store procedures \*/ SaveDoomedAreasProcPtr SaveDoomedAreas; RestoreAreasProcPtr RestoreAreas; ExposeCopyProcPtr ExposeCopy; TranslateBackingStoreProcPtr TranslateBackingStore; ClearBackingStoreProcPtr ClearBackingStore; DrawGuaranteeProcPtr DrawGuarantee; /\* Font procedures \*/ RealizeFontProcPtr RealizeFont; UnrealizeFontProcPtr UnrealizeFont; /\* Cursor Procedures \*/ ConstrainCursorProcPtr ConstrainCursor; CursorLimitsProcPtr CursorLimits;  $\begin{minipage}[c]{0.9\linewidth} \texttt{DisplayCustomerProof} \end{minipage} \begin{minipage}[c]{0.9\linewidth} \texttt{RelizeCustomer} \end{minipage} \begin{minipage}[c]{0.9\linewidth} \texttt{RealizeCustomer} \end{minipage} \begin{minipage}[c]{0.9\linewidth} \texttt{RealizeCustomer} \end{minipage} \end{minipage} \begin{minipage}[c]{0.9\linewidth} \texttt{RealizeCustomer} \end{minipage} \begin{minipage}[c]{0.9\linewidth} \texttt{RealizeCustomer} \end{minipage} \end{minipage} \begin{minipage}[c]{0.9\linewidth} \texttt{RealizeCustomer} \end{min$ RealizeCursorProcPtr

UnrealizeCursorProcPtr UnrealizeCursor; RecolorCursorProcPtr RecolorCursor; SetCursorPositionProcPtr SetCursorPosition; /\* GC procedures \*/ CreateGCProcPtr CreateGC; /\* Colormap procedures \*/ CreateColormapProcPtr CreateColormap; DestroyColormapProcPtr DestroyColormap; InstallColormapProcPtr InstallColormap; UninstallColormapProcPtr UninstallColormap; ListInstalledColormapsProcPtr ListInstalledColormaps; StoreColorsProcPtr StoreColors; ResolveColorProcPtr ResolveColor; /\* Region procedures \*/ RegionCreateProcPtr RegionCreate; RegionInitProcPtr RegionInit; RegionCopyProcPtr RegionCopy; RegionDestroyProcPtr RegionDestroy; RegionUninitProcPtr RegionUninit; IntersectProcPtr Intersect; UnionProcPtr Union; SubtractProcPtr InverseProcPtr Inverse; RegionResetProcPtr RegionReset; TranslateRegionProcPtr TranslateRegion; RectInProcPtr RectIn; PointInRegionProcPtr PointInRegion; RegionNotEmptyProcPtr RegionNotEmpty; RegionEmptyProcPtr RegionEmpty; RegionExtentsProcPtr RegionExtents; RegionAppendProcPtr RegionAppend; RegionValidateProcPtr RegionValidate; BitmapToRegionProcPtr BitmapToRegion; RectsToRegionProcPtr RectsToRegion; SendGraphicsExposeProcPtr SendGraphicsExpose;

/\* Operating System Procedures \*/

ScreenBlockHandlerProcPtr BlockHandler;

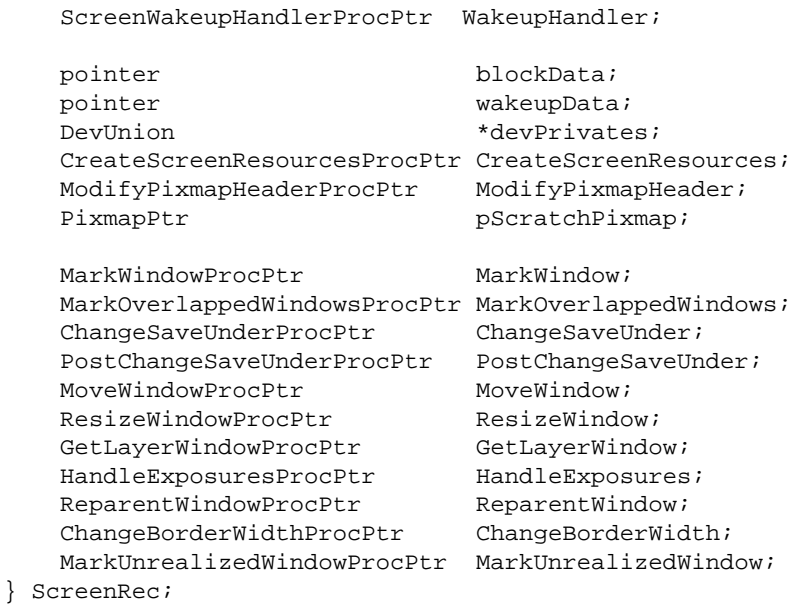

myNum

**MEMBERS**

Specifies an index into an array of screens to this ScreenRec structure.

id

Specifies the screen number — a unique number assigned to the screen by the server at startup.

width, height Specify the width and height of the screen, in pixels.

mmWidth, mmHeight Specify the width and height of the screen, in millimeters.

numDepths

Specifies the number of depths that the screen supports.

rootDepth

Specifies the depth of the root window.

#### allowedDepths

#### Specifies the number of depths that the screen supports.

#### rootVisual

Specifies the visual class of the root window.

#### defColormap

Specifies the default colormap.

#### minInstalledCmaps, maxInstalledCmaps

Specify the minimum and maximum number of colormaps that the user can install on the screen.

#### backingStoreSupport, saveUnderSupport

Specify whether backing store and save under are supported.

#### whitePixel, blackPixel

Specify the pixel value of white and black.

#### rgf

Specifies an array of pointers.

#### GCperDepth

Specifies the number of graphics contexts that a depth supports.

#### PixmapPerDepth

Specifies the number of pixmaps that a depth supports.

#### devPrivate

Specifies a pointer to the device private areas.

#### numVisuals

Specifies the number of visuals that the screen supports.

#### visuals

Specifies a pointer to the visuals.

#### WindowPrivateLen

Specifies the length of a window private area.

WindowPrivateSizes Specifies a pointer to the window private areas.

#### totalWindowSize

Specifies the total size of all window private areas.

#### GCPrivateLen

Specifies the size of a graphics context private

#### GCPrivateSizes

Specifies a pointer to the graphics context private areas.

#### totalGCSize

Specifies the total size of all graphics context private areas.

#### Screen Procedures

Define the routines that handle screen operations. You need to define the following screen procedures:

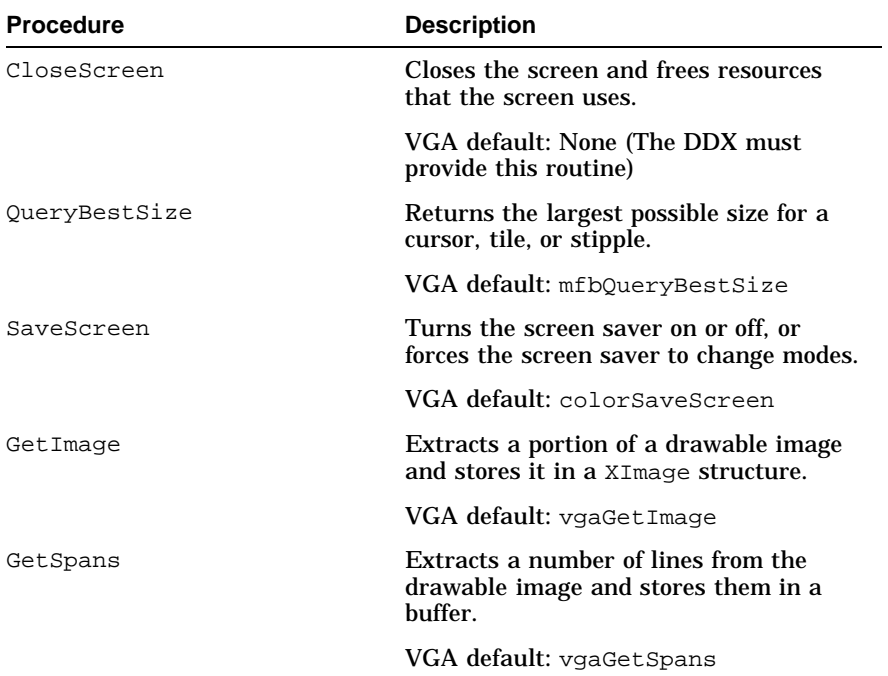

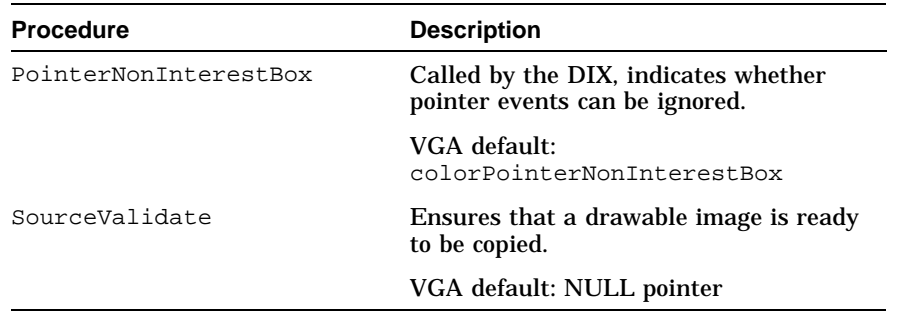

#### Window Procedures

Define the routines that handle window operations. You need to define the following window procedures:

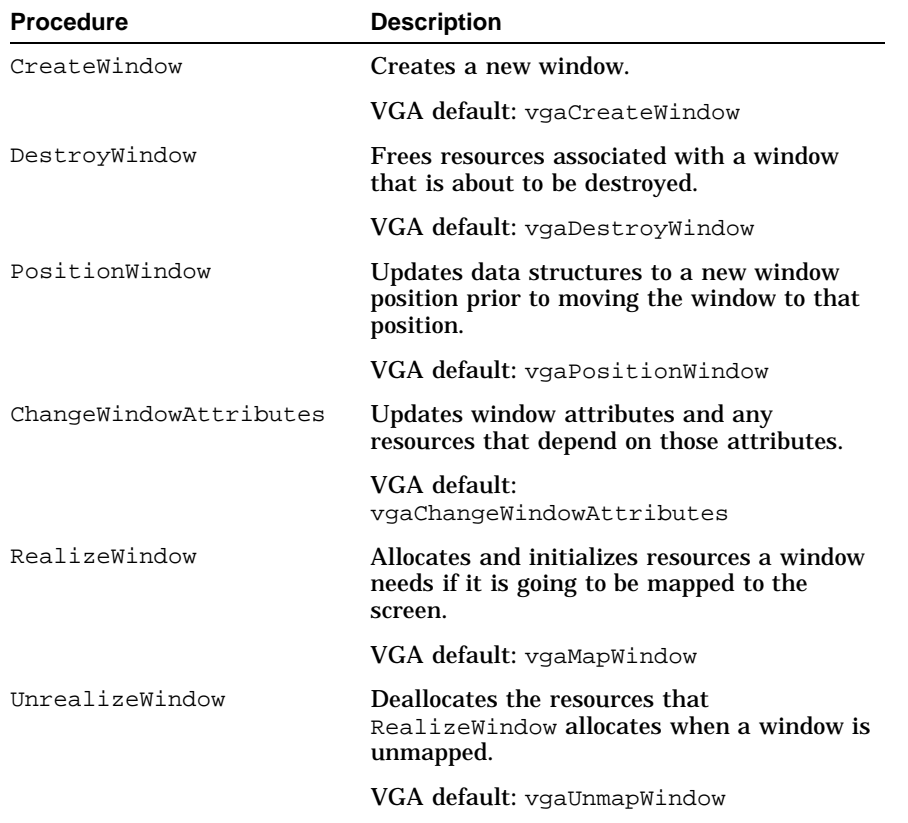

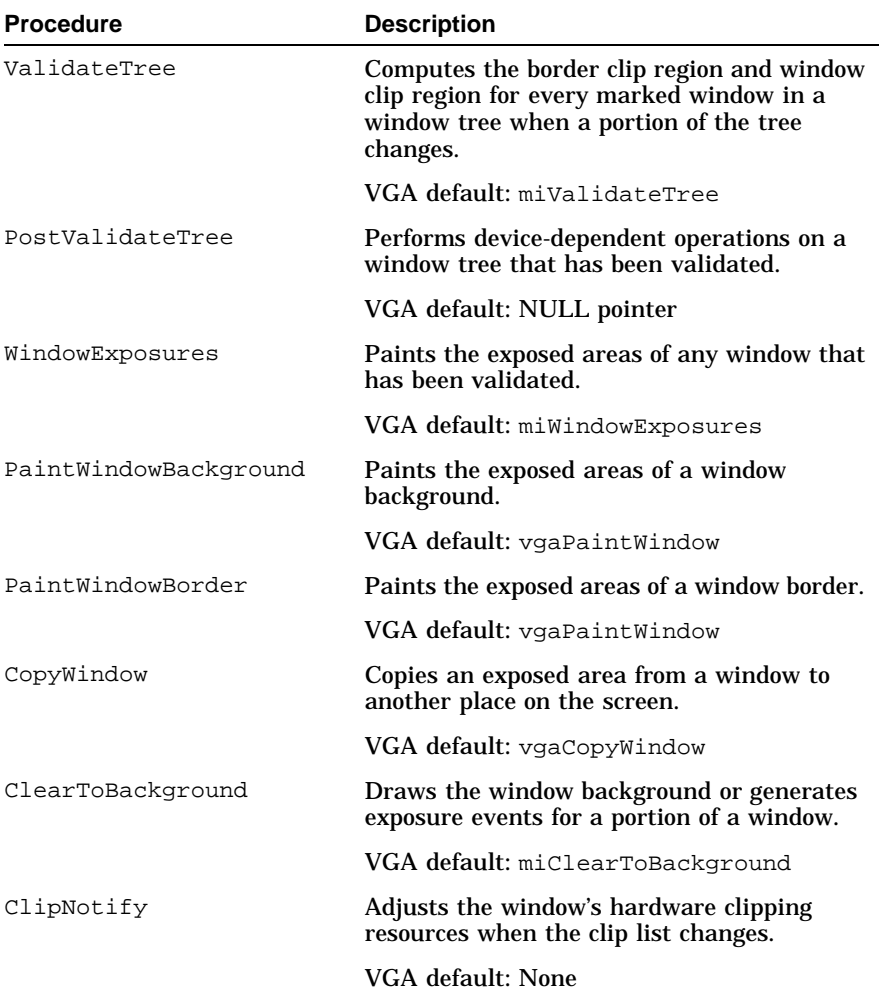

#### Pixmap Procedures

Define the routines that handle pixmap operations. You need to define the following pixmap procedures:

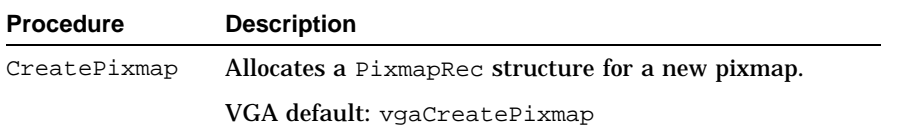

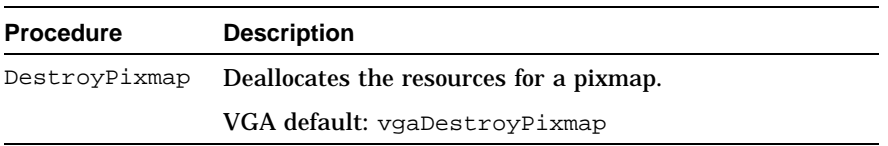

#### Backing Store Procedures

Define the routines that handle backing store operations. You need to define the following backing store procedures:

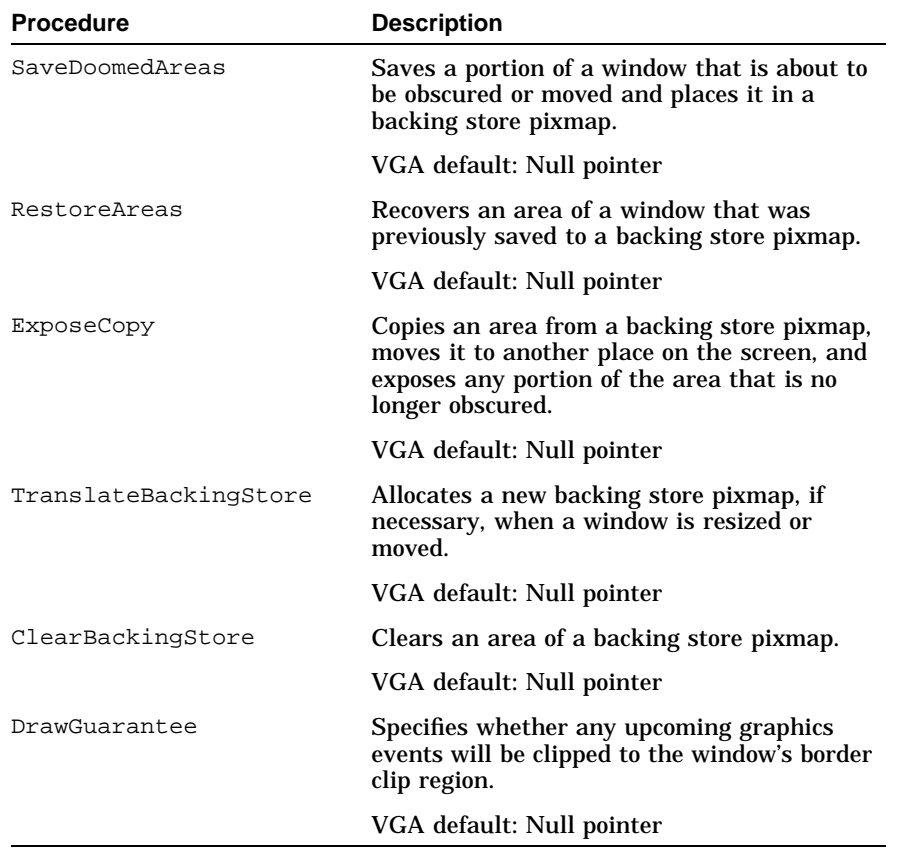

#### Font Procedures

Define the routines that handle font operations. You need to define the following font procedures:

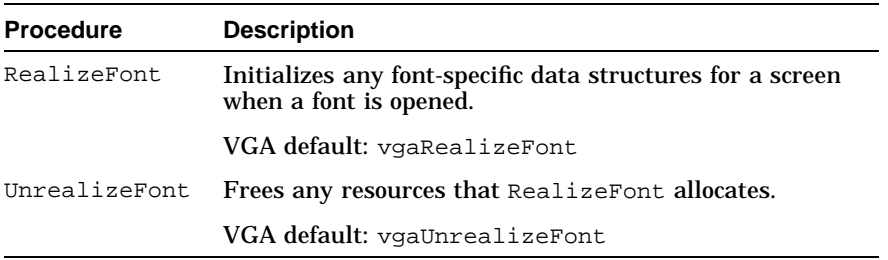

#### Cursor Procedures

Define the routines that handle cursor operations. You need to define the following cursor procedures:

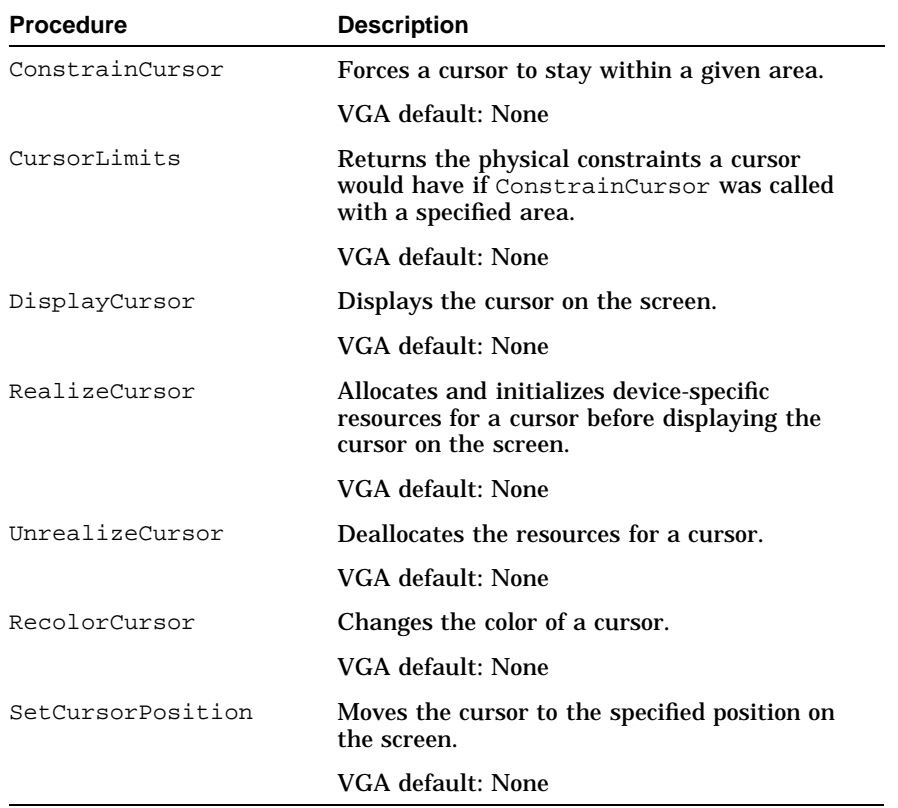

#### Graphics Context Procedure

Defines the routine that handles graphics context operations. You need to define the following graphics context procedure:

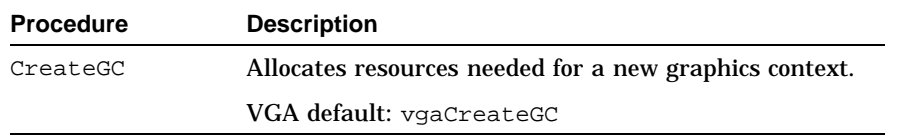

#### Colormap Procedures

Define the routines that handle colormap operations. You need to define the following colormap procedures:

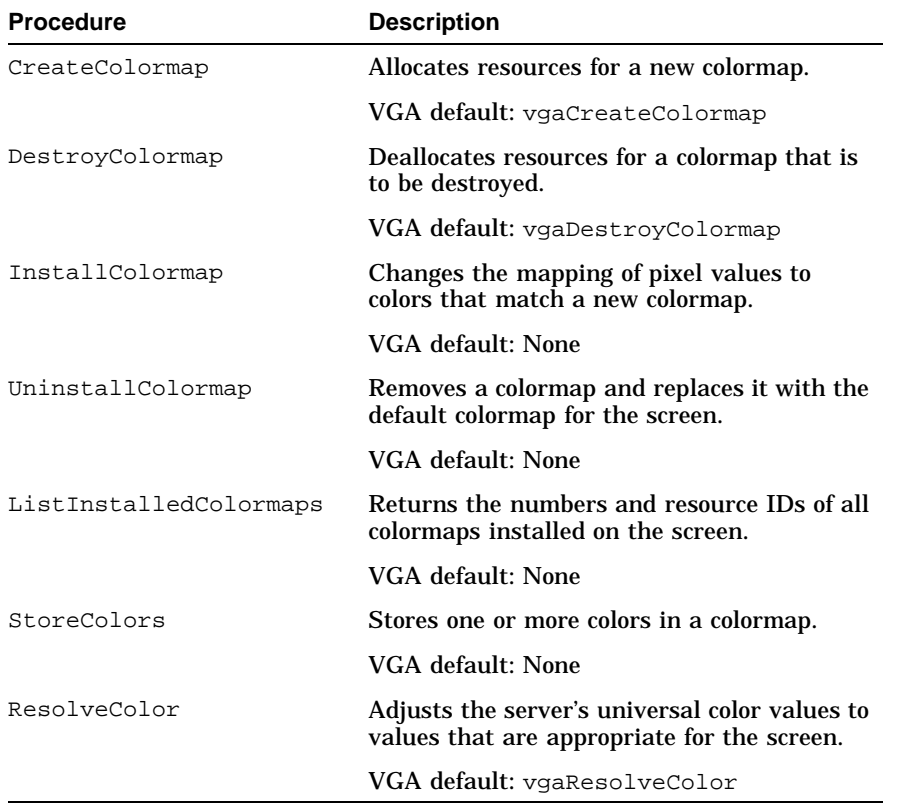

#### Region Procedures

#### Define the routines that handle region operations. You need to define the following region procedures:

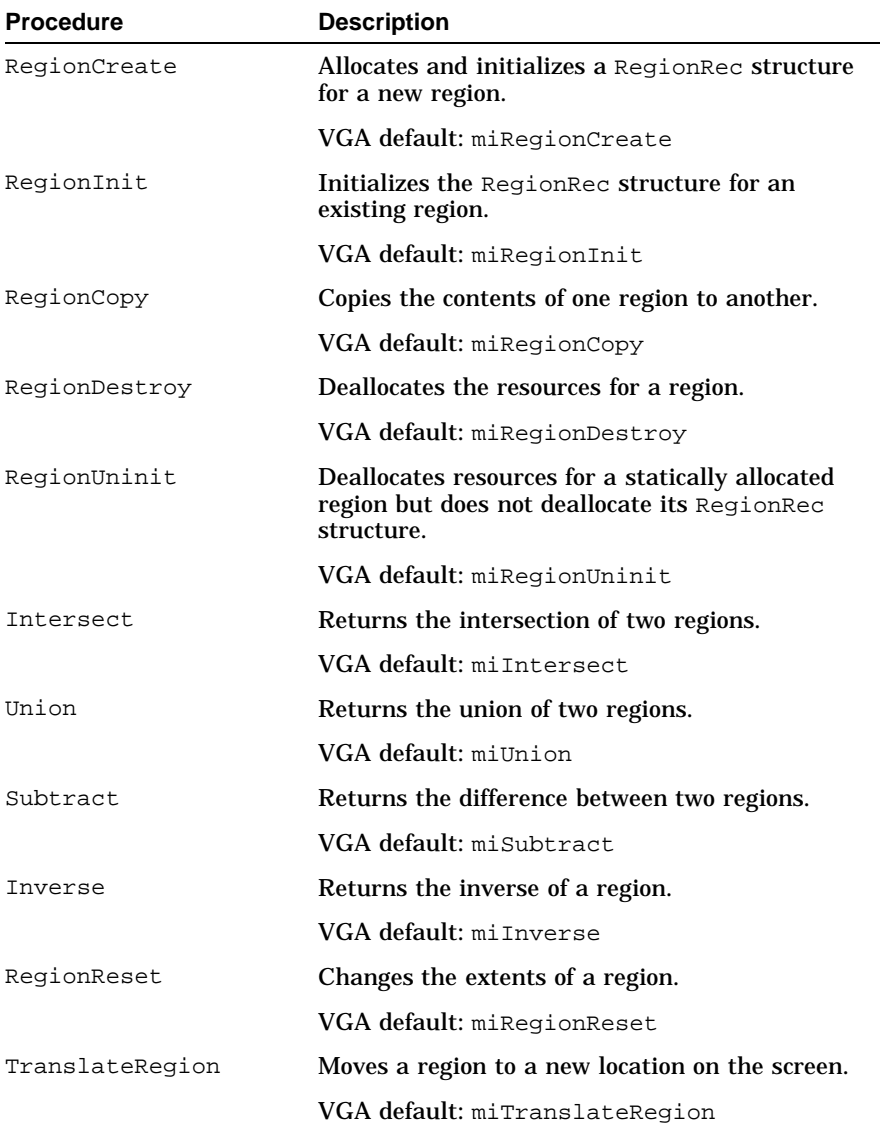

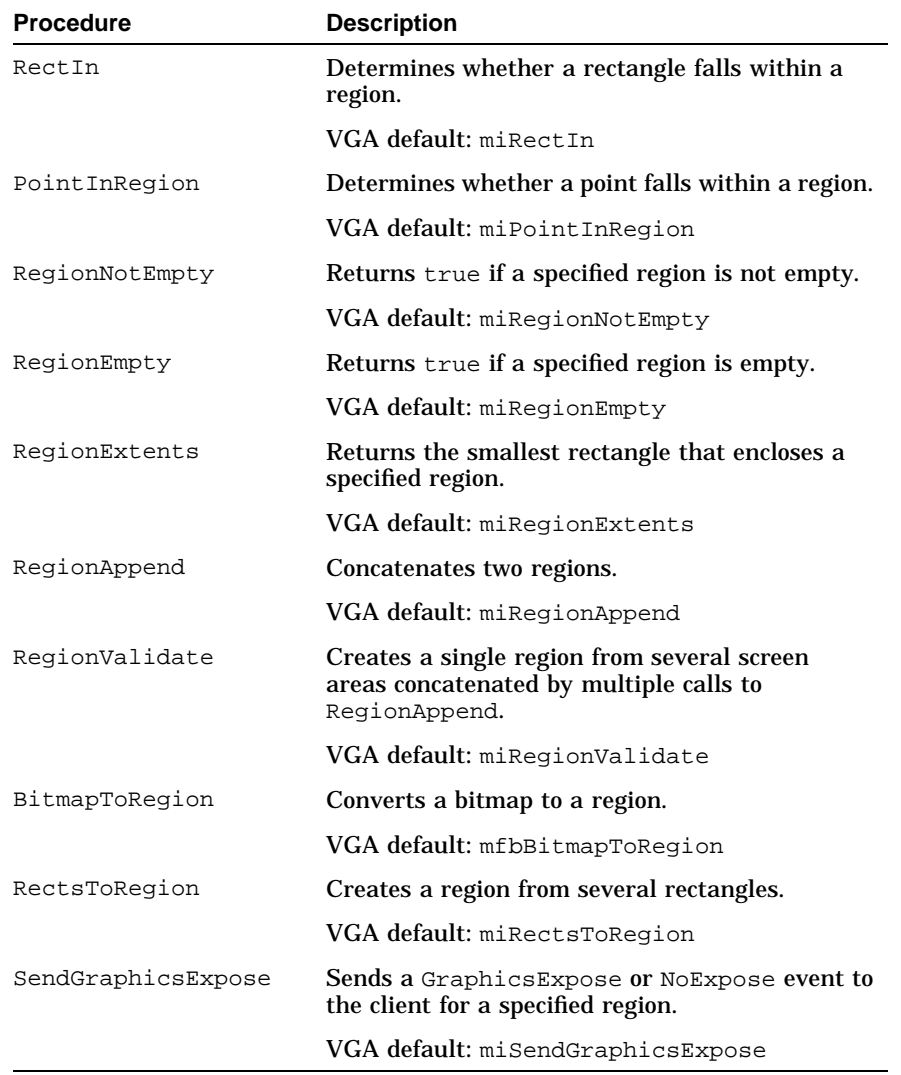

Operating System Procedures

Define the routines that handle operating system operations. The MI library defines the following operating system procedures. A DDX does not usually need to define routines to perform these operations.

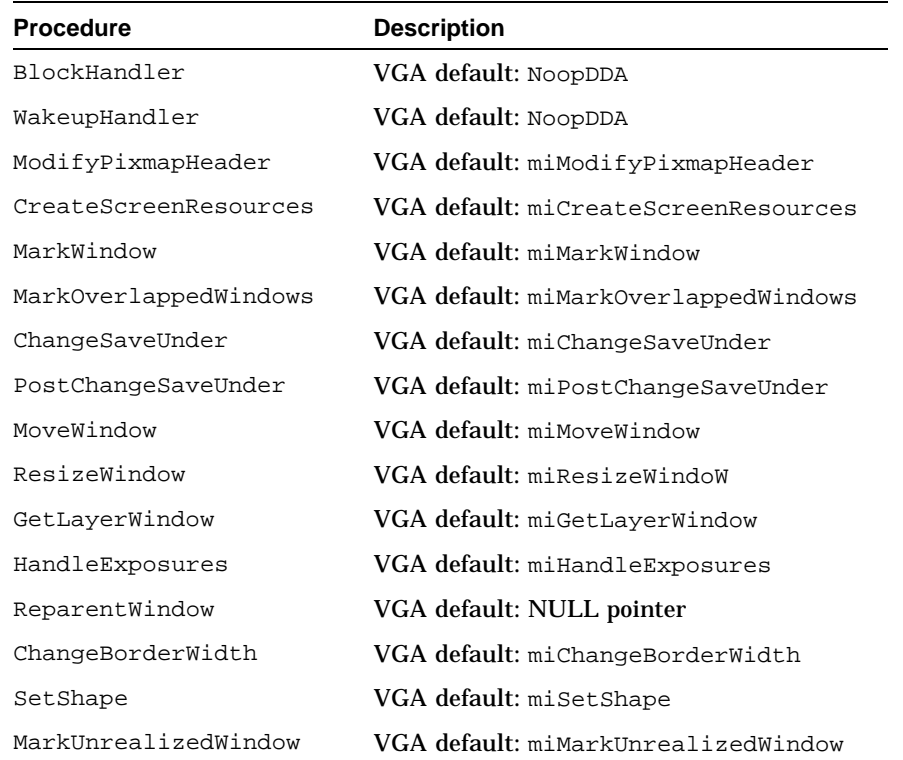

#### blockData

Specifies a pointer to an area that the block handler can use.

#### wakeupData

Specifies a pointer to an area that the wakeup handler can use.

#### devPrivates

Specifies a pointer to a DDX-specific data structure.

#### pScratchPixmap

Specifes a pointer to an area that the DDX can use for pixmaps.

### **DESCRIPTION**

The ScreenRec structure defines the characteristics of a screen. The DDX creates one ScreenRec structure for each screen detected when the server starts up.

### **RELATED INFORMATION**

Appendix A, Data Structures: DepthRec, VisualRec

#### **VisualRec**

### **NAME**

VisualRec – Used by the DDX to describe the characteristics of a visual class

### **INCLUDE FILE**

/usr/X11R6/xc/programs/Xserver/include/scrnintstr.h

### **SYNOPSIS**

```
typedef struct _Visual {<br>VisualID vid;
   VisualID
   short class;<br>short bitsPe
   short bitsPerRGBValue;<br>short ColormapEntries;
   short ColormapEntries;
   short nplanes;
   unsigned long redMask, greenMask, blueMask;
   int offsetRed, offsetGreen, offsetBlue;
} VisualRec;
```
### **MEMBERS**

vid

Specifies the client ID of the visual.

class

Specifies the visual class, either GrayScale, StaticColor, PseudoColor, or TrueColor.

```
bitsPerRGBValue
```
Specifies the number of significant bits in a color cell needed to store the red, green, and blue primary colors.

ColormapEntries

Specifies the number of entries in a colormap for this visual class. The GrayScale, StaticColor, and PseudoColor visual classes use colormap entries.

nplanes

Specifies the number of bits per pixel.

**VisualRec**

```
redMask, greenMask, blueMask
```
Specifies the valid bits that can appear in the red, green, and blue fields of a pixel value. The PseudoColor visual class uses this structure member.

offsetRed, offsetGreen, offsetBlue Specifies the range within the 24-bit address that contains the color and intensity for a pixel. The TrueColor visual class uses this structure member.

### **DESCRIPTION**

The VisualRec structure defines the characteristics of a single visual class. You define an array of these structures, one for each visual class that the display supports.

### **RELATED INFORMATION**

Appendix A, Data Structures: Depthrec, ScreenRec

**ws\_color\_cell**

### **NAME**

ws\_color\_cell – Used by the display driver to describe a single color entry in a colormap

### **INCLUDE FILE**

/usr/sys/include/sys/workstation.h

### **SYNOPSIS**

```
typedef struct {
   unsigned int index;
   unsigned short red;
   unsigned short green;
   unsigned short blue;
   unsigned short pad;
} ws_color_cell;
```
### **MEMBERS**

index

Specifies the offset of this entry from the beginning of the colormap.

red

Specifies the intensity of red in this color entry.

```
green
```
Specifies the intensity of green in this color entry.

blue

Specifies the intensity of blue in this color entry.

pad

Forces structure to align on a word boundary.

### **DESCRIPTION**

The colormap is made up of a number of ws\_color\_cell structures. Each entry in the colormap determines the amount of red, green, and blue in the color.

**ws\_color\_cell**

### **RELATED INFORMATION**

Appendix C, Driver Routines: load\_color\_map\_entry, load\_cursor, recolor\_cursor

#### **ws\_color\_map\_functions**

### **NAME**

ws\_color\_map\_functions – Used by the display driver to specify the routines that perform colormap functions for a particular graphics display

### **INCLUDE FILE**

/usr/sys/include/sys/wsdevice.h

### **SYNOPSIS**

```
typedef struct {
   caddr_t (*init_colormap_handle)();
   int (*init_color_map)();
   int (*load_color_map_entry)();
   void(*clean_color_map)();
   int (*video_on)();
   int (*video_off)();
   caddr_t colormap_handle;
   int (*cmap_private)();
} ws_color_map_functions;
```
### **MEMBERS**

init\_colormap\_handle Specifies a pointer to the driver routine that initializes the colormap handle.

init\_color\_map Specifies a pointer to the driver routine that sets up a colormap on the graphics board.

```
load color map entry
     Specifies a pointer to the driver routine that initializes a single entry
     in a colormap.
```

```
clean_color_map
```
Specifies a pointer to the driver routine that reinitializes a colormap that has become dirty.

#### video\_on

Specifies a pointer to the driver routine that turns the screen on.

**ws\_color\_map\_functions**

video\_off Specifies a pointer to the driver routine that turns the screen off.

colormap\_handle Specifies the address of driver-specific colormap information.

cmap\_private Reserved for future use by DIGITAL.

### **DESCRIPTION**

The ws\_colormap\_functions structure contains pointers to the routines that perform colormap operations for the display driver.

### **RELATED INFORMATION**

Appendix A, Data Structures: ws\_screens

Appendix C, Driver Routines: clean\_colormap, load\_color\_map\_entry, recolor\_cursor, set\_cursor\_position, video\_on, ws\_register\_screen

**ws\_cursor\_data**

### **NAME**

ws\_cursor\_data – Used by the display driver to describe the cursor to be displayed in a particular screen

### **INCLUDE FILE**

/usr/sys/include/sys/workstation.h

### **SYNOPSIS**

```
typedef struct {
   short screen;
   short width, height;
   short x hot;
   short y_hot;
   unsigned int *cursor;
   unsigned int *mask;
} ws_cursor_data;
```
### **MEMBERS**

```
screen
```
Specifies the screen in which to display the cursor.

```
width, height
```
Specifies the width and height of the cursor in pixels.

```
x_hot, y_hot
```
Specify the coordinates of the cursor. The display device driver usually maintains this information.

cursor

Specifies a pointer to the cursor area.

mask

Specifies a pointer to the cursor mask.

### **DESCRIPTION**

The ws\_cursor\_data structure contains the information the display driver needs to draw and move the graphics cursor.

**ws\_cursor\_data**

### **RELATED INFORMATION**

Appendix C, Driver Routines: load\_color\_map\_entry, load\_cursor

#### **ws\_cursor\_functions**

### **NAME**

ws\_cursor\_functions – Used by the display driver to specify the routines that perform cursor functions for a particular graphics display

### **INCLUDE FILE**

/usr/sys/include/sys/wsdevice.h

### **SYNOPSIS**

```
typedef struct {
   caddr_t (*init_cursor_handle)();
   int (*load_cursor)();
   int (*recolor_cursor)();
   int (*set_cursor_position)();
   int (*cursor_on_off)();
   caddr_t cursor_handle;
   int (*cursor_private)();
} ws_cursor_functions;
```
### **MEMBERS**

```
init_cursor_handle
    Specifies a pointer to the routine to initialize the cursor handle.
```

```
load_cursor
```
Specifies a pointer to the routine that loads the cursor map.

```
recolor_cursor
```
Specifies a pointer to the driver routine that changes the background and foreground colors of the cursor.

```
set_cursor_position
```
Specifies a pointer to the driver routine that positions the cursor on the screen.

```
cursor_on_off
```
Specifies a pointer to the driver routine that turns the cursor on and off.
**ws\_cursor\_functions**

cursor\_handle Specifies the address of a driver-specific data structure that contains cursor information.

```
cursor_private
    Reserved for future use by DIGITAL.
```
## **DESCRIPTION**

The ws\_cursor\_functions structure contains pointers to the routines that perform cursor operations for the display driver.

## **RELATED INFORMATION**

Appendix A, Data Structures: ws\_cursor\_data, ws\_screens

Appendix C, Driver Routines: cursor\_on\_off, load\_cursor, ws\_register\_screen

#### **ws\_depth\_descriptor**

#### **NAME**

ws\_depth\_descriptor – Used by the display driver to describe the characteristics of the depths that the graphics board supports

## **INCLUDE FILE**

/usr/sys/include/sys/workstation.h

## **SYNOPSIS**

```
typedef struct {
   short screen;
   short which depth;
   short fb width;
   short fb_height;
   short depth;
   short bits_per_pixel;
   short scanline_pad;
   caddr_t physaddr;
   caddr_t pixmap;
   caddr_t plane_mask_phys;
   caddr_t plane_mask;
} ws_depth_descriptor;
```
## **MEMBERS**

screen

Specifies the ID of the screen associated with this depth descriptor.

```
which depth
```
Specifies the ID of this depth descriptor.

fb\_width

Specifies the width of the frame buffer in pixels.

```
fb_height
```
Specifies the height of the frame buffer in pixels.

depth

Specifies the current depth.

#### **ws\_depth\_descriptor**

```
bits_per_pixel
```
Specifies the number of bits per pixels for this depth.

#### scanline\_pad

Not used.

#### physaddr

Specifies the physical address of the depth. The display driver uses this address.

pixmap

Specifies the user-space address of the frame buffer. The DDX uses this address.

plane\_mask\_phys

Specifies the physical address of the plane mask, if any. The display driver uses this address.

plane\_mask

Specifies the user-space address of the plane mask. The DDX typically uses this user-mapped address to access the graphics board registers.

## **DESCRIPTION**

The ws\_depth\_descriptor structure defines the number of bits per pixel of a window or pixmap. This determines the number of colors that the screen can display. The display driver also stores the user-mapped address for the frame buffer and registers in this data structure.

## **RELATED INFORMATION**

Appendix C, Driver Routines: ws\_map\_region, ws\_register\_screen, ws\_unmap\_screen

**ws\_map\_control**

#### **NAME**

ws\_map\_control – Used by the display driver to control mapping at a particular depth

## **INCLUDE FILE**

/usr/sys/include/sys/workstation.h

## **SYNOPSIS**

```
typedef struct {
   short screen;
   short which_depth;
   short map_unmap;
} ws_map_control;
```
## **MEMBERS**

screen Specifies the screen to be mapped.

```
which depth
```
Specifies an index into an array of ws\_depth\_descriptor structures, which point to the depth to be supported.

```
map_unmap
```
Contains either MAP\_SCREEN or UNMAP\_SCREEN to indicate the current state of the screen.

## **DESCRIPTION**

The ws\_map\_control structure stores information used during a MAP\_UNMAP\_SCREEN ioctl system call.

## **RELATED INFORMATION**

Appendix C, Driver Routines: map\_unmap\_screen, ws\_map\_region

**ws\_screen\_descriptor**

#### **NAME**

ws\_screen\_descriptor – Used by the display driver to describe the characteristics of the graphics display screen

## **INCLUDE FILE**

/usr/sys/include/sys/workstation.h

## **SYNOPSIS**

```
typedef struct {
  short screen;
  ws_monitor monitor_type;
  char moduleID[MODULE_ID_LEN];
  short width;
  short height;
  short root_depth;
  short allowed_depths;
  short nvisuals;
  short x, y;
  short row, col;
  short max_row, max_col;
  short f_width, f_height;
  short cursor_width;
  short cursor_height;
  short min_installed_maps;
  short max_installed_maps;
} ws_screen_descriptor;
```
## **MEMBERS**

screen Specifies the ID of the screen.

```
monitor_type
```
Specifies the monitor type, either MONOCHROME or COLOR.

moduleID

Specifies the string that identifies the module. This is the same string that the sizer −gt command displays.

#### **ws\_screen\_descriptor**

#### width

Specifies the width of the screen in pixels.

#### height

Specifies the height of the screen in pixels.

#### root\_depth

Specifies the depth to be used as the root.

#### allowed\_depths

Specifies the size of the array of ws\_depth\_descriptor structures describing the depths that are present.

#### nvisuals

Specifies the size of the array of ws\_visual\_descriptor structures describing the visual types that are supported.

#### x, y

Specifies the current coordinates of the pointer.

#### row, col

Specifies the current text position. The Workstation Subsystem uses this information for console support.

#### max\_row, max\_col

Specifies the maximum row and column position allowed for text. The Workstation Subsystem uses this information for console support.

#### f\_width, f\_height

Specifies the console font width and height. The Workstation Subsystem uses this information for console support.

#### cursor\_width, cursor\_height

Specifies the maximum size of the cursor for this screen.

#### min\_installed\_maps, max\_installed\_maps

Specifies the minimum and maximum number of colormaps that the screen can support.

**ws\_screen\_descriptor**

## **DESCRIPTION**

The ws\_screen\_descriptor structure describes the characteristics of the graphics display screen.

## **RELATED INFORMATION**

Appendix A, Data Structures: ws\_screens

Appendix C, Driver Routines: init\_screen, ioctl, load\_cursor, map\_unmap\_screen, recolor\_cursor, set\_cursor\_position, ws\_is\_mouse\_on, ws\_map\_region, ws\_register\_screen

#### **ws\_screen\_functions**

#### **NAME**

ws\_screen\_functions – Used by the display driver to specify the routines that perform screen functions for a particular graphics display

#### **INCLUDE FILE**

/usr/sys/include/sys/wsdevice.h

## **SYNOPSIS**

```
typedef struct {
   caddr t (*init screen handle)();
   int (*init_screen)();
   int (*clear_screen)();
   int (*scroll_screen)();
   int (*blitc)();
   int (*map_unmap_screen)();
   int (*ioctl)();
   void (*close)();
   caddr_t screen_handle;
   int (*set_get_power_level)();
   int (*screen_private)();
   int (*screen_private2)();
} ws_screen_functions;
```
#### **MEMBERS**

```
init_screen_handle
    Specifies a pointer to the driver routine that initializes the screen
    handle.
```

```
init_screen
```
Specifies a pointer to the driver routine that initializes the driver's screen handle.

```
clear_screen
```
Specifies a pointer to the driver routine that clears the graphics display. This is a console driver function; you should implement it as a stub in the display device driver.

#### **ws\_screen\_functions**

#### scroll\_screen

Specifies a pointer to the driver routine that scrolls the graphics display when it is used as the console terminal. This is a console driver function; you should implement it as a stub in the display device driver.

#### blitc

Specifies a pointer to the driver routine that displays a character on the graphics display when it is used as the console terminal. This is a console driver function; you should implement it as a stub in the display device driver.

#### map\_unmap\_screen

Specifies a pointer to the driver routine that performs memory mapping.

#### ioct<sup>1</sup>

Specifies a pointer to an optional driver routine that handles a board-specific ioctl command.

#### close

Specifies a pointer to the driver routine that returns the graphics display to console mode.

```
screen_handle
```
Specifies the address of driver-specific information.

```
set get power level
```
Specifies the address of an optional driver routine that performs DPMS power management.

screen\_private, screen\_private2 Reserved for future use by DIGITAL.

## **DESCRIPTION**

The ws\_screen\_functions structure contains pointers to the routines that perform screen operations for the display driver.

**ws\_screen\_functions**

## **RELATED INFORMATION**

Appendix A, Data Structures: ws\_screens

Appendix C, Driver Routines: close, init\_screen, ioctl, map\_unmap\_screen, ws\_register\_screen

**ws\_screens**

#### **NAME**

ws\_screens – Used by the display driver to describe the characteristics of a display screen

## **INCLUDE FILE**

/usr/sys/include/sys/wsdevice.h

## **SYNOPSIS**

```
typedef struct {
   ws_screen_descriptor *sp;
   ws_visual_descriptor *vp;
   ws_depth_descriptor *dp;
   ws_screen_functions *f;
   ws_color_map_functions *cmf;
   ws_cursor_functions *cf;
   ws_screen_box adj_screens;
   struct controller *ctlr;
} ws_screens;
```
## **MEMBERS**

#### sp

Specifies the address of a ws\_screen\_descriptor structure, which describes characteristics of the screen, such as its height and width.

#### vp

Specifies a pointer to an array of ws\_visual\_descriptor structures, which describe the visual classes that the screen supports.

#### dp

Specifies a pointer to an arrary of ws\_depth\_descriptor structures, which describe the depths that the screen supports.

#### f

Specifies the address of a ws\_screen\_functions structure, which defines the routines that perform screen functions for this graphics display.

#### **ws\_screens**

#### cmf

Specifies the address of a ws\_color\_map\_functions structure, which defines the routines that perform colormap functions for this graphics display.

#### cf

Specifies the address of a ws\_cursor\_functions structure, which defines the routines that perform cursor functions for this graphics display.

#### ctlr

Specifies the address of the controller structure associated with this graphics display device driver.

## **DESCRIPTION**

The ws\_screens structure includes several data structures to completely describe the characteristics of a screen, including hardware characteristics and the routines that the device driver calls to perform graphics operations.

## **RELATED INFORMATION**

Appendix A, Data Structures: ws\_color\_map\_functions, ws cursor functions, ws depth descriptor, ws\_screen\_descriptor, ws\_screen\_functions, ws visual descriptor

Appendix C, Driver Routines: ws\_get\_screen

**ws\_visual\_descriptor**

#### **NAME**

ws\_visual\_descriptor – Used by the display driver to describe the visual classes that the graphics display supports

## **INCLUDE FILE**

/usr/sys/include/sys/workstation.h

## **SYNOPSIS**

```
typedef struct {
   short screen;
   short which_visual;
   short screen_class;
   short depth;
   unsigned long red_mask, green_mask, blue_mask;
   short bits_per_rgb;
   int color_map_entries;
} ws_visual_descriptor;
```
## **MEMBERS**

screen

Specifies the screen associated with this visual descriptor.

```
which_visual
```
Specifies the visual number.

```
screen_class
```
Specifies the visual class, either StaticGray, GrayScale, StaticColor, PseudoColor, TrueColor, or DirectColor.

depth

Specifies the number of bits per pixel for this visual.

red\_mask, green\_mask, blue\_mask

Specifies the red, green, and blue masks for a given visual class.

bits\_per\_rgb

Specifies the number of significant bits in the color cell that are used to store red, green, and blue colors.

**ws\_visual\_descriptor**

color\_map\_entries Specifies the number of colors in the colormap.

## **DESCRIPTION**

The ws\_visual\_descriptor structure defines the characteristics of one server visual class. You usually create an array of these structures to define each of the visual classes that the graphics display supports.

## **RELATED INFORMATION**

Appendix A, Data Structures: ws\_screens

Appendix C, Driver Routines: ws\_register\_screen

# **B**

## **Graphics Device ioctl Commands**

The reference pages in this appendix describe the ioctl commands that a DDX can issue with an ioctl system call to the /dev/ws0 device. The Workstation Subsystem receives the system call and dispatches it to the appropriate device driver routine.

The descriptions of ioctl commands can include the following sections.

#### **Name**

This section lists the name of the ioctl command, along with a short description of its purpose.

#### **Synopsis**

This section lists the associated header files for the command and the syntax of the system call that invokes the ioctl command.

#### **Arguments**

This section provides descriptions of the arguments associated with a given ioctl command.

#### **Description**

This section provides a more complete description of the purpose of the command, including information on any associated structures and members.

#### **Notes**

This section discusses pertinent information regarding the behavior of the ioctl command within the server environment.

#### **Restrictions**

This section lists any known limitations on the ioctl command's behavior or use.

#### **Example**

This section povides an example that shows how to use the ioctl command within a DDX.

#### **Return Values**

This section lists the values that the ioctl command returns to the caller.

#### **Related Information**

This section lists data structures or routines that are related to the ioctl command.

**CURSOR\_ON\_OFF**

#### **NAME**

CURSOR\_ON\_OFF – Turns the cursor associated with a specific screen on or off

## **SYNOPSIS**

```
#include sys/ioctl.h
#include sys/workstation.h
ioctl(
```

```
int gfx_fd, unsigned long CURSOR_ON_OFF,
void *ws_driver_structure_pointer);
```
#### **ARGUMENTS**

*gfx\_fd*

Specifies the file descriptor of the graphics device-special file (by convention /dev/ws0) that the open system call returns when the server is initialized. The server uses this file descriptor in subsequent ioctl calls to the Workstation Subsystem.

CURSOR\_ON\_OFF

Specifies the ioctl command used to access the ws\_cursor\_control structure in /usr/sys/include/sys/workstation.h.

*ws\_driver\_structure\_pointer*

Specifies a pointer to the ws\_cursor\_control structure defined in /usr/sys/include/sys/workstation.h.

## **DESCRIPTION**

The CURSOR\_ON\_OFF ioctl command turns the cursor on or off for the screen that is described in the ws\_cursor\_control structure. The ws\_cursor\_control structure is defined in /usr/sys/include/sys/workstation.h and pointed to by the *\*ws\_driver\_structure\_pointer* argument.

## **RESTRICTIONS**

Because DIGITAL does not support multiple seats, the graphics subsystem supports only one workstation per machine.

#### **CURSOR\_ON\_OFF**

#### **EXAMPLE**

The following example shows how the generic VGA DDX issues the CURSOR\_ON\_OFF ioctl command from the genInitVGA routine:

```
void genInitVGA(int index)
{
   ws_cursor_control cc; .
.
.
   /*
   * Turn off the cursor
    */
   cc.screen = index;
   cc.control = CURSOR_OFF;
    if (ioctl(wsFd, CURSOR_ON_OFF, &cc) == -1) {
       ErrorF( "error enabling/disabling cursor\n");
        exit(1);}
```
## **RETURN VALUES**

If successful, the CURSOR\_ON\_OFF ioctl command returns 0 (zero). If unsuccessful, it returns −1.

#### **RELATED INFORMATION**

Appendix B, ioctl Commands: GET\_DEPTH\_INFO, MAP\_SCREEN\_AT\_DEPTH, VIDEO\_ON\_OFF

Appendix C, Driver Routines: close, ioctl

```
Files: /usr/sys/include/sys/ioctl.h,
/usr/sys/include/sys/workstation.h
```
**GET\_DEPTH\_INFO**

#### **NAME**

GET DEPTH INFO – Gets information about the supported depth of a graphics device

### **SYNOPSIS**

```
#include sys/ioctl.h
#include sys/workstation.h
int ioctl(<br>int gfx_fd,
           int gfx_fd,<br>unsigned long GET_DEPTH_INFO,
           void *ws_driver_structure_pointer);
```
#### **ARGUMENTS**

*gfx\_fd*

Specifies the file descriptor of the graphics device-special file (by convention /dev/ws0) that the open system call returns when the server is initialized. The server uses this file descriptor in subsequent ioctl calls to the Workstation Subsystem.

GET\_DEPTH\_INFO

Specifies the ioctl command used to access the ws\_depth\_descriptor structure in /usr/sys/include/sys/workstation.h.

*ws\_driver\_structure\_pointer*

Specifies a pointer to the ws\_depth\_descriptor structure in /usr/sys/include/sys/workstation.h.

#### **DESCRIPTION**

The GET\_DEPTH\_INFO ioctl command gets information about the depth of a graphics device that is described in the ws\_depth\_descriptor structure. The ws\_depth\_descriptor structure is defined in /usr/sys/include/sys/workstation.h and pointed to by the \*ws\_driver\_structure\_pointer argument.

The DDX should issue the GET\_DEPTH\_INFO command after the MAP\_SCREEN\_AT\_DEPTH command, when it returns both the virtual addresses in the pixmap member for the graphics device's memory and the

#### **GET\_DEPTH\_INFO**

addresses in the plane\_mask member where the device's registers have been mapped. In this way, the server can access the graphics device directly without having to go through the graphics driver.

## **RESTRICTIONS**

Because DIGITAL does not support multiple seats, the graphics subsystem supports only one workstation per machine.

Although most VGA devices support more than one depth of display with 16-bit pixels and 24-bit pixels (also known as true color), the DIGITAL VGA controllers currently support only a single depth (8-bit pixels for all but the generic VGA driver, which supports 4-bit pixels).

## **EXAMPLE**

The following example shows how the generic VGA DDX issues a GET DEPTH INFO ioctl command from its genInitVGA routine:

```
ws depth descriptor *dpth;
void genInitVGA(int index)
{
.
..
   if (dpth == NULL)dpth = (ws depth descriptor *)
               Xcalloc(sizeof(ws_depth_descriptor));
       dpth->screen = index;
       if ((err=ioctl(wsFd,GET_DEPTH_INFO, dpth))) {
           perror("Failed to get depth information");
           exit (1);
       }
```
## **RETURN VALUES**

If successful, the GET\_DEPTH\_INFO ioctl command returns 0 (zero). If unsuccessful, it returns −1.

## **RELATED INFORMATION**

Appendix B, ioctl Commands: CURSOR\_ON\_OFF, GET\_DEPTH\_INFO, MAP\_SCREEN\_AT\_DEPTH, VIDEO\_ON\_OFF

## **GET\_DEPTH\_INFO**

Appendix C, Driver Routines: close, ioctl

Files: /usr/sys/include/sys/ioctl.h, /usr/sys/include/sys/workstation.h

#### **GET\_SCREEN\_INFO, SET\_SCREEN\_INFO**

#### **NAME**

GET\_SCREEN\_INFO, SET\_SCREEN\_INFO – Gets or sets information about a single graphics device

## **SYNOPSIS**

```
#include sys/ioctl.h
#include sys/workstation.h
int ioctl(
           int gfx_fd, unsigned long GET_SCREEN_INFO,
           void *ws_driver_structure_pointer,
int ioctl(
          int gfx_fd, unsigned long SET_SCREEN_INFO,
          void *ws_driver_structure_pointer);
```
#### **ARGUMENTS**

*gfx\_fd*

Specifies the file descriptor of the graphics device-special file (by convention /dev/ws0) that the open system call returns when the server is initialized. The server uses this file descriptor in subsequent ioctl calls to the Workstation Subsystem.

GET SCREEN INFO Specifies the ioctl command used to access the ws screen descriptor structure.

SET SCREEN INFO Specifies the ioctl command used to change the ws screen descriptor structure.

*ws\_driver\_structure\_pointer* Specifies a pointer to the ws\_screen\_descriptor structure.

#### **DESCRIPTION**

The InitOutput function in init.c issues the GET\_SCREEN\_INFO ioctl command to get information about a single graphics device that is described by the ws\_monitor and ws\_screen\_descriptor structures. These

#### **GET\_SCREEN\_INFO, SET\_SCREEN\_INFO**

structures are defined in /usr/sys/include/sys/workstation.h and pointed to by \*ws\_driver\_structure\_pointer. The SET\_SCREEN\_INFO ioctl command initializes the ws\_screen\_descriptor structure. The ws screen descriptor structure contains data that allows the server to determine which display device is present and to tailor its subsequent handling of the screen in a hardware-dependent manner.

The Workstation Subsystem uses the screen ioctl commands to inquire about and control the configured graphics display devices. Each screen ioctl command requires a screen number as the first field of the data structure passed; the screen number tells the Workstation Subsystem which of the graphics drivers should be called if any hardware-dependent action is necessary.

## **RESTRICTIONS**

Because DIGITAL does not support multiple seats, the graphics subsystem supports only one workstation per machine.

## **EXAMPLE**

The following example shows how the generic VGA DDX issues a GET SCREEN INFO ioctl command from its genSetInfo routine:

```
void genSetInfo(ScreenPtr pScreen, int index)
{
   ws_screen_descriptor wsd;
   wsd.screen = index;
   wsd.width = pScreen->width;
   wsd.height = pScreen->height;
   strcpy(wsd.moduleID, "Set_Info");
   ioctl(wsFd, GET_SCREEN_INFO, &wsd);
   screenDesc[index].width = pScreen->width;
   screenDesc[index].height = pScreen->height;
}
```
## **RETURN VALUES**

If successful, the GET\_SCREEN\_INFO and SET\_SCREEN\_INFO ioctl commands return 0 (zero). If unsuccessful, they return −1.

## **GET\_SCREEN\_INFO, SET\_SCREEN\_INFO**

## **RELATED INFORMATION**

Appendix B, ioctl Commands: CURSOR\_ON\_OFF, GET\_DEPTH\_INFO, MAP\_SCREEN\_AT\_DEPTH, VIDEO\_ON\_OFF

Appendix C, Driver Routines: close, ioctl

Files: /usr/sys/include/sys/ioctl.h, /usr/sys/include/sys/workstation.h

#### **MAP\_SCREEN\_AT\_DEPTH**

#### **NAME**

MAP\_SCREEN\_AT\_DEPTH – Maps a graphics device's memory and its registers to the server's virtual address space

## **SYNOPSIS**

```
#include sys/ioctl.h
#include sys/workstation.h
int ioctl(<br>int gfx_fd,
          unsigned long MAP_SCREEN_AT_DEPTH,
          void *ws_driver_structure_pointer);
```
#### **ARGUMENTS**

#### *gfx\_fd*

Specifies the file descriptor of the graphics device-special file (by convention /dev/ws0) that the open system call returns when the server is initialized. The server uses this file descriptor in subsequent ioctl calls to the Workstation Subsystem.

```
MAP_SCREEN_AT_DEPTH
```
Specifies the ioctl command used to access the ws\_map\_control structure.

```
ws_driver_structure_pointer
    Specifies a pointer to the ws_map_control structure.
```
## **DESCRIPTION**

The MAP\_SCREEN\_AT\_DEPTH ioctl command tells the graphics driver to map the graphics device's memory and its registers into the virtual address space of the server. This allows the server to access the graphics hardware directly. The virtual addresses that are allocated when MAP\_SCREEN\_AT\_DEPTH is invoked are returned in a subsequent call to GET\_DEPTH\_INFO. MAP\_SCREEN\_AT\_DEPTH maps frame buffer memory; GET\_DEPTH\_INFO returns the virtual address of the mapping.

This ioctl command accesses the ws\_map\_control data structure defined in /usr/sys/include/sys/workstation.h.

#### **MAP\_SCREEN\_AT\_DEPTH**

#### **RESTRICTIONS**

Because DIGITAL does not support multiple seats, the graphics subsystem supports only one workstation per machine.

Although most VGA devices support more than one depth of display with 16-bit pixels and 24-bit pixels (also known as TrueColor), the DIGITAL VGA controllers currently support only a single depth (8-bit pixels for all but the generic VGA driver, which supports 4-bit pixels).

## **EXAMPLES**

The following example shows how the generic VGA DDX issues a MAP\_SCREEN\_AT\_DEPTH ioctl command from the genInitVGA routine:

```
static ws_map_control * map;
void genInitVGA(int index)
{
..
.
    if (map == NULL)
        map = (ws_map\_control *) Xcalloc(sizeof(map));if (!init_flags[index]) {
        map->map_unmap = MAP_SCREEN;
        map-&screen = index;
        if ((err=ioctl(wsFd, MAP_SCREEN_AT_DEPTH, map))) {
            perror("Failed to map screen at depth");
            exit (1);
        }
        init_flags[index] = 1;
    } .
..
```
#### **RETURN VALUES**

If successful, the MAP\_SCREEN\_AT\_DEPTH ioctl command returns 0 (zero). If unsuccessful, it returns −1.

## **RELATED INFORMATION**

Appendix B, ioctl Commands: CURSOR\_ON\_OFF, GET\_DEPTH\_INFO, MAP\_SCREEN\_AT\_DEPTH, VIDEO\_ON\_OFF

## **MAP\_SCREEN\_AT\_DEPTH**

Appendix C, Driver Routines: close, ioctl

Files: /usr/sys/include/sys/ioctl.h, /usr/sys/include/sys/workstation.h

#### **SET\_CURSOR\_POSITION**

## **NAME**

SET\_CURSOR\_POSITION – Moves the cursor to a specified position

## **SYNOPSIS**

```
#include sys/ioctl.h
#include sys/workstation.h
ioctl(
```

```
int gfx_fd, unsigned long SET_CURSOR_POSITION,
void *ws_driver_structure_pointer);
```
## **ARGUMENTS**

*gfx\_fd*<br>Specifies the file descriptor of the graphics device-special file (by convention /dev/ws0) that the open system call returns when the server is initialized. The server uses this file descriptor in subsequent ioctl calls into the Workstation Subsystem.

```
SET CURSOR POSITION
```
Specifies the ioctl command used to access the ws\_cursor\_position structure in /usr/sys/include/sys/workstation.h.

*ws\_driver\_structure\_pointer*

Specifies a pointer to the ws\_cursor\_position structure in /usr/sys/include/sys/workstation.h.

## **DESCRIPTION**

The SET\_CURSOR\_POSITION ioctl command causes the cursor to move to the specified coordinates. The screen is specified by the screen member of the  $ws\_cursor\_position$  structure; the coordinates are specified by the  $x$ and y members of the ws\_cursor\_position structure. The structure is defined in /usr/sys/include/sys/workstation.h.

## **RESTRICTIONS**

Because DIGITAL does not support multiple seats, the graphics subsystem supports only one workstation per machine.

#### **SET\_CURSOR\_POSITION**

## **RETURN VALUES**

If successful, the SET\_CURSOR\_POSITION ioctl command returns 0 (zero). If unsuccessful, it returns −1.

## **RELATED INFORMATION**

Appendix B, ioctl Commands: CURSOR\_ON\_OFF, GET\_DEPTH\_INFO, MAP\_SCREEN\_AT\_DEPTH, VIDEO\_ON\_OFF

Appendix C, Driver Routines: close, ioctl

Files: /usr/sys/include/sys/ioctl.h, /usr/sys/include/sys/workstation.h

#### **VIDEO\_ON\_OFF**

#### **NAME**

VIDEO\_ON\_OFF – Turns the video on or off on a specific screen

#### **SYNOPSIS**

```
#include sys/ioctl.h
#include sys/workstation.h
ioctl(
```
int *gfx\_fd*, unsigned long VIDEO\_ON\_OFF, void \**ws\_driver\_structure\_pointer*);

#### **ARGUMENTS**

*gfx\_fd*

Specifies the file descriptor of the graphics device-special file (by convention /dev/ws0) that the open system call returns when the server is initialized. The server uses this file descriptor in subsequent ioctl calls to the Workstation Subsystem.

VIDEO\_ON\_OFF

Specifies the ioctl command used to access the ws\_video\_control structure.

*ws\_driver\_structure\_pointer* Specifies a pointer to the ws\_video\_control structure.

#### **DESCRIPTION**

The VIDEO\_ON\_OFF ioctl command turns the video on or off. The screen is described by the ws\_video\_control structure defined in /usr/sys/include/sys/workstation.h and pointed to by *ws\_driver\_structure\_pointer*. Primarily, a screen saver uses this ioctl command, which is called from the WS layer of the DIGITAL DDX implementation. However, if you want to use some other method of blanking the screen (for example, to implement Green Mode or Deep Green Mode), then you would call this ioctl command from your board-specific DDX.

**VIDEO\_ON\_OFF**

#### **RESTRICTIONS**

Because DIGITAL does not support multiple seats, the graphics subsystem supports only one workstation per machine.

## **EXAMPLE**

The following example shows how the generic WS layer of the DDX uses the VIDEO\_ON\_OFF ioctl command:

```
Bool
wsSaveScreen(pScreen, on)
   ScreenPtr pScreen;
    int on;
{
   ws_video_control vc;
   vc.screen = WS_SCREEN(pScreen);
    if (on == SCREEN_SAVER_FORCER) {
 lastEventTime = queue - time;} else if (on == SCREEN_SAVER_ON) {
 vc.config.control = 0;
 if (ioctl(wsFd, VIDEO_ON_OFF, &vc) < 0)
    ErrorF("VIDEO_ON_OFF: failed to turn screen off.\n");
    } else {
 vc.control = 1;
 if (ioctl(wsFd, VIDEO_ON_OFF, &vc) < 0)
    ErrorF("VIDEO_ON_OFF: failed to turn screen on.\n");
    }
    return TRUE;
}
```
## **RETURN VALUES**

If successful, the VIDEO\_ON\_OFF ioctl command returns 0 (zero). If unsuccessful, it returns −1.

## **RELATED INFORMATION**

Appendix B, ioctl Commands: CURSOR\_ON\_OFF, GET\_DEPTH\_INFO, MAP\_SCREEN\_AT\_DEPTH, SET\_CURSOR\_POSITION

Appendix C, Driver Routines: close, ioctl

```
Files: /usr/sys/include/sys/ioctl.h,
/usr/sys/include/sys/workstation.h
```
# **C**

## **Graphics Device Driver Routines**

The reference pages in this appendix describe routines that a board-specific graphics driver uses to interface with the Workstation Subsystem, including cursor, colormap, and screen functions. Each group of functions (cursor, colormap, and screen) also shares a corresponding init\_handle function, which initializes the private data structure specific to the group.

Routine descriptions contain the following sections:

#### **Name**

This section lists the name of the routine along with a summary of its purpose.

#### **Synopsis**

This section contains the function prototype, which gives you the following information:

• Return type

The data type of the return value, in bold font, or void if the routine does not return a value.

• Routine name

The name of the routine, in bold font. Note that routine names are case sensitive.

• Argument data type

The argument's C type definition. Data type keywords are in bold font.

• Argument name

The argument name, in italic font.

#### **Arguments**

This section contains a description of each argument.

#### **Data Structures**

If the routine accesses any global data structures, they are listed in this section along with the name of the header file that defines them.

#### **Description**

This section explains the tasks that the routine performs.

#### **Return value**

This section shows the return values that the routine can return, or "None" if no value is returned. If the routine returns an error value, this value is also described in the Return Value section.

#### **Notes**

This section discusses information that falls into the following categories:

• Hardware-specific information

Some interfaces behave differently depending on the architecture of the hardware.

• Operating system-specific information

Some interfaces behave differently depending on the implementation of the operating system.

• Information pertinent to device drivers

Some interfaces require specific information important to the device driver writer.

#### **Example**

This section provides an example that shows how you typically use a routine or data structure.

#### **Related Information**

This section lists related structures and routines. You can refer to the reference pages for these structure and routines for additional information.

**clean\_color\_map**

#### **NAME**

clean\_color\_map – Cleans dirty colormap entries

## **SYNOPSIS**

```
void (*ws_color_map_functions->clean_color_map)(
         caddr_t colormap_handle);
```
## **ARGUMENTS**

*colormap\_handle*

Specifies the virtual address (handle) of device-specific information. Typically this is a pointer to a private data structure that may contain information such as the address of the hardware, state information, and other information that may be shared between drivers. The Workstation Subsystem allows separate handles for the cursor, colormap, and the screen functions.

## **DESCRIPTION**

The clean color map routine cleans any colormap entries found to be dirty in the driver's colormap data structures, which are typically accessed through the colormap\_handle argument.

## **RETURN VALUES**

None

## **EXAMPLES**

The following code is from the DIGITAL implementation of clean\_color\_map in the myvga example driver:

```
void
myvga_clean_color_map(caddr_t colormap_handle)
{
  register struct myvga_type *scp =
     (struct myvga_type *)colormap_handle;
  register struct myvga_color_cell *entry;
   register int i, s, lasti;
```
#### **clean\_color\_map**

```
if (myvga_developer_debug)
   printf("myvga_clean_color_map: entry\n");
 if (!IS_MYVGA_DIRTY_CMAP(scp))
   return;
 /*
 * No interrupts when using autoincrement mode of VDAC
 */
s = splbio();
 /*
 * Change the "dirty" colormap entries.
 */
entry = &scp->cells[scp->min_dirty];
lasti = -2ifor (i = scp-\min\_dirty; i \leq scp-\max\_dirty; i++, entry++){
   if (entry->dirty_cell)
    {
if (i := (lasti + 1))OUTB(MYVGA_PEL_ADDR_WMODE, i);
OUTB(MYVGA_PEL_DATA, entry->red);
OUTB(MYVGA_PEL_DATA, entry->green);
OUTB(MYVGA_PEL_DATA, entry->blue);
entry->dirty_cell = 0;
lasti = i;
   }
 }
 /*
 * Reset to "clean" status
 */
 scp->min_dirty = 256;
 scp->max_dirty = 0;
CLR_MYVGA_DIRTY_CMAP(scp);
splx(s);
```
}
**clean\_color\_map**

# **RELATED INFORMATION**

Appendix A, Data Structures: ws\_color\_map\_functions

Appendix C, Driver Routines: init\_color\_map, init\_colormap\_handle, load\_color\_map\_entry, video\_off, video\_on

**close**

## **NAME**

close – Puts the display into console state when the Workstation Subsystem is closed

## **SYNOPSIS**

```
void (*ws_screen_functions->close)(
         caddr_t screen_handle);
```
## **ARGUMENTS**

*screen\_handle*

Specifies the virtual address (handle) of device-specific information. Typically this is a pointer to a private data structure that may contain information such as the address of the hardware, state information, and other information that may be shared between drivers. The Workstation Subsystem allows separate handles for the cursor, colormap, and the screen functions.

## **DESCRIPTION**

The Workstation Subsystem calls the close function whenever the Workstation Subsystem is closed, unless the function is defined as NULL. The device driver should call this function when changing to console mode.

You group the close function with the screen functions in the ws\_screen\_functions structure in /usr/sys/include/sys/wsdevice.h.

## **RETURN VALUES**

None

#### **EXAMPLES**

The following code is from the DIGITAL implementation of close in the myvga example driver:

```
void
myvga_close(caddr_t screen_handle)
```

```
close
```

```
{
   register struct myvga_type *scp =
       (struct myvga_type *)screen_handle;
   if (myvga_developer_debug)
       printf("myvga_close: entry\n");
}
```
# **RELATED INFORMATION**

Appendix A, Data Structures: ws\_screen\_functions

Appendix C, Driver Routines: init\_screen, init\_screen\_handle, ioctl, map\_unmap\_screen

#### **console\_attach**

## **NAME**

console\_attach – Attaches the named controller as the kernel console driver

## **SYNOPSIS**

```
int console_attach(
         struct controller *ctlr);
```
## **ARGUMENTS**

*ctlr*

Specifies the controller to be attached as the kernel console driver.

## **DATA STRUCTURES**

The driver's console attach interface accesses the controller structure defined in /usr/sys/include/io/common/devdriver.h.

## **DESCRIPTION**

The console\_attach function is an entry point to the graphics driver that attaches the controller (pointed to by  $*_{CLI}$ ) as the kernel console driver.

A console\_attach function must be implemented for each graphics driver. Before calling console attach, you initialize the console attach member of the controller structure with the name of this function. The console\_attach member is a private member defined in /usr/sys/include/arch/alpha/hal/console.h.

Note that for VGA-class drivers, you can call install\_vga\_console to do the actual work of attaching the graphics console to the system.

## **RETURN VALUES**

If successful, the interface returns 0 (zero). If unsuccessful, it returns −1.

## **EXAMPLES**

The following example shows how the myvga device driver implements the console\_attach interface:

#### **console\_attach**

```
int
myvga_console_attach(struct controller *ctlr)
{
  int status = -1; /* Failure */
   if (myvga_developer_debug)
     printf("MYVGA_console_attach entrypoint\n");
   /*
   * Use standard VGA console support.
   * Set global to indicate use of
   * current board VGA register state
   * to be used for setting text mode 3.
   * The default is to reinitialize the
   * board/VGA to VGA mode 3 settings.
    *
   */
  vga_use_orig_state = 1;
  status = install_vga_console(ctlr);
   if (status == -1) {
     printf("myvga: could not support vga console\n");
   }
  return(status);
}
```
## **RELATED INFORMATION**

Appendix C, Driver Routines: install\_vga\_console

Files: /usr/sys/include/io/common/devdriver.h

**cursor\_on\_off**

## **NAME**

cursor on off – Turns the cursor on and off

#### **SYNOPSIS**

```
int (*ws_cursor_functions->cursor_on_off)(
           caddr_t cursor_handle, int on_off);
```
### **ARGUMENTS**

*cursor\_handle*

Specifies the virtual address (handle) of device-specific information. Typically this is a pointer to a private data structure that may contain information such as the address of the hardware, state information, and other information that may be shared between drivers. The Workstation Subsystem allows separate handles for the cursor, colormap, and the screen functions.

```
on_off
```
Specifies whether the cursor is on or off. A positive number indicates that the cursor is on.

## **DESCRIPTION**

The cursor\_on\_off function turns the cursor on and off.

## **RETURN VALUES**

If successful, the cursor\_on\_off function returns 0 (zero). If unsuccessful, it returns −1.

## **EXAMPLES**

The following example shows how an ATI Mach64 graphics adapter might implement the cursor\_on\_off function:

```
ati64_cursor_on_off(cursor_handle, on_off)
   caddr_t cursor_handle;
   int on_off;
```
**cursor\_on\_off**

```
{
   register struct vga_info *vp =
           (struct vga_info *)cursor_handle;
    register struct ati64_type *ap =
           &ati64_info[vp->unit];
    unsigned int data = 0;
    /* Set local driver flags. */
    if (on_off)
       SET_VGA_CURSOR_ON(vp);
    else
        CLR_VGA_CURSOR_ON(vp);
    /* Do not bother if screen is OFF. */
    if (!IS_VGA_SCREEN_ON(vp))
       return(0);
    /*
    * The following code assumes that the cursor position is
     * up-to-date (by ati64_cursor_set_position), so that
     * simply turning the cursor back on will find it at
     * the desired spot.
     */
    data = REGR(vp, ap, GEN_TEST_CNTL);
    if (on_off) {
        /*
        * Turn ON the cursor by setting
        * bit 7 of the GEN_TEST_CNTL register.
        */
       data = 0x80;}
    else {
       /*
        * Turn OFF the cursor by resetting
        * bit 8 of the GEN_TEST_CNTL register.
        */
       data &= \sim 0 \times 80;
    }
   REGW(vp, ap, GEN_TEST_CNTL, data);
  return(0);
}
```
**cursor\_on\_off**

# **RELATED INFORMATION**

Appendix A, Data Structures: ws\_cursor\_functions

Appendix C, Driver Routines: init\_cursor\_handle, load\_cursor, recolor\_cursor, set\_cursor\_position

**drvr\_register\_saveterm**

#### **NAME**

drvr\_register\_saveterm – Registers or deregisters a saveterm interface with the kernel

## **SYNTAX**

```
void drvr_register_saveterm(
            void (*callback)(),
            caddr_t param, int flags);
```
### **ARGUMENTS**

*callback*

Specifies the name of the callback routine.

*param*

Specifies the parameter to be passed to the callback routine.

*flags*

Specifies whether the drvr\_register\_saveterm interface should register or deregister the callback routine. Valid values for this argument are DRVR\_REGISTER and DRVR\_UNREGISTER.

## **DESCRIPTION**

The drvr\_register\_saveterm interface either registers or deregisters a saveterm callback routine. The kernel calls this routine when the user presses the halt button. Graphics display device drivers provide a saveterm routine to reset the hardware for use by the console firmware if any special action is needed to return the controller to console mode.

## **RETURN VALUE**

None

**init\_color\_map**

#### **NAME**

init color map – Resets the colormap to a state where console output can be read on the screen

## **SYNOPSIS**

int **(\*ws\_color\_map\_functions->init\_color\_map)**( caddr\_t *colormap\_handle*);

### **ARGUMENTS**

*colormap\_handle*

Specifies the virtual address (handle) of device-specific information. Typically this is a pointer to a private data structure that may contain information such as the address of the hardware, state information, and other information that may be shared between drivers. The Workstation Subsystem allows separate handles for the cursor, colormap, and the screen functions.

## **DESCRIPTION**

The Workstation Subsystem calls the init\_color\_map function whenever the Workstation Subsystem is opened, closed, or whenever the console screen is initialized. The function resets the colormap so that output to the console can be read on the console screen.

### **RETURN VALUES**

If successful, the init\_color\_map function returns 0 (zero). If unsuccessful, it returns −1.

## **EXAMPLES**

The following code is from the DIGITAL implementation of init\_color\_map in the myvga example driver:

```
int
myvga_init_color_map(caddr_t colormap_handle)
{
   register struct myvga_type *scp =
```
**init\_color\_map**

```
(struct myvga_type *)colormap_handle;
register unsigned char *cp =
        &((vgaHWPtr)scp->new_state)->DAC[0];
register int i;
if (myvga_developer_debug)
   printf("myvga_init_color_map: entry\n");
/* NOTE: using 8-bit values */
OUTB(MYVGA_PEL_MASK, 0xff);
OUTB(MYVGA_PEL_ADDR_WMODE, 0);
for (i = 0; i < 768; i++)OUTB(MYVGA_PEL_DATA, *cp++);
return(0);
```
## **RELATED INFORMATION**

}

Appendix A, Data Structures: ws\_color\_map\_functions

```
Appendix C, Driver Routines: clean_color_map,
init_colormap_handle, load_color_map_entry, video_off,
video_on
```
#### **init\_colormap\_handle**

### **NAME**

init colormap handle – Initializes the handle to the colormap functions

#### **SYNOPSIS**

```
caddr_t init_colormap_handle(
                caddr_t colormap_handle, caddr_t address, int unit, int type);
```
### **ARGUMENTS**

*colormap\_handle*

Specifies the virtual address (handle) of device-specific information. Typically this is a pointer to a private data structure that may contain information such as the address of the hardware, state information, and other information that may be shared between drivers. The Workstation Subsystem allows separate handles for the cursor, colormap, and the screen functions.

#### *address*

Specifies the virtual address of the colormap\_handle argument.

```
unit
```
Specifies the unit number of the controller that the graphics card is attached to.

```
type
```
Specifies the type of graphics card.

#### **DESCRIPTION**

The init\_colormap\_handle function initializes the colormap\_handle argument for each graphics device driver.

## **RETURN VALUES**

On success, the init\_colormap\_handle function returns a pointer to a colormap handle. This pointer is NULL if an error occurs.

**init\_colormap\_handle**

## **EXAMPLES**

The following code is from the DIGITAL implementation of init\_colormap\_handle in the myvga example driver:

```
caddr_t
myvga_init_color_map_handle (caddr_t colormap_handle,
       caddr_t address,
                             int unit,
                            int type)
{
   struct myvga_type *scp =
               ((struct myvga_type **)colormap_handle)[unit];
    if (myvga_developer_debug)
       printf("myvga_color_map_init_colormap_handle: entry\n");
   return (caddr_t)scp ;
}
```
## **RELATED INFORMATION**

Appendix A, Data Structures: ws\_color\_map\_functions

Appendix C, Driver Routines: clean\_color\_map, init\_color\_map, load\_color\_map\_entry, video\_off, video\_on

**init\_cursor\_handle**

#### **NAME**

init\_cursor\_handle – Initializes the cursor handle for the specified graphics card

### **SYNOPSIS**

```
caddr_t init_cursor_handle(
                 caddr_t cursor_handle, caddr_t address, int unit, int type);
```
## **ARGUMENTS**

*cursor\_handle*

Specifies the virtual address (handle) of device-specific information. Typically this is a pointer to a private data structure that may contain information such as the address of the hardware, state information, and other information that may be shared between drivers. The Workstation Subsystem allows separate handles for the cursor, colormap, and the screen functions.

*address*

Specifies the virtual address of the *cursor\_handle* argument.

*unit*

Specifies the unit number of the controller that the graphics card is attached to.

*type*

Specifies the type of graphics card.

## **DESCRIPTION**

The init\_cursor\_handle function initializes the *cursor\_handle* argument for the cursor for each graphics device driver.

## **RETURN VALUES**

On success, the init\_cursor\_handle function returns a pointer to a cursor handle. This pointer is NULL if an error occurs.

**init\_cursor\_handle**

## **EXAMPLES**

The following code is from the DIGITAL implementation of init\_cursor\_handle in the myvga example driver:

```
caddr_t
myvga_init_cursor_handle(caddr_t cursor_handle,
    caddr_t address,
                         int unit,
                        int type)
{
    struct myvga_type *scp =
              ((struct myvga_type **)cursor_handle)[unit];
    if (myvga_developer_debug)
       printf("myvga_cursor_init_cursor_handle: entry\n");
   return (caddr_t)scp ;
}
```
# **RELATED INFORMATION**

Appendix A, Data Structures: ws\_cursor\_functions

Appendix C, Driver Routines: cursor\_on\_off, load\_cursor, recolor\_cursor, set\_cursor\_position

**init\_screen**

### **NAME**

init\_screen – Initializes the screen

#### **SYNOPSIS**

```
int (*ws_screen_functions->init_screen)(
         ws_screen_descriptor *screen);
```
## **ARGUMENTS**

*screen\_handle*

Specifies the virtual address (handle) of device-specific information. Typically this is a pointer to a private data structure that may contain information such as the address of the hardware, state information, and other information that may be shared between drivers. The Workstation Subsystem allows separate handles for the cursor, colormap, and the screen functions.

*screen*

Specifies a pointer to the ws\_screen\_descriptor structure, which describes the attributes of the screen.

# **DATA STRUCTURES**

The init\_screen function accesses the ws\_screen\_descriptor structure defined in /usr/sys/include/sys/workstation.h.

## **DESCRIPTION**

The Workstation Subsystem calls the init\_screen function when the graphics screen is first initialized.

## **RETURN VALUES**

If successful, the init\_screen function returns 0 (zero). If unsuccessful, it returns −1.

**init\_screen**

### **EXAMPLES**

The following code is from the DIGITAL implementation of init\_screen in the myvga example driver:

```
myvga_init_screen(caddr_t screen_handle,
    ws_screen_descriptor *screen)
{
   register struct myvga_type *scp =
          (struct myvga_type *)screen_handle;
   register ws_screen_descriptor *sp = &scp->screen;
   if (myvga_developer_debug)
       printf("myvga_init_screen: entry\n");
   /*
      Save and restore the standard VGA registers
    * to ensure they get set up, particularly for
      the case when in serial console mode and the
    * server is started.
    */
   /*
    * Save the MYVGA register contents left behind by
    * the console.
    */
   VGA_save_registers(scp->orig_state);
   /*
    * Reset the registers to text mode 3 values.
    */
   VGA_restore_registers(scp->new_state);
   return 0;
}
```
## **RELATED INFORMATION**

Appendix A, Data Structures: ws\_screen\_functions

Appendix C, Driver Routines: close, init\_screen\_handle, ioctl, map\_unmap\_screen

```
Files: /usr/sys/include/sys/workstation.h,
/usr/sys/include/sys/wsdevice.h
```
#### **init\_screen\_handle**

#### **NAME**

init\_screen\_handle – Initializes the screen handle for the specified graphics card

### **SYNOPSIS**

```
caddr_t init_screen_handle(
                 caddr_t screen_handle, caddr_t address, int unit, int type);
```
#### **ARGUMENTS**

*screen\_handle*

Specifies the virtual address (handle) of device-specific information. Typically this is a pointer to a private data structure that may contain information such as the address of the hardware, state information, and other information that may be shared between drivers. The Workstation Subsystem allows separate handles for the cursor, colormap, and the screen functions.

*address*

Specifies the virtual address of the *screen\_handle* argument.

*unit*

Specifies the unit number of the controller that the graphics card is attached to.

*type*

Specifies the type of graphics card.

## **DESCRIPTION**

The init\_screen\_handle function initializes the *screen\_handle* argument for the screen for each graphics device driver.

## **RETURN VALUES**

On success, the init\_screen\_handle function returns a pointer to a screen handle. This pointer is NULL if an error occurs.

**init\_screen\_handle**

## **EXAMPLES**

The following code is from the DIGITAL implementation of init\_screen\_handle in the myvga example driver:

```
caddr_t
myvga_init_screen_handle (caddr_t screen_handle,
     caddr_t address,
                          int unit,
                         int type)
{
    register struct myvga_type *scp =
            ((struct myvga_type **)screen_handle)[unit];
    register int i;
    scp->unit = unit;
    if (myvga_developer_debug)
        printf("myvga_init_screen_handle: screen=%d entry\n",
               scp->screen.screen);
   return (caddr_t) scp;
}
```
## **RELATED INFORMATION**

Appendix A, Data Structures: ws\_screen\_functions

Appendix C, Driver Routines: close, init\_screen, ioctl, map\_unmap\_screen

**install\_vga\_console**

### **NAME**

install\_vga\_console – Installs a VGA console as the system console

## **SYNOPSIS**

```
int install_vga_console(
         struct controller *ctlr);
```
## **ARGUMENTS**

*ctlr*

Specifies a pointer to the driver's controller structure.

## **DATA STRUCTURES**

The install\_vga\_console routine accesses the driver's controller structure defined in /usr/sys/include/io/common/devdriver.h.

## **DESCRIPTION**

The install\_vga\_console routine lets you register the VGA console implemented by DIGITAL with the Workstation Subsystem. If you are implementing a VGA-class card or a compound card that uses a VGA chip for the console, you can call this routine instead of writing your own VGA graphics console driver. You call the install\_vga\_console routine from the device driver's console\_attach routine.

## **RETURN VALUES**

If successful, the install\_vga\_console routine returns 0 (zero) or a positive integer. If unsuccessful, it returns −1.

## **EXAMPLES**

The myvga console attach routine calls install vga console as follows to install the VGA console as the system console:

```
int
myvga_console_attach(struct controller *ctlr)
{
```
**install\_vga\_console**

```
..
.
 status = install_vga_console(ctlr);
.
}
```
# **RELATED INFORMATION**

Appendix C, Driver Routines: console\_attach

Files: /usr/sys/include/io/common/devdriver.h /usr/sys/include/io/dec/ws/vga\_support.h

**ioctl**

## **NAME**

ioctl – Allows the screen to implement arbitrary I/O control

### **SYNOPSIS**

```
int (*ws_screen_functions->ioctl)(
              ws_screen_descriptor *screen, int cmd, caddr_t data, int flag);
```
## **ARGUMENTS**

*screen*

Specifies a pointer to the typedef structure ws\_screen\_descriptor, which describes the attributes of the screen.

#### *cmd*

Specifies the command to be executed.

*data*

Specifies the virtual address where the data is to reside.

*flag* Specifies a flag that may be passed by the function.

## **DATA STRUCTURES**

The ioctl function accesses the ws\_screen\_descriptor structure defined in /usr/sys/include/sys/workstation.h.

## **DESCRIPTION**

The ioctl function allows the specified screen to perform driver-specific ioctl commands. As a result, this function allows you to implement functions that the Workstation Subsystem does not provide. For example, you might use this function to implement an ioctl command that blocks the server until the graphics device is again free.

The definition of the ioctl command must be in a header file to be included by the DDX component for the adapter. This is an optional function, and if you provide a stub, it will never be called.

**ioctl**

The ioctl function is grouped with the screen functions in the ws\_screen\_functions structure in /sys/wsdevice.h.

# **RETURN VALUES**

The individual ioctl command determines the value that it returns.

## **EXAMPLES**

The following example shows how the myvga example driver implements the ioctl function:

```
int
myvga_ioctl(caddr_t screen_handle,
           int request,
           caddr_t data)
{
   int i,j;
   int status = 0;
   struct myvga_ioc_type *ioctp =
           (struct myvga_ioc_type *)data;
   if (myvga_developer_debug)
      printf("myvga_ioctl:\n");
   switch(request) {
      case MYVGA_IOC_FLASH:
        if (myvga_developer_debug)
           printf("\tMYVGA_IOC_FLASH\n");
        myvga_video_off(screen_handle);
        DELAY(10000);
        myvga_video_on(screen_handle);
        break;
    default:
        if (myvga_developer_debug)
           printf("\tUnsupported ioctl command\n");
        break;
   }
   return status;
}
```
**ioctl**

# **RELATED INFORMATION**

Appendix A, Data Structures: ws\_screen\_functions

Appendix C, Driver Routines: close, init\_screen, init\_screen\_handle, map\_unmap\_screen

**load\_color\_map\_entry**

## **NAME**

load\_color\_map\_entry – Loads the colormap entry into a colormap

## **SYNOPSIS**

```
int (*ws_color_map_functions->load_color_map_entry)(
             caddr_t colormap_handle, int map, ws_color_cell *entry);
```
### **ARGUMENTS**

*colormap\_handle* Specifies the virtual address (handle) of device-specific information. Typically this is a pointer to a private data structure that may contain information such as the address of the hardware, state information, and other information that may be shared between drivers. The Workstation Subsystem allows separate handles for the cursor, colormap, and the screen functions.

*map*

Specifies the colormap map.

*entry*

Specifies a pointer to the typedef structure ws\_color\_cell, which contains the colormap entry index and the values of red, green, and blue that are to be loaded into the colormap map.

# **DATA STRUCTURES**

The load\_color\_map\_entry function accesses the ws\_color\_cell, and ws\_cursor\_data structures defined in /usr/sys/include/sys/workstation.h.

## **DESCRIPTION**

The load\_color\_map\_entry function loads the specified colormap entry with the values of red, green, and blue. This function can wait to load the entry until vertical refresh interrupt time, but it cannot wait for the interrupt to load the colormap. Also, the function must return immediately in order not to affect the performance of X clients.

**load\_color\_map\_entry**

## **RETURN VALUES**

If successful, the load\_color\_map\_entry function returns 0 (zero). If unsuccessful, it returns −1.

## **EXAMPLES**

The following code is from the DIGITAL implementation of load\_color\_map\_entry in the myvga example driver:

```
int
myvga_load_color_map_entry_6bit(caddr_t colormap_handle,
                                int map,
                                register ws_color_cell *entry)
{
   struct myvga_type *scp =
          (struct myvga_type *)colormap_handle;
   int shift = 10;
   register int index = entry->index;
   register unsigned int mask = 0x0000ffff >> shift;
   int s;
   if (myvga_developer_debug)
      printf("myvga_load_color_map_entry_6bit: entry 0x%x = ",
             entry->index);
      printf("(0x%x, 0x%x, 0x%x)\n",
             entry->red, entry->green, entry->blue);
   SET_MYVGA_6BIT_DAC(scp);
   /* Update CLUT database with 6-bit DAC values */
   if (index >= 256 || index < 0)
      return (-1);s =splbio();
   scp->cells[index].red = (entry->red >> shift) & mask;
   scp->cells[index].green = (entry->green >> shift) & mask;
   scp->cells[index].blue = (entry->blue >> shift) & mask;
   scp->cells[index].dirty_cell = 1;
   if (index < scp->min_dirty)
      scp->min_dirty = index;
   if (index > scp->max_dirty)
```
**load\_color\_map\_entry**

```
scp->max_dirty = index;
splx(s);
/*
* Enable a VBLANK interrupt to load dirty color cells.
* If VBLANK interrupts are not being used, do it now.
*/
if (!IS_MYVGA_DIRTY_CMAP(scp)) {
  SET_MYVGA_DIRTY_CMAP(scp);
  if (!myvga_enable_interrupt(scp))
     myvga_clean_color_map(colormap_handle);
}
return (0);
```
# **RELATED INFORMATION**

}

Appendix A, Data Structures: ws\_color\_map\_functions

Appendix C, Driver Routines: init\_color\_map, init\_colormap\_handle, video\_off, video\_on

**load\_cursor**

## **NAME**

load\_cursor – Loads the cursor

## **SYNOPSIS**

```
int (*ws_cursor_functions->load_cursor)(
            ws_screen_descriptor *screen, ws_cursor_data *cursor);
```
### **ARGUMENTS**

*cursor\_handle*

Specifies the virtual address (handle) of device-specific information. Typically this is a pointer to a private data structure that may contain information such as the address of the hardware, state information, and other information that may be shared between drivers. The Workstation Subsystem allows separate handles for the cursor, colormap, and the screen functions.

*screen*

Specifies a pointer to the ws\_screen\_descriptor structure, which describes the attributes of the screen.

*cursor*

Specifies a pointer to the ws\_cursor\_data structure, which describes the cursor.

## **DATA STRUCTURES**

The load\_cursor function accesses the ws\_color\_cell and ws cursor data structures defined in /usr/sys/include/sys/workstation.h.

### **DESCRIPTION**

The load\_cursor function loads the cursor with the cursor specified by *\*cursor*. Since this function may need information about the screen the cursor is associated with, the screen structure *\*screen* is also passed.

**load\_cursor**

#### **RETURN VALUES**

If successful, the load\_cursor function returns 0 (zero). If unsuccessful, it returns −1.

## **EXAMPLES**

The following example shows how the myvga example driver implements the load\_cursor function:

```
int
myvga_load_cursor(caddr_t cursor_handle,
   ws_screen_descriptor *screen,
                 ws cursor data *cursor)
{
  register struct myvga_type *scp =
          (struct myvga_type *)cursor_handle;
   scp->x_hot = cursor->x_hot;
   scp->y_hot = cursor->y_hot;
   if (myvga_developer_debug)
     printf("myvga_load_cursor: entry: screen=%d hot (%d,%d)\n",
      scp->screen.screen, scp->x_hot, scp->y_hot);
  myvga_set_cursor_position(cursor_handle, screen,
       screen->x, screen->y);
  return(0);
}
```
## **RELATED INFORMATION**

Appendix A, Data Structures: ws\_color\_cell, ws\_cursor\_data, ws\_cursor\_functions

Appendix C, Driver Routines: cursor\_on\_off, init\_cursor\_handle, load\_cursor, recolor\_cursor, set\_cursor\_position

```
Files: /usr/sys/include/sys/workstation.h,
/usr/sys/include/sys/wsdevice.h
```
### **NAME**

map unmap screen – Creates the memory map for the specified device

## **SYNOPSIS**

```
int (*ws_screen_functions->map_unmap_screen)(
                  caddr_t screen_handle,, ws_depth_descriptor *depth,, ws_screen_descriptor *screen,, ws_map_control *mc);
```
## **ARGUMENTS**

#### *screen\_handle*

Specifies the virtual address (handle) of device-specific information. Typically this is a pointer to a private data structure that may contain information such as the address of the hardware, state information, and other information that may be shared between drivers. The Workstation Subsystem allows separate handles for the cursor, colormap, and the screen functions.

#### *depth*

Specifies a pointer to the ws\_depth\_descriptor structure, which describes the attributes of the screens depth.

#### *screen*

Specifies a pointer to the ws\_screen\_descriptor structure, which describes the attributes of the screen.

*mc*

Specifies a pointer to the /usr/sys/include/sys/workstation.h structure, which controls the depth mapping.

# **DATA STRUCTURES**

The map\_unmap\_screen function accesses the ws\_depth\_descriptor, ws\_screen\_descriptor, and ws\_map\_control structures defined in /usr/sys/include/sys/workstation.h.

#### **DESCRIPTION**

The map unmap screen function creates the memory map for the device specified by *\*screen*. That is, it gets the user address for the frame buffer and hardware registers. When the function exits, the pixmap member of the ws\_depth\_descriptor structure contains the user-space address of the frame buffer, and the plane\_mask member of the ws\_depth\_descriptor structure contains the user-space address of the I/O registers.

The map\_unmap\_screen function must convert the I/O handle to a physical address, then convert the physical address to a kernel unmapped virtual address (kseg). The function passes the kseg to the ws\_map\_region routine, which performs the memory mapping.

## **RETURN VALUES**

On success, the map\_unmap\_screen function returns 0 (zero). If it cannot map the frame buffers or registers, the function returns ENOMEM.

### **EXAMPLES**

The following example shows how the myvga device driver implements the map\_unmap\_screen function:

```
int
myvga_map_unmap_screen(caddr_t screen_handle,
                       ws_depth_descriptor *depths,
                       ws_screen_descriptor *screen,
                       ws_map_control *mp)
{
   register struct myvga_type *scp =
           (struct myvga_type *)screen_handle;
   register ws_depth_descriptor *dp;
   io_handle_t handle;
   caddr_t temp;
   int nbytes;
   register struct controller *ctlr =
           myvgainfo[scp->unit];
   if (myvga_developer_debug)
      printf("myvga_map_unmap_screen: entry\n");
    /* Unmapping is not supported.) */
```

```
if (mp->map_unmap == UNMAP_SCREEN)
    return (EINVAL);
/ \star* Do the mapping only once per screen.
* Otherwise, assume the information is
 * available, and return.
 */
if ((IS_MYVGA_MAPPED(scp)) && (scp->mapped_pid ==
       u.u_procp->p_pid))
{
   return(0);
}
dp = depths + mp->which_depth;
/*
 * Convert the I/O handle to a physical address,
 * then convert the physical address to a kseg.
 */
handle = scp->mem_handle;
temp = (caddr_t) iohandle_to_phys(handle, IOH_SPARSE_BYTE);
temp = (caddr_t) PHYS_TO_KSEG(temp);
/*
 * Calculate the size of the frame buffer by
 * subtracting the base address from the high
 * address of the frame buffer.
 */
nbytes = iohandle_to_phys(handle + HIGHMAP_SIZE,
            IOH_SPARSE_BYTE) -
             iohandle_to_phys(handle + 0,
                              IOH_SPARSE_BYTE);
/* Call ws_map_region to map the frame buffer in
 * user space, and place the address of the memory
 * map in the ws_depth_descriptor structure.
 */
dp->pixmap = ws_map_region(temp, NULL, nbytes,
                           0600, (int *)NULL);
```

```
if (myvga_developer_debug)
  printf("myvga_map_unmap_screen: fb: ");
  printf("nbytes 0x%x handle 0x%lx kseg 0x%lx virt 0x%lx\n",
         nbytes, handle, temp, dp->pixmap);
if (dp->pixmap == (caddr_t) NULL)
   return(ENOMEM);
/*
 * Perform the same conversions for the I/O registers --
* from I/O handle to physical address to KSEG.
*/
handle = busphys_to_iohandle(IOREGS_BASE, BUS_IO, ctlr);
temp = (caddr_t) iohandle_to_phys(handle, IOH_SPARSE_BYTE);
temp = (caddr_t) PHYS_TO_KSEG(temp);
/*
* Calculate the size of the register space.
*/
nbytes = iohandle_to_phys(handle + IOREGS_SIZE,
            IOH_SPARSE_BYTE) -
             iohandle_to_phys(handle + 0,
                              IOH_SPARSE_BYTE);
/*
* Call ws_map_region to map the registers in
 * user space, and place the address of the memory
 * map in the ws_depth_descriptor structure.
*/
dp->plane_mask = ws_map_region(temp, NULL, nbytes,
                 0600, (int *)NULL);
if (myvga_developer_debug)
  printf("myvga_map_unmap_screen: regs: ");
  printf("nbytes 0x%x handle 0x%lx kseg 0x%lx virt 0x%lx\n",
         nbytes, handle, temp, dp->plane_mask);
if (dp->plane mask == (caddr t)NULL)return(ENOMEM);
SET_MYVGA_MAPPED(scp);
scp->mapped_pid = u.u_procp->p_pid;
```

```
return (0);
}
```
# **RELATED INFORMATION**

Appendix A, Data Structures: ws\_depth\_descriptor, ws\_map\_control, ws\_screen\_descriptor, ws\_screen\_functions

Appendix C, Driver Routines: close, init\_screen, init\_screen\_handle, ioctl

**recolor\_cursor**

### **NAME**

recolor\_cursor – Changes the foreground and background colors of the cursor

#### **SYNOPSIS**

```
int (*ws_color_map_functions->recolor_cursor)(
                ws_screen_descriptor *screen,<br>ws_color_cell *foreground,<br>ws_color_cell *background);
```
## **ARGUMENTS**

*cursor\_handle*

Specifies the virtual address (handle) of device-specific information. Typically this is a pointer to a private data structure that may contain information such as the address of the hardware, state information, and other information that may be shared between drivers. The Workstation Subsystem allows separate handles for the cursor, colormap, and the screen functions.

*screen*

Specifies a pointer to the ws\_screen\_descriptor structure, which describes the attributes of the screen.

*foreground*

Specifies a pointer to the ws\_color\_cell structure, which defines the foreground color for the cursor specified by *cursor\_handle*.

*background*

Specifies a pointer to the ws\_color\_cell structure, which defines the background color for the cursor specified by *cursor\_handle*.

# **DATA STRUCTURES**

The recolor\_cursor function accesses the ws\_screen\_descriptor and ws\_color\_cell structures defined in /usr/sys/include/sys/workstation.h.

**recolor\_cursor**

### **DESCRIPTION**

The recolor cursor function recolors the foreground and the background of the cursor specified by *\*foreground* and *\*background*, respectively.

## **RETURN VALUES**

If successful, the recolor\_cursor function returns 0 (zero). If unsuccessful, it returns −1.

## **NOTES**

This function is necessary on both gray scale and black-and-white monitors.

#### **EXAMPLES**

The following example shows how the recolor\_cursor function is written for an ATI Mach64 graphics adapter:

```
ati64_recolor_cursor(caddr_t cursor_handle,
       ws_screen_descriptor screen,
       ws_color_cell fg, bg)
{
   register struct vga_info *vp =
     (struct vga_info *)cursor_handle;
    vp->cursor_fg = *fg;
    vp->cursor_bg = *bg;
    ati64_restore_cursor_color(cursor_handle);
   return(0);
}
ati64_restore_cursor_color(caddr_t cursor_handle)
{
   register struct vga_info *vp =
           (struct vga_info *)cursor_handle;
   register struct ati64_type *ap =
           &ati64_info[vp->unit];
   ws_color_cell entry;
    int rshift = 24, gshift = 16, bshift = 8;
```
#### **recolor\_cursor**

```
unsigned char cur_clr0_b, cur_clr0_g, cur_clr0_r;
unsigned char cur_clr1_b, cur_clr1_g, cur_clr1_r;
unsigned int cur_clr0, cur_clr1;
/* Set up new color. */
cur_clr0_r = (vp->cursor_bg.red >> bshift);
cur_clr0_g = (vp->cursor_bg.green >> bshift);
cur_clr0_b = (vp->cursor_bg.blue >> bshift);cur_clr0 = ( cur_clr0_r << rshift)(cur_clr0_g << gshift) |
        (cur_clr0_b << bshift) );
cur clr1 r = (vp->cursor fg.red >> bshift);
cur_clr1_g = (vp->cursor_fg.green >> bshift);cur_clr1_b = (vp->cursor_fg.blue >> bshift);cur\_clr1 = ( (cur\_clr1_r << rshift) )(cur_clr1_g << gshift) |
        (cur_clr1_b << bshift) );
/* Update cursor color with write to chip. */
REGW(vp, ap, CUR_CLR0, cur_clr0);
REGW(vp, ap, CUR_CLR1, cur_clr1);
break;
return(0);
```
### **RELATED INFORMATION**

}

Appendix A, Data Structures: ws\_color\_cell, ws\_cursor\_functions, ws\_screen\_descriptor

Appendix C, Driver Routines: cursor\_on\_off, init\_cursor\_handle, load\_cursor, set\_cursor\_position

Files: /usr/sys/include/sys/workstation.h, /usr/sys/include/sys/wsdevice.h

### **NAME**

set cursor position – Moves the cursor hotspot to a location on the screen

### **SYNOPSIS**

```
int (*ws_cursor_functions->set_cursor_position)(
          ws\_screen\_description *screen, int x, y;
```
### **ARGUMENTS**

*cursor\_handle*

Specifies the virtual address (handle) of device-specific information. Typically this is a pointer to a private data structure that may contain information such as the address of the hardware, state information, and other information that may be shared between drivers. The Workstation Subsystem allows separate handles for the cursor, colormap, and the screen functions.

#### *screen*

Specifies a pointer to the ws\_screen\_descriptor structure, which describes the attributes of the screen.

#### *x, y*

Specify the absolute position of the cursor's hotspot within the screen's resolution.

### **DATA STRUCTURES**

The set cursor position function accesses the ws\_screen\_descriptor structure defined in /usr/sys/include/sys/workstation.h.

### **DESCRIPTION**

The set\_cursor\_position function moves the cursor hotspot to a location on the screen specified by *x, y*. The function must deal with any offsets required for video or the cursor's hotspot. In addition, the

Workstation Subsystem guarantees that the hotspot will be confined to the screen and cursor handles by updating the screen coordinates in the screen structure after this function has been called.

### **RETURN VALUES**

On success, the set\_cursor\_position function returns 0 (zero). If an error occurs, it returns −1.

### **EXAMPLES**

The following example shows how the set cursor position function is written for an ATI Mach64 graphics adapter:

```
ati64_set_cursor_position(caddr_t cursor_handle,
        ws_screen_descriptor sp,
        int x,
       int y)
{
   register struct vga_info *vp =
           (struct vga_info *)cursor_handle;
   register struct ati64_type *ap =
           &ati64_info[vp->unit];
    register int xt, yt, xo, yo, offset, temp, viol;
    /* Initialized the first time only */
    static int previol = 0;
    /*
     * Bias position by where the hotspot is.
     * Want to move hot spot to new location x.
     */
   xt = x - vp \rightarrow x_hot;yt = y - vp \rightarrow y_{hot};/*
     * Location in memory where cursor
     * definition area (64x64) begins
     */
   offset = vp->cursor_offset;
   viol = 0;
    /* Cursor display will begin at xo (origin) */
```

```
if (xt < 0) {
   xo = -xt;xt = 0;viol = 1;
} else
   xo = 0;
/*
* If yt < 0, cursor y_hot is to move down. For each
* y0 unit moved, add 1 scanline to location in memory
* where cursor position begins. A scanline is 64
* pixels (64*2 bits=16 bytes)
*/
/*
* For each y0 unit, add 1 scanline
* a scanline is 64*2 bits=16 bytes
*/
if (yt < 0) {
   yo = -ytiyt = 0;offset += (yo << 4);
   viol = 1;} else
   yo = 0;
/*
* The following code keeps the cursor POSTION
 * up-to-date, even while the cursor is off,
 * so that code (ati64_cursor_on_off) that
* simply turns the cursor on will find it at
* the desired spot.
*/
if (viol || previol) {
   temp = REGR(vp, ap, GEN_TEST_CNTL);
 /* Turn OFF cursor. */
 REGW(vp, ap, GEN_TEST_CNTL, temp & \sim 0x80);
 /* Offset is QWORD index. */
 REGWZ(vp, ap, CUR_OFFSET, offset >> 3);
 REGWZ(vp, ap, CUR_HORZ_VERT_OFF, (yo << 16) | xo);mb();
 /* Turn ON cursor. */
 REGW(vp, ap, GEN_TEST_CNTL, temp | 0x80);
}
```

```
previol = viol;
/* Write cursor position to chip. */
REGW(vp, ap, CUR_HORZ_VERT_POSN, (yt << 16) | xt);
return(0);
```
## **RELATED INFORMATION**

}

Appendix A, Data Structures: ws\_screen\_descriptor, ws\_cursor\_functions

Appendix C, Driver Routines: cursor\_on\_off, init\_cursor\_handle, load\_cursor, recolor\_cursor

Files: /usr/sys/include/sys/workstation.h, /usr/sys/include/sys/wsdevice.h

**video\_on, video\_off**

### **NAME**

video on, video off – Turn video on and off

### **SYNOPSIS**

int **(\*ws\_color\_map\_functions->video\_on)**( caddr\_t *colormap\_handle*,

int **(\*ws\_color\_map\_functions->video\_off)**( caddr\_t *colormap\_handle*);

### **ARGUMENTS**

*colormap\_handle*

Specifies the virtual address (handle) of device-specific information. Typically this is a pointer to a private data structure that may contain information such as the address of the hardware, state information, and other information that may be shared between drivers. The Workstation Subsystem allows separate handles for the cursor, colormap, and the screen functions.

### **DESCRIPTION**

The video\_on function turns the video on and the video\_off function turns the video off, which may involve such things as saving and restoring a number of colormap entries for the cursor and X clients as well as accessing the graphics hardware specified by the *colormap\_handle* parameter.

### **RETURN VALUES**

If successful, the video\_on and video\_off functions return 0 (zero). If unsuccessful, they return −1.

### **EXAMPLES**

The following example shows how the myvga example driver implements the video\_on and video\_off functions:

```
int
myvga_video_on(caddr_t colormap_handle)
{
```
**video\_on, video\_off**

```
register struct myvga_type *scp =
     (struct myvga_type *)colormap_handle;
  unsigned char state;
  OUTB(MYVGA_SEQ_ADDRESS, 0x01);
  state = INB(MYVGA_SEQ_DATA);
  state &= 0xDF;
   /*
   * Turn on video in Clocking Mode register.
   */
  OUTB(MYVGA_SEQ_ADDRESS, 0x01);
  OUTB(MYVGA_SEQ_DATA, state); /* change mode */
  return(0);
}
int
myvga_video_off(caddr_t colormap_handle)
{
  register struct myvga_type *scp =
     (struct myvga_type *)colormap_handle;
  unsigned char state;
  OUTB(MYVGA_SEQ_ADDRESS, 0x01);
  state = INB(MYVGA SEO DATA);
  state |= 0x20;/*
   * Turn off video in Clocking Mode register.
   */
  OUTB(MYVGA_SEQ_ADDRESS, 0x01);
  OUTB(MYVGA_SEQ_DATA, state); /* change mode */
  return(0);
}
```
### **RELATED INFORMATION**

Appendix A, Data Structures: ws\_color\_map\_functions

Appendix C, Driver Routines: clean\_color\_map, init\_color\_map, init\_colormap\_handle, load\_color\_map\_entry

### **video\_on, video\_off**

Files: /usr/sys/include/sys/workstation.h, /usr/sys/include/sys/wsdevice.h

**ws\_get\_screen**

### **NAME**

ws\_get\_screen – Returns a pointer to the screen descriptor for a screen

### **SYNOPSIS**

```
ws_screens *ws_get_screen(
         short screen_number);
```
### **ARGUMENTS**

*screen\_number* Specifies the number of the screen whose screen descriptor is to be returned.

### **DATA STRUCTURES**

The ws\_qet\_screen routine accesses the ws\_screens structure defined in /usr/sys/include/sys/wsdevice.h.

### **DESCRIPTION**

The ws\_get\_screen routine returns a pointer to the screen descriptor for the screen specified by the *screen\_number* argument.

### **RETURN VALUES**

If successful, the ws\_get\_screen routine returns the screen descriptor associated with the specified *screen\_number*. If no screen descriptor is found, ws\_get\_screen returns NULL.

### **RELATED INFORMATION**

Appendix A, Data Structures: ws\_screens

Appendix C, Driver Routines: install\_vga\_console, ws\_is\_mouse\_on, ws\_map\_region, ws\_register\_screen

```
Files: /usr/sys/include/sys/wsdevice.h
```
**ws\_is\_mouse\_on**

### **NAME**

ws\_is\_mouse\_on – Determines whether the server has opened /dev/ws0

### **SYNOPSIS**

int **ws\_is\_mouse\_on**( );

### **ARGUMENTS**

None

### **DESCRIPTION**

The ws\_is\_mouse\_on routine is a convenience routine that determines whether the server is running. You can use this routine to determine if you are at the console.

### **RETURN VALUES**

If the server is running, the ws\_is\_mouse\_on routine returns 1. If the server is not running, it returns 0.

### **EXAMPLES**

The following example shows how to use ws\_is\_mouse\_on to exit from a routine if the server is running:

```
/* Exit only if in text mode */
if (ws_is_mouse_on())
    return(0);
```
### **RELATED INFORMATION**

Appendix C, Driver Routines: install\_vga\_console, ws\_get\_screen, ws\_map\_region, ws\_register\_screen

**ws\_map\_region**

### **NAME**

ws\_map\_region – Maps kernel addresses into the process virtual address space

### **SYNOPSIS**

```
caddr_t ws_map_region(
                     caddr_t kaddr, caddr_t uaddr, register int nbytes, int how, int *erroraddr);
```
### **ARGUMENTS**

#### *kaddr*

Specifies the kernel address of the memory to be mapped.

#### *uaddr*

Specifies the address of the current process where *kaddr* is to be mapped. This argument should be NULL unless you need to map kernel addresses to a specific location in the process' address

*nbytes*

Specifies the size (in bytes) of the memory to be mapped.

*how*

Specifies the access mode in octal for the physical memory segment.

#### *erroraddr*

Specifies a pointer to the error number (errno) address, which returns NULL if the memory cannot be mapped.

### **DESCRIPTION**

The ws\_map\_region routine takes the physical addresses that *kaddr* specifies and maps them into the current process's virtual address space. This routine is typcially called by map\_unmap\_screen to map the physical address of the defined screen into virtual address space.

**ws\_map\_region**

### **NOTES**

Each call to this routine allocates one memory segment. Since shared memory segments are expensive system resources, you should minimize the number of separate areas mapped.

### **RETURN VALUES**

On success, the ws\_map\_region routine returns the address of the memory map. If the memory could not be mapped, it returns a NULL pointer.

### **EXAMPLES**

The following example shows how the myvga\_map\_unmap\_screen function calls ws\_map\_region to map I/O registers to user space:

```
int
myvga_map_unmap_screen(caddr_t screen_handle,
                        ws_depth_descriptor *depths,
                        ws_screen_descriptor *screen,
                        ws_map_control *mp)
{
.
.
.
    dp->pixmap = ws_map_region(temp, NULL, nbytes,
            0600, (int *)NULL);
.
.
}
```
### **RELATED INFORMATION**

Appendix C, Driver Routines: map\_unmap\_screen

Files: /usr/sys/include/sys/workstation.h, /usr/sys/include/sys/wsdevice.h

**ws\_register\_screen**

### **NAME**

ws\_register\_screen – Returns the index of the screen as it is used by the Workstation Subsystem

### **SYNOPSIS**

```
int ws_register_screen(<br>ws_screen_descriptor *sp,<br>ws_visual_descriptor *yp,
                          ws_depth_descriptor *d\hat{p},<br>ws_color_map_functions *rff, ws_cursor_functions *cf, controller *ctlr);
```
### **ARGUMENTS**

*sp*<br>Specifies a pointer to the ws\_screen\_descriptor structure, which describes the attributes of the screen.

*vp*<br>Specifies a pointer to the array of ws\_visual\_descriptor structures, which describe the visual classes supported by the screen.

*dp* Specifies a pointer to the array of ws\_depth\_descriptor structures, which describe the depths that are present on the screen.

#### *f*

Specifies a pointer to the ws\_screen\_functions structure, which contains functions to manipulate the screen structure.

#### *cmf*

Specifies a pointer to the ws\_color\_map\_functions structure, which contains functions to manipulate the colormap structure.

#### *cf*

Specifies a pointer to the ws\_cursor\_functions structure, which contains functions to manipulate the cursor structure.

#### *ctlr*

Specifies a pointer to the driver's controller structure.

**ws\_register\_screen**

### **DATA STRUCTURES**

The ws\_register\_screen routine accesses the ws\_screen\_descriptor, ws depth descriptor, ws visual descriptor, ws cursor functions, ws screen functions, and ws color map function structures defined in /usr/sys/include/sys/workstation.h and /usr/sys/include/sys/wsdevice.h.

### **DESCRIPTION**

The ws\_register\_screen routine registers a display screen with the Workstation Subsystem and returns the ID of the screen as it is used by the Workstation Subsystem. (This ID is not necessarily the same as the screen number assigned to the screen by the server.)

You call ws register screen from your graphics driver during autoconfiguration in your driver's probe routine.

### **RETURN VALUES**

On success, the ws\_register\_screen routine returns the screen number for the display device. It returns NULL if an error occurs.

### **EXAMPLES**

The following example shows how the myvga example device calls the ws\_register\_screen routine in its probe routine to make the driver known to the Workstation Subsystem:

```
int
myvga_probe(vm_offset_t addr,
     register struct controller *ctlr)
{
.
.
.
  /*
   * Initialize function handles
   */
   scp->sf.screen_handle = (*(scp->sf.init_screen_handle))
      ((caddr_t)myvga_softc,ctlr->physaddr,ctlr->ctlr_num,0);
   scp->cf.cursor_handle = (*(scp->cf.init_cursor_handle))
      ((caddr_t)myvga_softc, ctlr->physaddr, ctlr->ctlr_num, 0);
```
#### **ws\_register\_screen**

```
scp->cmf.colormap_handle = (*(scp->cmf.init_colormap_handle))
      ((caddr_t)myvga_softc,ctlr->physaddr,ctlr->ctlr_num,0);
   status = ws_register_screen(&scp->screen,
                                scp->visual, scp->depth,
                                &scp->sf, &scp->cmf,
                                &scp->cf, ctlr);
   if (status == -1) {
     printf("myvga driver: could not register screen\n");
     FREE(scp,M_DEVBUF);
     return 0;
.<sup>}</sup><br>:
```
### **RELATED INFORMATION**

}

Appendix A, Data Structures: ws\_color\_map\_functions, ws\_cursor\_functions, ws\_depth\_descriptor, ws\_screen\_functions, ws\_screen\_descriptor, ws\_visual\_descriptor

Appendix C, Driver Routines: install\_vga\_console, ws\_get\_screen, ws\_is\_mouse\_on, ws\_map\_region

Files: /usr/sys/include/sys/workstation.h, /usr/sys/include/sys/wsdevice.h

# **D**

# **DDX Loadable Services Routines**

This appendix contains reference pages for the routines that interface to the DIGITAL UNIX X Server loadable subsystem. The DDX can call the loadable services routines, for example, to load and unload libraries or to check the options that the user has specified on the command line.

Routine descriptions contain the following sections:

#### **Name**

This section lists the name of the routine along with a summary of its purpose.

#### **Synopsis**

This section contains the function prototype, which gives you the following information:

• Return type

The data type of the return value, in bold font, or void if the routine does not return a value.

• Routine name

The name of the routine, in bold font. Note that routine names are case sensitive.

• Argument data type

The argument's C type definition. Data type keywords are in bold font.

• Argument name

The argument name, in italic font.

#### **Arguments**

This section contains a description of each argument.

#### **Description**

This section explains the tasks that the routine performs.

#### **Return value**

This section shows the return values that the routine can return, or "None" if no value is returned. If the routine returns an error value, this value is also described in the Return Value section.

#### **Notes**

This section discusses information that falls into the following categories:

• Hardware-specific information

Some interfaces behave differently depending on the architecture of the hardware.

• Operating system-specific information

Some interfaces behave differently depending on the implementation of the operating system.

• Information pertinent to device drivers

Some interfaces require specific information important to the device driver writer.

#### **Related Information**

This section lists related structures and routines. You can refer to the reference pages for these structure and routines for additional information.

#### **LS\_ForceSymbolResolution**

### **NAME**

LS\_ForceSymbolResolution – Forces all symbols for a library to be resolved

### **SYNTAX**

LS\_Status **LS\_ForceSymbolResolution**( );

### **ARGUMENTS**

None

### **DESCRIPTION**

The LS\_ForceSymbolResolution routine forces all symbols for a loaded library to be resolved by opening the server library and all libraries that depend upon it. It calls the dlopen function with the RTLD\_NOW mode so that the loader resolves all symbolic references in those libraries.

### **RETURN VALUE**

On success, the LS\_ForceSymbolResolution routine returns LS\_Success. If an error occurs, it returns LS\_Failure.

### **RELATED INFORMATION**

Appendix D, Loadable Services Routines: LS\_GetSymbol, LS\_GetSymbolInLibrary

### **LS\_FreeMarkedLibraries**

### **NAME**

LS\_FreeMarkedLibraries – Closes all libraries marked for unloading

### **SYNTAX**

void **LS\_FreeMarkedLibraries**( );

### **ARGUMENTS**

None

### **DESCRIPTION**

The LS\_FreeMarkedLibraries routine closes all libraries that were previously marked by the LS\_MarkForUnloadLibraryReqs routine.

### **RETURN VALUE**

None

### **RELATED INFORMATION**

Appendix D, Loadable Services Routines: LS\_MarkForUnloadLibraryReqs

**LS\_GetDeviceName**

### **NAME**

LS\_GetDeviceName – Returns a pointer to the device name

### **SYNTAX**

```
char * LS_GetDeviceName(
           LS_LibraryReq *libraries, int index);
```
### **ARGUMENTS**

#### *libraries*

Specifies a set of library records. This list may specify individual libraries or a range of libraries.

*index*

Specifies the starting index into the list of library records.

### **DESCRIPTION**

The LS\_GetDeviceName routine accesses the list of libraries specified in *libraries* and returns a pointer to the device name at the specified *index*.

### **RETURN VALUE**

The LS\_GetDeviceName routine returns a pointer to the device name.

### **RELATED INFORMATION**

Appendix A, Data Structures: LS\_LibraryReqs

Appendix D, Loadable Services Routines: LS\_GetInitProc, LS\_GetInitProcName, LS\_GetLibFileName, LS\_GetLibName, LS\_GetLibraryReqBy

#### **LS\_GetInitProc**

### **NAME**

LS\_GetInitProc – Returns the address of the library's initialization procedure

### **SYNTAX**

```
LS_InitProcPtr LS_GetInitProc(
           LS_LibraryReq *libraries, int index);
```
### **ARGUMENTS**

*libraries*

Specifies a set of library records. This list may specify individual libraries or a range of libraries.

*index*

Specifies the starting index into the list of library records.

### **DESCRIPTION**

The LS\_GetInitProc routine accesses the library at the specified *index* in the list, *libraries*, and returns the address of the initialization procedure for the library.

### **RETURN VALUE**

The LS\_GetInitProc routine returns the address of the initialization procedure.

### **RELATED INFORMATION**

Appendix A, Data Structures: LS\_InitProcPtr, LS\_LibraryReq

Appendix D, Loadable Services Routines: LS\_GetDeviceName, LS\_GetInitProcName, LS\_GetLibFileName, LS\_GetLibName, LS\_GetLibraryReqBy

**LS\_GetInitProcName**

### **NAME**

LS\_GetInitProcName – Returns the name of the library's initialization procedure

### **SYNTAX**

LS\_InitProcPtr **LS\_GetInitProcName**( char \**libraries*, int *index*);

### **ARGUMENTS**

*libraries*

Specifies a set of library records. This list may specify individual libraries or a range of libraries.

*index*

Specifies the starting index into the list of library records.

### **DESCRIPTION**

The LS\_GetInitProcName routine accesses the library at the specified *index* in the list, *libraries*, and returns the name of the initialization procedure for the library.

### **RETURN VALUE**

The LS\_GetInitProcName routine returns the name of the initialization procedure.

### **RELATED INFORMATION**

Appendix A, Data Structures: LS\_InitProcPtr, LS\_LibraryReq

Appendix D, Loadable Services Routines: LS\_GetDeviceName, LS GetInitProc, LS GetLibFileName, LS GetLibName, LS\_GetLibraryReqBy

#### **LS\_GetLibFileName**

### **NAME**

LS\_GetLibFileName – Returns a pointer to the library file name

### **SYNTAX**

char \* **LS\_GetLibFileName**( LS\_LibraryReq \**libraries*, int *index*);

### **ARGUMENTS**

#### *libraries*

Specifies a set of library records. This list may specify individual libraries or a range of libraries.

*index*

Specifies the starting index into the list of library records.

### **DESCRIPTION**

The LS\_GetLibFileName routine accesses the list of libraries specified in *libraries* and returns a pointer to the library file name at the specified *index*.

### **RETURN VALUE**

The LS\_GetLibFileName routine returns a pointer to the library file name.

### **RELATED INFORMATION**

Appendix A, Data Structures: LS\_LibraryReq

Appendix D, Loadable Services Routines: LS\_GetDeviceName, LS\_GetInitProc, LS\_GetInitProcName, LS\_GetLibName

**LS\_GetLibName**

### **NAME**

LS\_GetLibName – Returns a pointer to the library name

### **SYNTAX**

char \***LS\_GetLibName**( char \**libraries*, int *index*);

### **ARGUMENTS**

*libraries*

Specifies a set of library records. This list may specify individual libraries or a range of libraries.

*index*

Specifies the starting index into the list of library records.

### **DESCRIPTION**

The LS\_GetLibName routine accesses the list of libraries specified in *libraries* and returns a pointer to the library name at the specified *index*.

### **RETURN VALUE**

The LS\_GetLibName routine returns a pointer to the library name.

### **RELATED INFORMATION**

Appendix A, Data Structures: LS\_LibraryReq

Appendix D, Loadable Services Routines: LS\_GetDeviceName, LS\_GetInitProc, LS\_GetInitProcName, LS\_GetLibFileName

#### **LS\_GetLibraryReqByDeviceName**

### **NAME**

LS\_GetLibraryReqByDeviceName – Returns the index of a library name within a library list

### **SYNTAX**

```
int LS_GetLibraryReqByDeviceName(
                LS_LibraryReq *libraries, int count, char *name);
```
### **ARGUMENTS**

*libraries*

Specifies a set of library records. This list may specify individual libraries or a range of libraries.

*count*

Specifies the number of libraries in the list.

*name*

Specifies the name of the device to search for in the list.

### **DESCRIPTION**

The LS\_GetLibraryReqByDeviceName routine searches the specified libraries in a list of library records and returns the index of the library with the specified device name.

### **RETURN VALUE**

On success, the LS\_GetLibraryReqByDeviceName routine returns the index of the library. If the library is not in the list, it returns −1.

### **RELATED INFORMATION**

Appendix A, Data Structures: LS\_LibraryReq

Appendix D, Loadable Services Routines: LS\_GetLibraryReqByExtensionName, LS\_GetLibraryReqByLibName

### **LS\_GetLibraryReqByExtensionName**

### **NAME**

LS\_GetLibraryReqByExtensionName – Returns the index of a library within a library list

### **SYNTAX**

```
int LS_GetLibraryReqByExtensionName(
               LS_LibraryReq *libraries, int count, char *name);
```
### **ARGUMENTS**

*libraries*

Specifies a set of library records. This list may specify individual libraries or a range of libraries.

*count*

Specifies the number of libraries in the list.

*name*

Specifies the name of the extension to search for in the list.

### **DESCRIPTION**

The LS\_GetLibraryReqByExtensionName routine searches the specified libraries in a list of library records and returns the index of the library with the specified extension name.

### **RETURN VALUE**

On success, the LS\_GetLibraryByExtensionName routine returns the index of the library. If the library is not in the list, it returns −1.

### **RELATED INFORMATION**

Appendix A, Data Structures: LS\_LibraryReq

Appendix D, Loadable Services Routines: LS\_GetLibraryReqByDeviceName, LS\_GetLibraryReqByLibName

#### **LS\_GetLibraryReqByLibName**

### **NAME**

LS\_GetLibraryReqByLibName – Returns the index of a library within a library list

### **SYNTAX**

```
int LS_GetLibraryReqByLibName(
             LS_LibraryReq *libraries, int count, char *name);
```
### **ARGUMENTS**

*libraries*

Specifies a set of library records. This list may specify individual libraries or a range of libraries.

*count*

Specifies the number of libraries in the list.

*name*

Specifies the name of the library to search for in the list.

### **DESCRIPTION**

The LS GetLibraryReqByLibName routine searches the specified libraries in a list of library records and returns the index of the library with the specified name.

### **RETURN VALUE**

On success, the LS\_GetLibraryReqByLibName routine returns the index of the named library. If the library is not in the list, it returns −1.

### **RELATED INFORMATION**

Appendix A, Data Structures: LS\_LibraryReq

Appendix D, Loadable Services Routines: LS\_GetLibraryReqByDeviceName, LS\_GetLibraryReqByExtensionName

**LS\_GetSubLibList**

### **NAME**

LS\_GetSubLibList – Returns information about a library's sublibrary list

### **SYNTAX**

```
Boolean LS_GetSubLibList(
                LS_LibraryReq *libraries, int index, LS_LibraryReq **subliblist, int *count);
```
### **ARGUMENTS**

#### *libraries*

Specifies a set of library records. This list may specify individual libraries or a range of libraries.

#### *index*

Specifies the starting index into the list of library records.

#### *subliblist*

Contains a pointer to a pointer to the list of sublibraries associated with the specified library. This argument value is returned by the routine.

#### *count*

Contains the number of libraries in the *subliblist*. The routine returns this argument value.

### **DESCRIPTION**

The LS\_GetSubLibList routine finds the library at the specified *index* offset from the beginning of *libraries* and initializes a pointer to the list of the library's sublibraries and the number of libraries in the list.

A sublibrary is a library that depends on another library. In the Xserver.conf file, for example, all VGA-compliant DDXs are sublibraries to the VGA library. The server must load the VGA library before loading its sublibraries.

### **LS\_GetSubLibList**

### **RETURN VALUE**

When the sublibrary list is greater than 0 (zero), the LS\_GetSubLibList routine returns TRUE. If the library has no sublibraries, it returns FALSE.

### **RELATED INFORMATION**

Appendix A, Data Structures: LS\_LibraryReq

**LS\_GetSymbol**

### **NAME**

LS\_GetSymbol – LS\_GetSymbol

### **SYNTAX**

void \***LS\_GetSymbol**( char \**symbolName*);

### **ARGUMENTS**

*symbolName* Specifies the name of the symbol in global name space.

### **DESCRIPTION**

The LS\_GetSymbol routine finds the symbol in the global name space and returns a pointer to its address.

### **RETURN VALUE**

The LS\_GetSymbol routine returns the address of the symbol, or a NULL pointer if the symbol is not found.

### **RELATED INFORMATION**

Appendix D, Loadable Services Routines: LS\_ForceSymbolResolution, LS\_GetSymbolInLibrary

#### **LS\_GetSymbolInLibrary**

### **NAME**

LS\_GetSymbolInLibrary – Returns the address of a symbol in the name space of a library

### **SYNTAX**

void \***LS\_GetSymbolInLibrary**( char \**symbolName*);

### **ARGUMENTS**

*symbolName*

Specifies the name of the symbol in the library name space.

### **DESCRIPTION**

The LS\_GetSymbolInLibrary routine finds the symbol in the library name space and returns a pointer to its address.

### **RETURN VALUE**

The LS\_GetSymbolInLibrary routine returns the address of the symbol, or a NULL pointer if the symbol is not found.

### **RELATED INFORMATION**

Appendix D, Loadable Services Routines: LS\_ForceSymbolResolution, LS\_GetSymbol

**LS\_GetVideoMode**

### **NAME**

LS GetVideoMode - Determines the video mode for the screen

### **SYNTAX**

```
short LS_GetVideoMode(
            ScreenPtr pScreen, ValidModePtr pModes);
```
### **ARGUMENTS**

*pScreen*

Specifies a pointer to the ScreenRec structure for the screen.

*pModes* Specifies the valid modes for the screen.

### **DESCRIPTION**

The LS\_GetVideoMode routine determines the video modes that the screen should use, based on any command line arguments that the user specified and on the valid modes for the screen. The routine returns the valid video mode that most closely matches the modes that the user requested. If the user does not specify any command line arguments, the routine returns the default video mode.

### **RETURN VALUE**

The LS GetVideoMode routine returns an index into the list of valid video modes, specifying the video mode that the screen should use.

#### **LS\_IsLibraryInited**

### **NAME**

LS\_IsLibraryInited – Checks to see if a library is initialized

### **SYNTAX**

```
Boolean LS_IsLibraryInited(
           LS_LibraryReq *libraries, int index);
```
### **ARGUMENTS**

*libraries*

Specifies a set of library records. This list may specify individual libraries or a range of libraries.

*index*

Specifies the starting index into the list of library records.

### **DESCRIPTION**

The LS\_IsLibraryInited routine checks to see if the specified library is initialized.

### **RETURN VALUE**

If the library is initialized, the LS\_IsLibraryInited routine returns TRUE. If the library is not initialized, it returns FALSE.

### **RELATED INFORMATION**

Appendix A, Data Structures: LS\_LibraryReq

Appendix D, Loadable Services Routines: LS\_MarkLibraryInited

### **LS\_ListOpenLibraries**

### **NAME**

LS\_ListOpenLibraries – Displays a list of all opened libraries

### **SYNTAX**

void **LS\_ListOpenLibraries**( );

### **ARGUMENTS**

None

### **DESCRIPTION**

The LS\_ListOpenLibraries sends to stderr all of the opened libraries.

### **RETURN VALUE**

None

### **RELATED INFORMATION**

Appendix D, Loadable Services Routines: LS\_LoadLibraryReqs

#### **LS\_LoadLibraryReqs**

### **NAME**

LS\_LoadLibraryReqs – Loads a set of libraries into the loadable server

### **SYNTAX**

```
LS_Status LS_LoadLibraryReqs(
                 LS_LibraryReq *libraries, int index, int number, Boolean enforceVersion);
```
### **ARGUMENTS**

#### *libraries*

Specifies a set of library records for the libraries to be loaded. This list may specify individual libraries or a range of libraries.

#### *index*

Specifies the starting index into the list of library records.

#### *number*

Specifies the number of libraries to load from the list, starting at *index*.

#### *enforceVersion*

Specifies TRUE or FALSE to indicate whether the routine should set the library version number in the library record. The DIGITAL UNIX X Server uses this argument when it needs to distinguish between major versions.

### **DESCRIPTION**

The LS\_LoadLibraryReqs routine searches the specified libraries in a list of library records and opens any libraries that are not already opened. It calls the dlopen function with the RTLD\_LAZY mode so that the loader does symbol resolution only as needed.

### **RETURN VALUE**

On success, the routine returns LS\_Success. If it encounters a library it cannot load, it returns LS\_Failure.
### **LS\_LoadLibraryReqs**

# **RELATED INFORMATION**

Appendix A, Data Structures: LS\_LibraryReq

Appendix D, Loadable Services Routines: LS\_UnLoadLibraryreqs

### **LS\_MarkForUnloadLibraryReqs**

### **NAME**

MarkForUnloadLibraryReqs – Puts a library on a list for unloading at a future time

### **SYNTAX**

void

```
void MarkForUnloadLibraryReqs(
 LS_LibraryReq *libraries, int index, int number);
```
### **ARGUMENTS**

*libraries*

Specifies a set of library records for the libraries to be marked for unloading. This list may specify individual libraries or a range of libraries.

*index*

Specifies the starting index into the list of library records.

*number*

Specifies the number of libraries to mark for unloading, starting at *index*.

### **DESCRIPTION**

The LS\_MarkForUnloadLibraryReqs routine sets an attribute in the master library list to mark the library for unloading. The LS\_FreeMarkedLibraries routine searches the master library list and unloads those libraries that have been marked.

The LS\_MarkForUnloadLibraryReqs routine marks a library for unloading only if the library's reference count is 0. That is, the library cannot be marked for closing if users are still accessing it.

### **RETURN VALUE**

None

# **LS\_MarkForUnloadLibraryReqs**

# **RELATED INFORMATION**

Appendix A, Data Structures: LS\_LibraryReq

Appendix D, Loadable Services Routines: LS\_FreeMarkedLibraries

#### **LS\_ParseArguments**

### **NAME**

LS\_ParseArguments – Parses the command line argument list for the specified options

### **SYNTAX**

```
void LS_ParseArguments(
 int num_options,<br>int *argc,<br>char **argv);
```
### **ARGUMENTS**

*options* Specifies the list of options to search for.

*num\_options* Specifies the number of options in the list.

*argc*

Specifies the number of command line arguments in the argument list.

*argv*

Specifies the address of the argument list.

### **DESCRIPTION**

The LS\_ParseArguments routine searches the argument list (*argv*) to see if it contains any of the options in the *options* list and removes those arguments from argv. When the server starts up, it calls this routine to remove the −config, −errfile, −debug, −showDefaults, −showConfigs, and −showUsed options from the argument list. Using LS ParseArguments ensures that arguments do not remain on the argument list when they are not needed.

### **RETURN VALUE**

None

**LS\_UnLoadLibraryReqs**

### **NAME**

LS\_UnLoadLibraryReqs – Unloads a set of libraries from the server

### **SYNTAX**

```
void LS_UnLoadLibraryReqs(
 LS_LibraryReq *libraries, int index, int num);
```
### **ARGUMENTS**

#### *libraries*

Specifies a set of library records for the libraries to be unloaded. This list may specify individual libraries or a range of libraries.

#### *index*

Specifies the starting index into the list of library records.

#### *num*

Specifies the number of libraries to unload from the list, starting at *index*.

### **DESCRIPTION**

The LS\_UnLoadLibraryReqs routine searches for the specified libraries in the master library list and closes any libraries that are opened.

### **RETURN VALUE**

None

### **RELATED INFORAMTION**

Appendix A, Data Structures: LS\_LibraryReq

Appendix D, Loadable Services Routines: LS\_LoadLibraryReqs

# **E**

# **DIGITAL UNIX X Server Components**

This appendix lists the components that make up the DIGITAL UNIX X Server. Table E–1 lists the core components. Table E–2 lists the loadable DDX libraries. Table E–3 lists the loadable extensions.

Note \_\_\_\_

All directory specifications are relative to /usr/X11R6/xc/programs.

#### **Table E–1: Server Loadable Core Components**

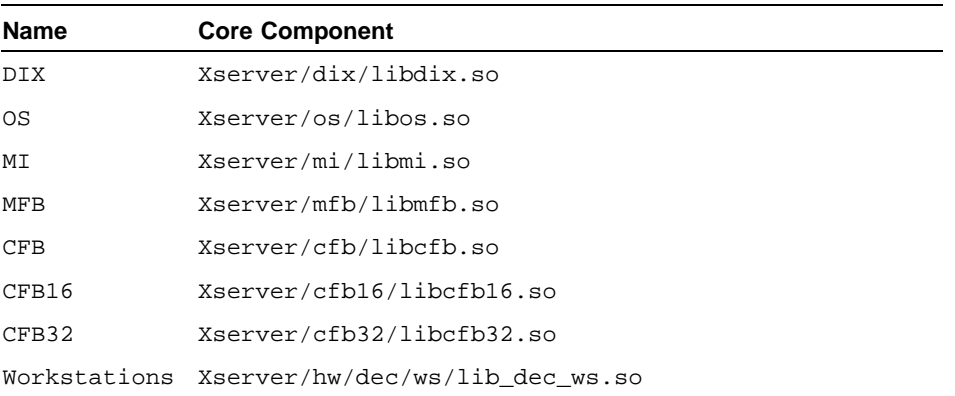

#### **Table E–2: Loadable DDX Libraries**

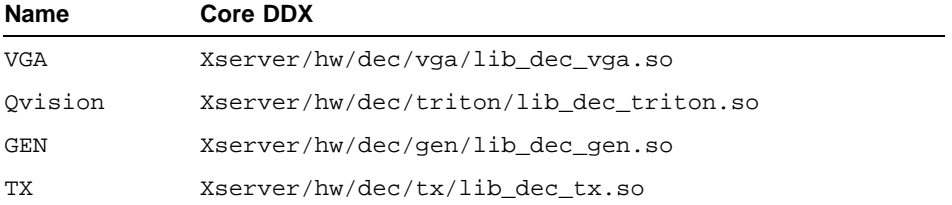

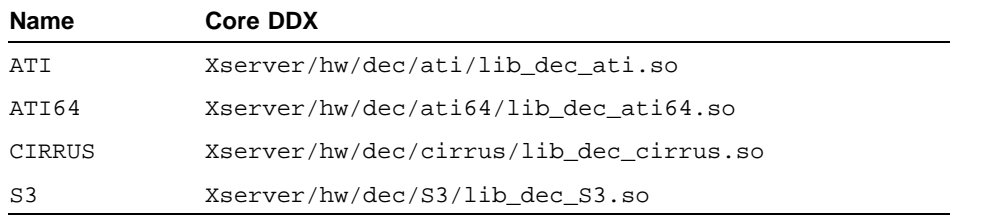

### **Table E–2: Loadable DDX Libraries (cont.)**

### **Table E–3: Loadable Extensions**

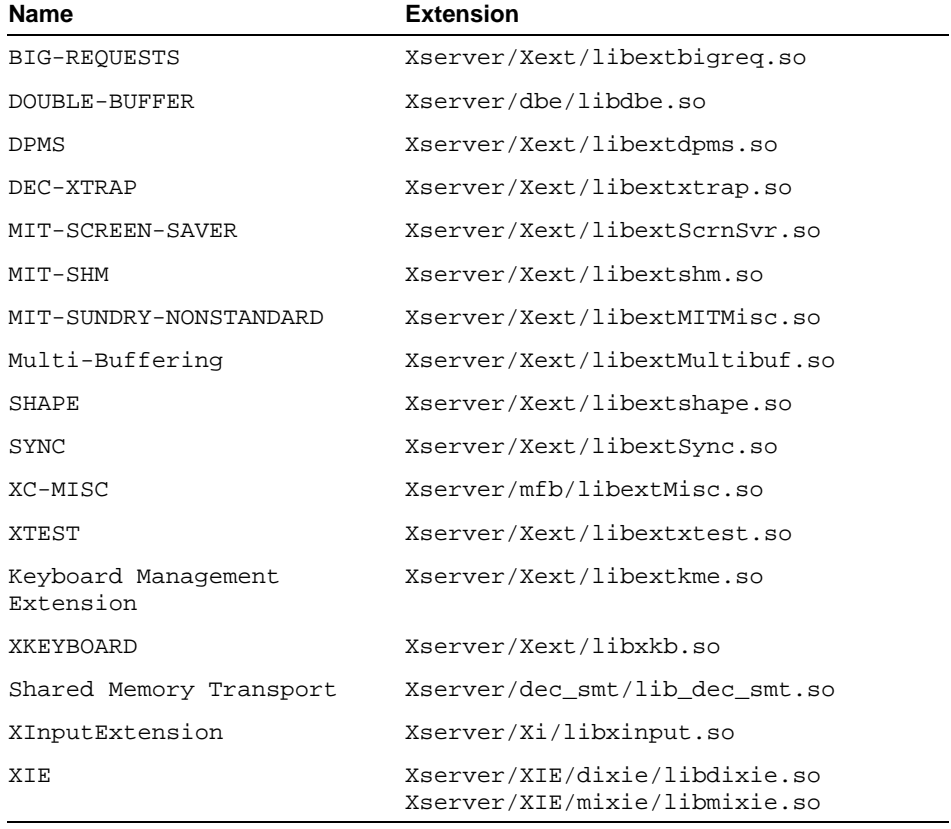

# **Index**

### **A**

attach interface, 2–21 adding support for graphics board, 1–13 device driver operation, 1–10

### **B**

backingstore procedures DDX, 3–26 BINARY.list file, 5–2 bootstrap procedure device driver operation, 1–10 busphys\_to\_iohandle kernel interface, 2–15

# **C**

C compiler, 5–9 CFB library, 1–5, 3–1 CFG\_PT\_PRECONFIG configuration callback point, 2–11 clean\_color\_map routine, C–3 client/server architecture, 1–1 close function, C–6 color frame buffer library ( *See CFB library* ) colormap creating default, 3–30 colormap function, 2–26 device driver, 2–6 init\_color\_map, C–14 init\_colormap\_handle, C–16 load\_color\_map\_entry, C–29 video\_off, C–46 video\_on, C–46

colormap procedures DDX, 3–23 colormap routine clean\_color\_map, C–3 command line argument defining defaults, 4–6 configuration device driver, 2–11 loadable server, 1–1 Xserver.conf file, 4–1 configure interface, 2–11 adding support for graphics board, 1–13 device driver operation, 1–10 console attach interface, 1–10 device driver support, 2–22 console\_attach function, C–8 console\_attach interface, 2–22 controller structure, 2–15 core components, 1–6, E–1 cursor function, 2–6, 2–26 cursor\_on\_off, C–10 init\_cursor\_handle, C–18 load\_cursor, C–32 recolor\_cursor, C–39 set\_cursor\_position, C–42 cursor procedures DDX, 3–22 cursor\_on\_off function, C–10 CURSOR\_ON\_OFF ioctl command, B–3

# **D**

data structure

DDX DepthRec, A–2 ScreenRec, A–5 VisualRec, A–20 display driver ws\_color\_cell, A–22 ws\_color\_map\_functions, A–24 ws\_cursor\_data, A–26 ws\_cursor\_functions, A–28 ws\_depth\_descriptor, A–30 ws\_screen\_descriptor, A–33 ws\_screen\_functions, A–36 ws\_screens, A–39 ws\_visual\_descriptor, A–41 loadable subsystem LS\_LibraryReq, A–3 DDX, 1–4 building, 5–8 into static server, 5–12 loadable server, 5–13 loadable libraries, E–1 testing, 5–17 writing, 3–1 debug attribute device attribute table, 5–7 depth DDX definition, 3–7 driver definition, 2–4 setting from command line arguments, 3–16 DepthRec structure, 3–7, A–2 /dev/console device, 2–22 device configuration Xserver.conf file, 4–1 device driver building, 5–1 debugging, 5–6 dispatching routines to, 1–7 model, 2–1 operation, 1–9 testing, 5–5 Workstation Subsystem, 1–7 device driver interface console\_attach, C–8 device-dependent X

( *See DDX* ) device-independent X ( *See DIX* ) device-specific structure device driver allocation, 2–16 display driver display driver ws\_map\_control, A–32 DIX, 1–4 doconfig utility, 5–4 drvr\_register\_saveterm routine, 2–23, C–13 dsent structure, 2–1 dynamic configuration device driver, 2–1, 5–1 server, 1–1, 1–6

### **E**

extension, 1–4 loadable, E–2 Xserver.conf configuration, 4–3

# **F**

FakeClientID routine, 3–30 files file fragment, 5–2 font procedures DDX, 3–27 font renderer Xserver.conf configuration, 4–4 fonts component, 1–4 frame buffer, 1–2 DDX definition, 3–8 device driver definition, 2–9

# **G**

generic VGA DDX, 3–1 using,  $3-2$ GET\_DEPTH\_INFO ioctl command, B–5 in DDX initialization routine, 3–14

GET\_SCREEN\_INFO ioctl command, B–8 graphics board adding support for, 1–12 device driver definition, 2–3 testing, 2–16 graphics context procedure DDX, 3–27 graphics hardware DDX initialization, 3–20 GrayScale visual class, 3–5

### **H**

halt, system device driver operation, 1–12 handler\_add kernel interface, 2–21 handler\_enable kernel interface, 2–21 handler\_intr\_info structure, 2–20 hardware support product packaging, 5–22

### **I**

I/O handle declaring, 2–9 ihandler\_t structure, 2–20 imake utility, 5–8 INB macro, 2–16 init\_color\_map function, C–14 init\_colormap\_handle function, C–16 init\_cursor\_handle function, C–18 init\_screen function, C–20 init\_screen\_handle function, C–22 initialization of DDX, 3–10 input event, 1–8 input extension Xserver.conf configuration, 4–4 install\_vga\_console routine, 2–22, C–24 interrupt handler enabling, 2–20

interface, 2–23 interrupt handler interfaces adding support for graphics board, 1–14 io handle t structure, 2–9 ioctl command CURSOR\_ON\_OFF, B–3 GET\_DEPTH\_INFO, B–5 GET\_SCREEN\_INFO, B–8 MAP\_SCREEN\_AT\_DEPTH, B–11 SET\_CURSOR\_POSITION, B–14 SET\_SCREEN\_INFO, B–8 VIDEO\_ON\_OFF, B–16 ioctl function, C–26 ioctl interface adding support for graphics board, 1–14 ioctl request, 1–7 handling workstation, 2–24

## **K**

kernel subsystem, 1–7

### **L**

ld utility, 5–9 lex utility, 5–9 library alternate paths in Xserver.conf,  $4 - 5$ load\_color\_map\_entry function, C–29 load\_cursor function, C–32 loadable server, 1–1, 5–10 core components, E–1 DDX libraries, E–1 debugging, 5–21 extensions, E–2 running, 5–16 loadable services routine LS\_ForceSymbolResolution, D–3 LS\_FreeMarkedLibraries, D–4

LS\_GetDeviceName, D–5 LS\_GetInitProc, D–6 LS\_GetInitProcName, D–7 LS\_GetLibFileName, D–8 LS\_GetLibName, D–9 LS\_GetLibraryReqByDeviceName, D–10 LS\_GetLibraryReqByExtensionName, D–11 LS\_GetLibraryReqByLibName, D–12 LS\_GetSubLibList, D–13 LS\_GetSymbol, D–15 LS\_GetSymbolInLibrary, D–16 LS\_GetVideoMode, D–17 LS\_IsLibraryInited, D–18 LS\_ListOpenLibraries, D–19 LS\_LoadLibraryReqs, D–20 LS\_MarkForUnloadLibraryReqs, D–22 LS\_ParseArguments, D–24 LS\_UnLoadLibraryReqs, D–25 loadable.c file, 1–6 LS\_ForceSymbolResolution routine, D–3 LS\_FreeMarkedLibraries routine,  $D-4$ LS\_GetDeviceName routine, D–5 LS\_GetInitProc routine, D–6 LS GetInitProcName routine, D-7 LS\_GetLibFileName routine, D–8 LS\_GetLibName routine, D–9 LS\_GetLibraryReqByDeviceName routine, D–10 LS\_GetLibraryReqByExtensionName routine, D–11 LS\_GetLibraryReqByLibName routine, D–12 LS\_GetSubLibList routine, D–13 LS\_GetSymbol routine, D–15 LS\_GetSymbolInLibrary routine, D–16 LS\_GetVideoMode routine, 3–16,  $D-17$ LS\_IsLibraryInited routine, D–18

LS\_LibraryReq structure, A–3 LS\_ListOpenLibraries routine, D–19 LS\_LoadLibraryReqs routine, D–20 LS ParseArguments routine, D–24 LS\_UnLoadLibraryReqs routine, D–25

### **M**

machine-independent initializations, 3–31 machine-independent library ( *See MI library* ) macros DDX, 3–10 device driver, 2–9 make program, 5–3 make utility, 5–8 MAP\_SCREEN\_AT\_DEPTH ioctl command, B–11 in DDX initialization routine, 3–13 map\_unmap\_screen function, C–34 MarkForUnloadLibraryReqs routine, D–22 memory calculating offsets, 3–18 memory barrier, 3–9 memory map, 1–2 creating in DDX, 3–13 device driver definition, 2–10 MFB library, 1–5, 3–1 MI library, 1–5, 3–1 miBSFuncRec structure, 3–31 miInitializeBackingStore routine, 3–31 monochrome frame buffer library ( *See MFB library* ) multiuser mode device driver operation, 1–11 myvga\_type structure, 2–8

### **N**

NAME.list file, 5–4 network protocol, 1–2

### **O**

off-screen memory, 3–18 operating system component ( *See OS* ) operating system procedures DDX, 3–29 OS, 1–4 OUTB macro, 2–16

### **P**

packaging the hardware support product, 5–22 pixmap procedures DDX, 3–26 power on device driver operation, 1–9 probe interface, 2–14 adding support for graphics board, 1–13 device driver operation, 1–10 PseudoColor visual class, 3–5

### **R**

recolor\_cursor function, C–39 refresh rate setting from command line arguments, 3–16 region procedures DDX, 3–28 register, 1–2 DDX definition, 3–8 device driver definition, 2–9 register\_callback routine, 2–11 resolution setting from command line arguments, 3–16

### **S**

saveterm interface, 2–23 screen data values in ScreenRec structure, 3–20 DDX definition, 3–4 driver definition, 2–3 screen characteristics DDX definition, 3–3 screen function, 2–7, 2–25 close, C–6 init\_screen, C-20 init\_screen\_handle, C–22 ioctl, C–26 map\_unmap\_screen, C–34 screen mode setting, 3–16 screen private area setting up, 3–12 screen procedures DDX, 3–21 ScreenInit routine, 3–11 ScreenInit\_base routine, 3–11 ScreenRec structure, 3–4, A–5 initializing, 3–20 server, 1–1 components, 1–3 dynamic configuration, 1–6 stopping device driver operation, 1–11 set\_cursor\_position function, C–42 SET\_CURSOR\_POSITION ioctl command, B–14 SET\_SCREEN\_INFO ioctl command, B–8 in DDX initialization routine, 3–18 shadow register, 3–9 allocating and initializing, 3–15 single binary module producing, 5–2 statically configuring, 5–4 single-user mode device driver operation, 1–11

sizer utility DDX information for, 3–18 sourceconfig program, 5–3 static configuration device driver, 2–1, 5–1 static server, 5–10 debugging, 5–20 running, 5–15 StaticColor visual class, 3–5 StaticGray visual class, 3–5 sysconfigdb utility, 5–4 sysconfigtab database, 1–14 sysconfigtab file fragment, 5–3

### **T**

test suite building and running, 5–18 TrueColor visual class, 3–5

### **U**

/usr/bin/cc compiler, 5–9 /usr/bin/ld utility, 5–9 /usr/bin/lex utility, 5–9 /usr/bin/make utility, 5–8 /usr/bin/X11/imake utility, 5–8 /usr/bin/yacc utility, 5–9

### **V**

ValidModeRec structure, 3–16 /var/X11/Xserver.conf file, 4–1 VGA library, 1–5, 3–1 vgaCreateColormap routine, 3–30 video memory ( *See frame buffer* ) video\_off function, C–46 video\_on function, C–46 VIDEO\_ON\_OFF ioctl command, B–16 visual DDX definition, 3–5 driver definition, 2–5

VisualRec structure, 3–5, A–20

## **W**

window procedures DDX, 3–24 workstation component ( *See WS component* ) Workstation Subsystem, 1–7 registering device driver with, 2–20 Workstation Subsystem routine install\_vga\_console, C–24 ws\_get\_screen, C–49 ws\_is\_mouse\_on, C–50 ws\_map\_region, C–51 ws\_register\_screen\_routine, C–53 WS component, 1–4 ws\_color\_cell structure, A–22 ws\_color\_map\_functions structure, 2–6, A–24 ws\_cursor\_data structure, A–26 ws\_cursor\_functions structure, 2–6, A–28 ws\_depth\_descriptor structure, 2–4, A–30 accessing from DDX, 3–13 ws\_get\_screen routine, C–49 ws\_is\_mouse\_on routine, C–50 ws\_map\_control structure, A–32 accessing from DDX, 3–13 ws\_map\_region routine, C–51 ws\_register\_screen routine, 2–20, C–53 ws\_screen\_descriptor structure, 2–3, A–33 accessing from DDX, 3–18 ws\_screen\_functions structure, 2–7, A–36 ws\_screens structure, A–39 ws\_visual\_descriptor structure, 2–5, A–41

### **X**

X Window System building, 5–10 x11perf benchmark program, 5–17 xdpyinfo utility DDX information for, 3–19 Xserver directory hierarchy, 3–2 Xserver.conf file, 1–6, 4–1 adding support for graphics board, 1–15

Xserver/loadable/Xdec loadable server, 5–10 Xserver/Xdec static server, 5–10 xset utility, 5–17

### **Y**

yacc utility, 5–9

# **How to Order Additional Documentation**

### **Technical Support**

If you need help deciding which documentation best meets your needs, call 800-DIGITAL (800-344-4825) before placing your electronic, telephone, or direct mail order.

### **Electronic Orders**

To place an order at the Electronic Store, dial 800-234-1998 using a 1200- or 2400-bps modem from anywhere in the USA, Canada, or Puerto Rico. If you need assistance using the Electronic Store, call 800-DIGITAL (800-344-4825).

### **Telephone and Direct Mail Orders**

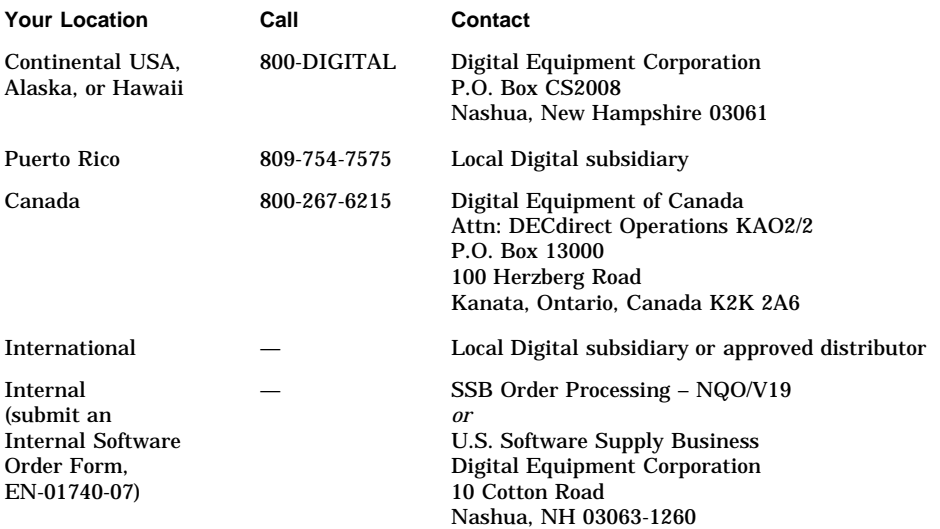

# **Reader's Comments**

#### **DIGITAL UNIX**

Writing a Graphics Device Driver and DDX for the DIGITAL UNIX X Server AA-R5NHA-TE

Digital welcomes your comments and suggestions on this manual. Your input will help us to write documentation that meets your needs. Please send your suggestions using one of the following methods:

- This postage-paid form
- Internet electronic mail: readers\_comment@zk3.dec.com
- Fax: (603) 881-0120, Attn: UEG Publications, ZK03-3/Y32

If you are not using this form, please be sure you include the name of the document, the page number, and the product name and version.

#### **Please rate this manual:**

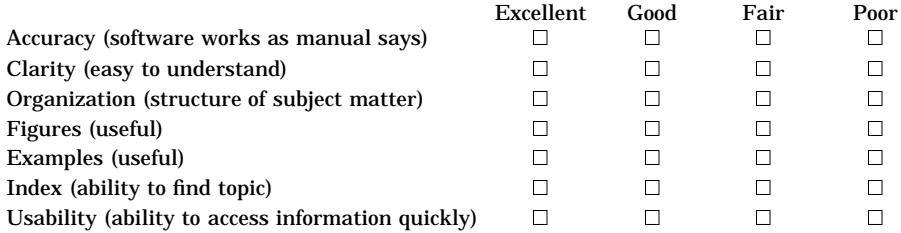

#### **Please list errors you have found in this manual:**

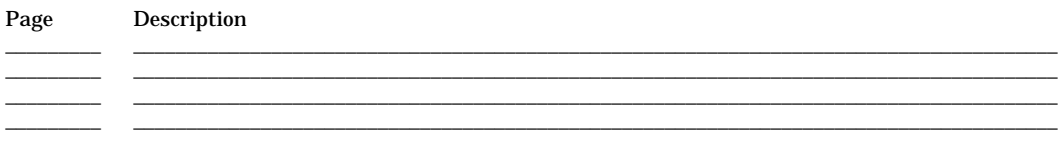

\_\_\_\_\_\_\_\_\_\_\_\_\_\_\_\_\_\_\_\_\_\_\_\_\_\_\_\_\_\_\_\_\_\_\_\_\_\_\_\_\_\_\_\_\_\_\_\_\_\_\_\_\_\_\_\_\_\_\_\_\_\_\_\_\_\_\_\_\_\_\_\_\_\_\_\_\_\_\_\_\_\_\_\_\_\_\_\_\_\_\_\_\_\_\_\_\_\_\_ \_\_\_\_\_\_\_\_\_\_\_\_\_\_\_\_\_\_\_\_\_\_\_\_\_\_\_\_\_\_\_\_\_\_\_\_\_\_\_\_\_\_\_\_\_\_\_\_\_\_\_\_\_\_\_\_\_\_\_\_\_\_\_\_\_\_\_\_\_\_\_\_\_\_\_\_\_\_\_\_\_\_\_\_\_\_\_\_\_\_\_\_\_\_\_\_\_\_\_ \_\_\_\_\_\_\_\_\_\_\_\_\_\_\_\_\_\_\_\_\_\_\_\_\_\_\_\_\_\_\_\_\_\_\_\_\_\_\_\_\_\_\_\_\_\_\_\_\_\_\_\_\_\_\_\_\_\_\_\_\_\_\_\_\_\_\_\_\_\_\_\_\_\_\_\_\_\_\_\_\_\_\_\_\_\_\_\_\_\_\_\_\_\_\_\_\_\_\_ \_\_\_\_\_\_\_\_\_\_\_\_\_\_\_\_\_\_\_\_\_\_\_\_\_\_\_\_\_\_\_\_\_\_\_\_\_\_\_\_\_\_\_\_\_\_\_\_\_\_\_\_\_\_\_\_\_\_\_\_\_\_\_\_\_\_\_\_\_\_\_\_\_\_\_\_\_\_\_\_\_\_\_\_\_\_\_\_\_\_\_\_\_\_\_\_\_\_\_

#### **Additional comments or suggestions to improve this manual:**

#### What version of the software described by this manual are you using?

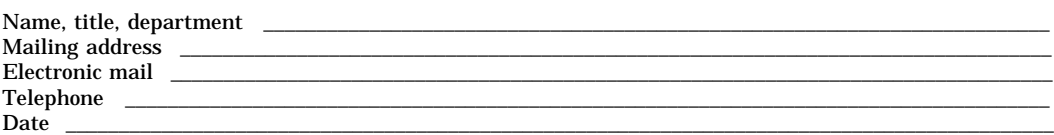

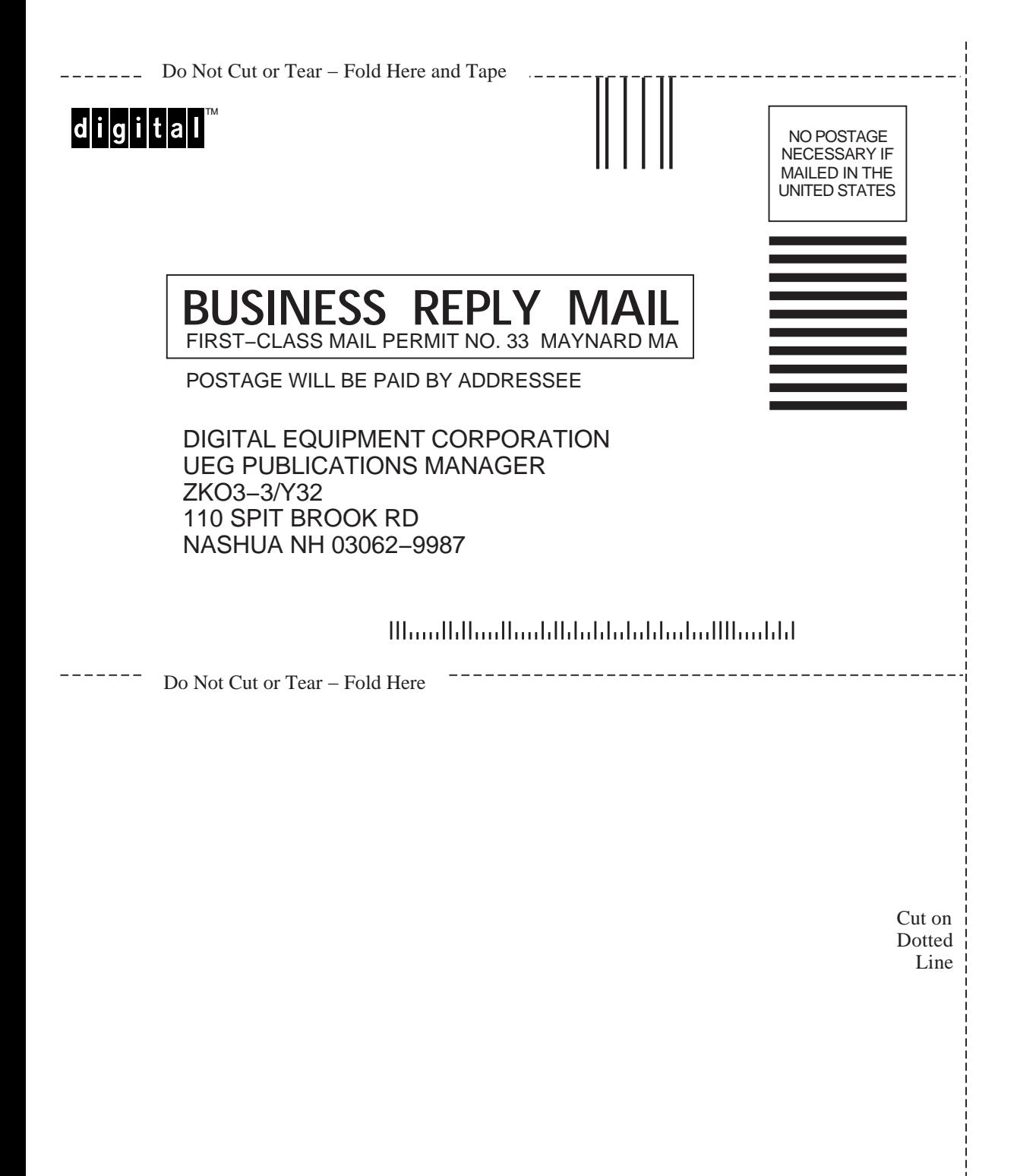